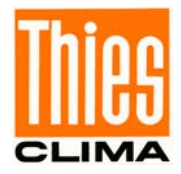

# **Bedienungsanleitung**

021506/07/17

# *Ultrasonic Anemometer 3D*

**4.383x.xx.xxx ab Softwareversion V3.15** 

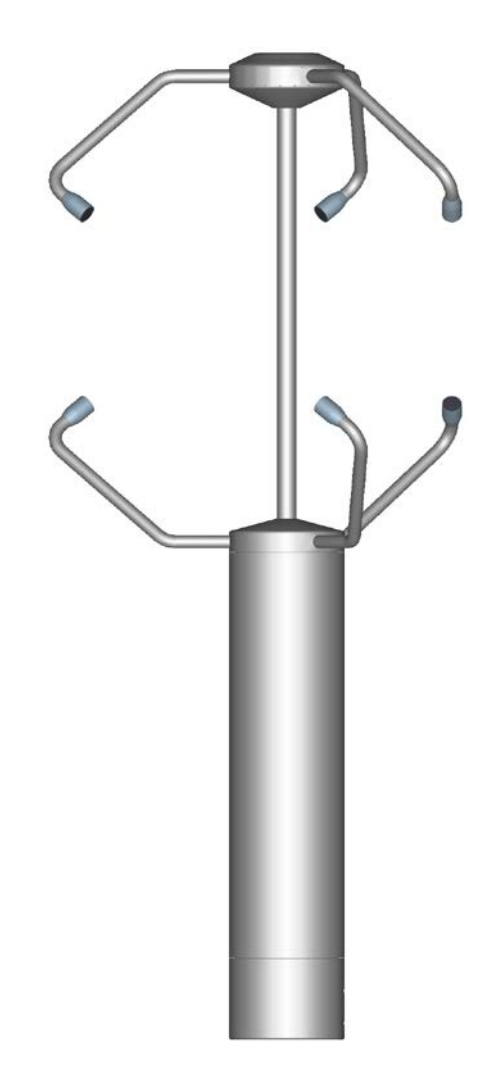

# **ADOLF THIES GmbH & Co. KG**<br>Hauptstraße 76 37083 Göttingen Germany

Postfach 3536 + 3541

37083 Göttingen Germany<br>37025 Göttingen Tel. +49(0)551 79001-0 Fax +49(0)551 79001 -65 www.thiesclima.com info@thiesclima.com

#### **Sicherheitshinweise**

- Vor allen Arbeiten mit und am Gerät / Produkt ist die Bedienungsanleitung zu lesen. Diese Bedienungsanleitung enthält Hinweise, die bei Montage, Inbetriebnahme und Betrieb zu beachten sind. Eine Nichtbeachtung kann bewirken:
	- Versagen wichtiger Funktionen
	- Gefährdung von Personen durch elektrische oder mechanische Einwirkungen
	- Schäden an Objekten
- Montage, Elektrischer Anschluss und Verdrahtung des Gerätes / Produktes darf nur von einem qualifizierten Fachmann durchgeführt werden, der die allgemein gültigen Regeln der Technik und die jeweils gültigen Gesetze, Vorschriften und Normen kennt und einhält.
- Reparaturen und Wartung dürfen nur von geschultem Personal oder der **Adolf Thies GmbH & Co KG** durchgeführt werden. Es dürfen nur die von der **Adolf Thies GmbH & Co KG** gelieferten und/oder empfohlenen Bauteile bzw. Ersatzteile verwendet werden.
- Elektrische Geräte / Produkte dürfen nur im spannungsfreiem Zustand montiert und verdrahtet werden
- Die **Adolf Thies GmbH & Co KG** garantiert die ordnungsgemäße Funktion des Gerätes / Produkts, wenn keine Veränderungen an Mechanik, Elektronik und Software vorgenommen werden und die nachfolgenden Punkte eingehalten werden.
- Alle Hinweise, Warnungen und Bedienungsanordnungen, die in der vorliegenden Bedienungsanleitung angeführt sind, müssen beachtet und eingehalten werden, da dies für einen störungsfreien Betrieb und sicheren Zustand des Messsystems / Gerät / Produkt unerlässlich ist.
- Das Gerät / Produkt ist nur für einen ganz bestimmten, in dieser Bedienungsanleitung beschriebenen Anwendungsbereich vorgesehen.
- Das Gerät / Produkt darf nur mit dem von der **Adolf Thies GmbH & Co KG** gelieferten und/oder empfohlenen Zubehör und Verbrauchsmaterial betrieben werden.
- Empfehlung: Da jedes Messsystem / Gerät / Produkt unter bestimmten Voraussetzungen in seltenen Fällen auch fehlerhafte Messwerte ausgeben kann, sollten bei **sicherheitsrelevanten Anwendungen** redundante Systeme mit Plausibilitäts-Prüfungen verwendet werden.

#### **Umwelt**

• Die Adolf Thies GmbH & Co KG fühlt sich als langjähriger Hersteller von Sensoren den Zielen des Umweltschutzes verpflichtet und wird daher alle gelieferten Produkte, die unter das Gesetz "ElektroG" fallen, zurücknehmen und einer umweltgerechten Entsorgung und Wiederverwertung zuführen. Wir bieten unseren Kunden an, alle betroffenen Thies Produkte kostenlos zurückzunehmen, die frei Haus an Thies geschickt werden.

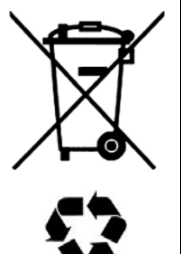

• Bewahren Sie die Verpackung für die Lagerung oder für den Transport der Produkte auf. Sollte die Verpackung jedoch nicht mehr benötigt werden führen Sie diese einer Wiederverwertung zu. Die Verpackungsmaterialien sind recyclebar.

#### **Dokumentation**

- © Copyright **Adolf Thies GmbH & Co KG**, Göttingen / Deutschland
- Diese Bedienungsanleitung wurde mit der nötigen Sorgfalt erarbeitet; die **Adolf Thies GmbH & Co KG** übernimmt keinerlei Haftung für verbleibende technische und drucktechnische Fehler oder Auslassungen in diesem Dokument.
- Es wird keinerlei Haftung übernommen für eventuelle Schäden, die sich durch die in diesem Dokument enthaltene Information ergeben.
- Inhaltliche Änderungen vorbehalten.
- Das Gerät / Produkt darf nur zusammen mit der/ dieser Bedienungsanleitung weitergegeben werden.

# **Inhaltsverzeichnis**

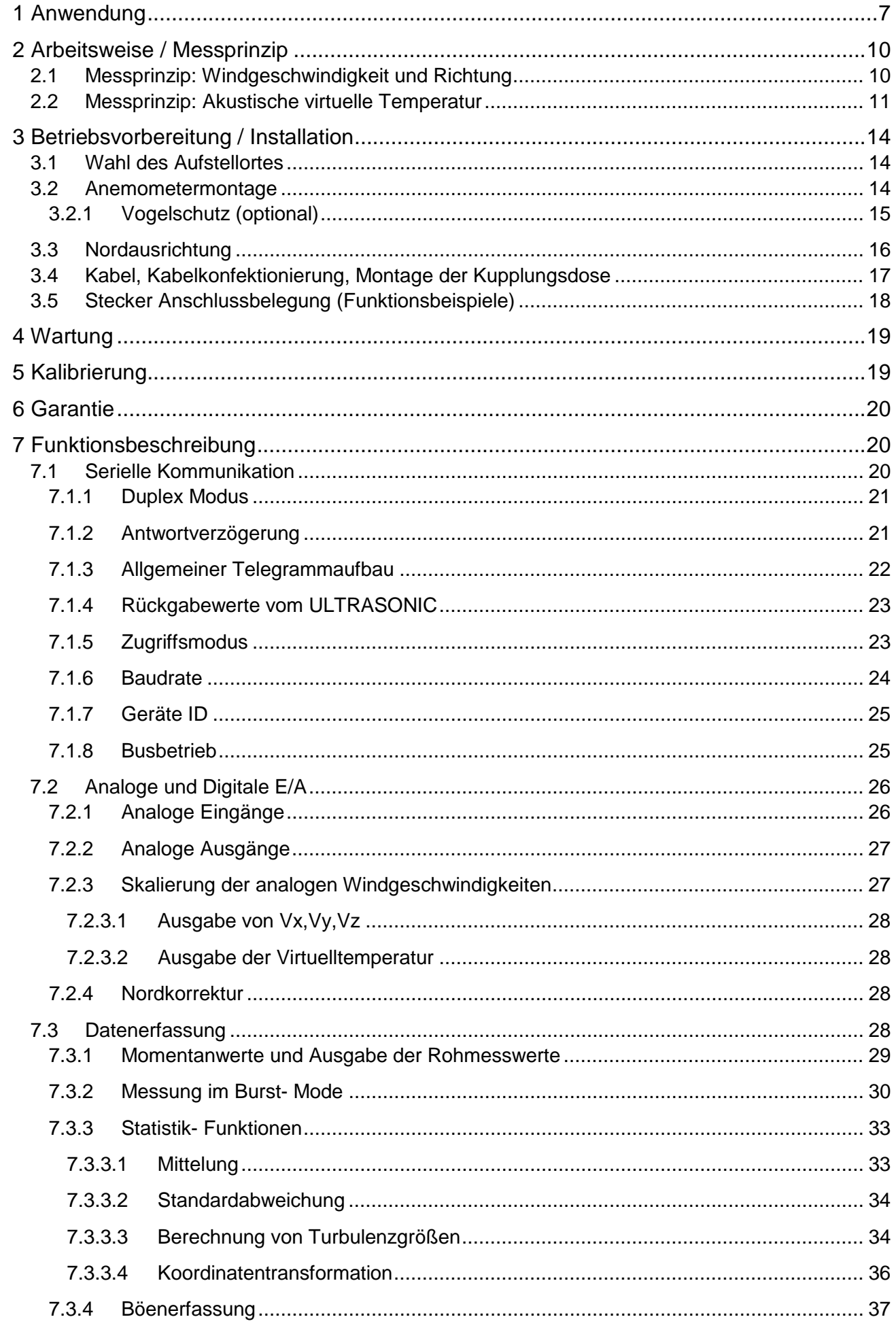

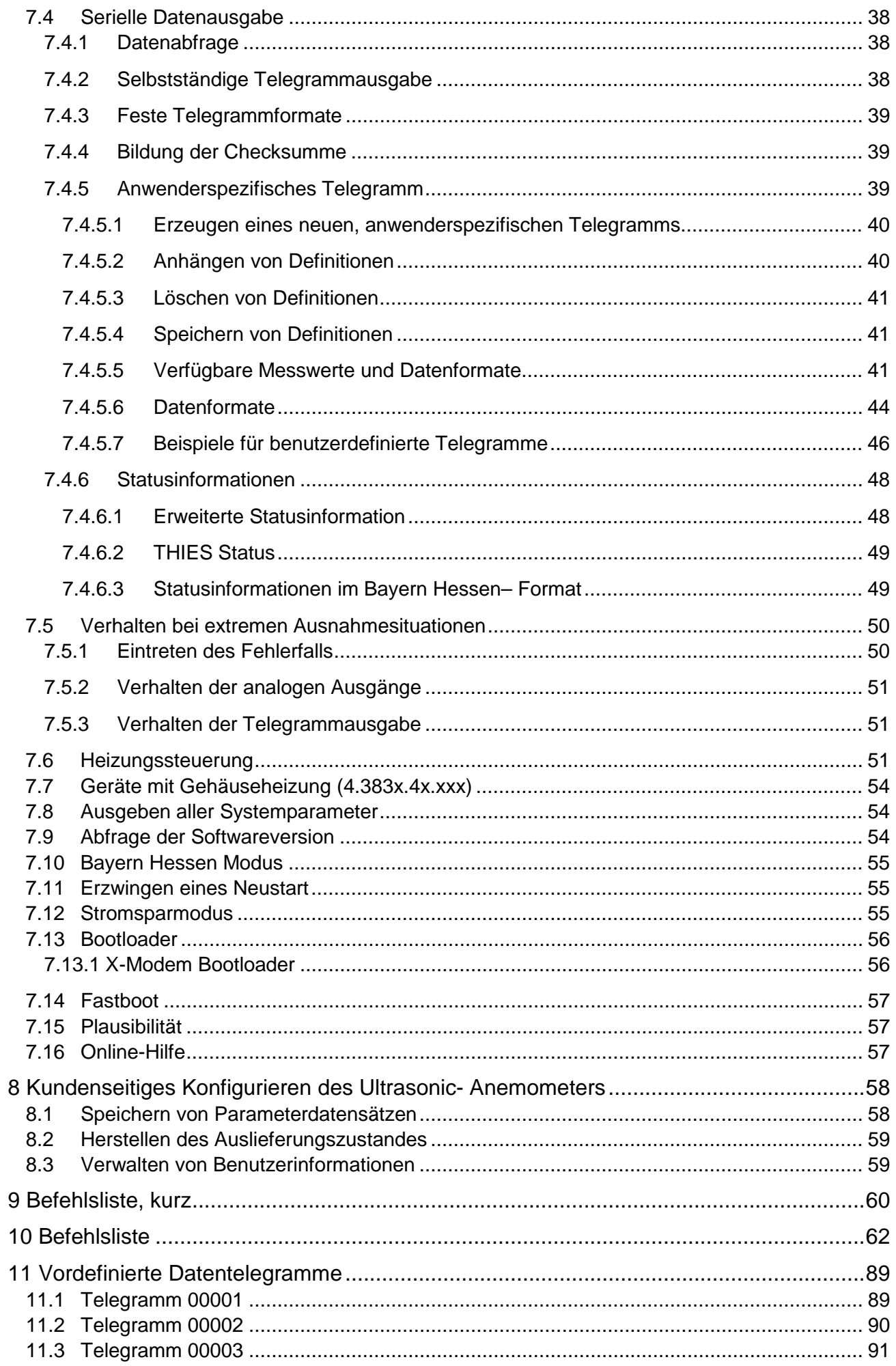

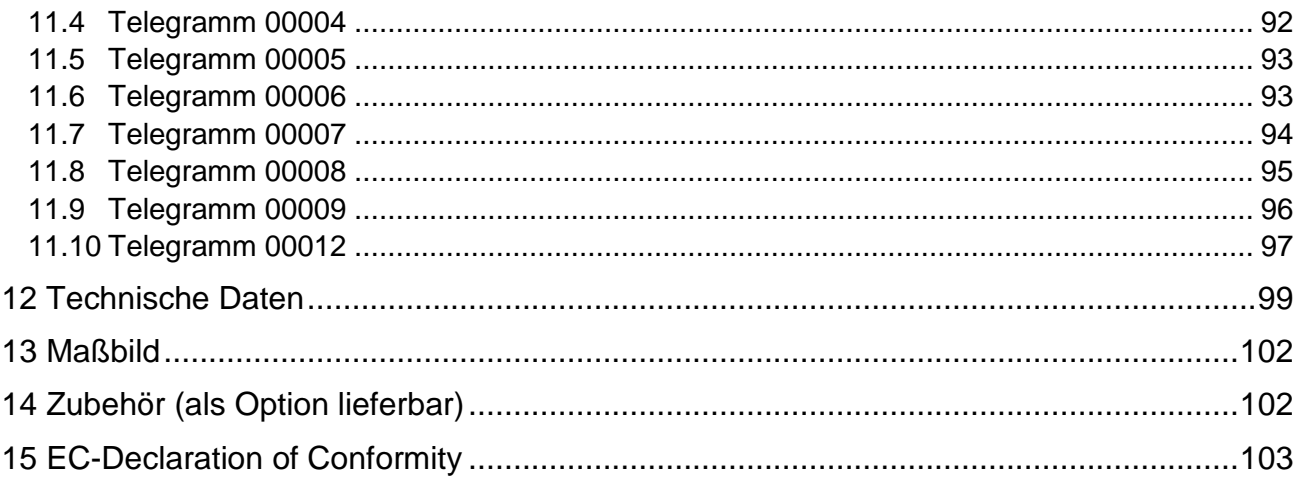

# **Abbildung**

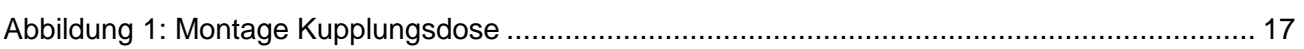

# **Tabelle**

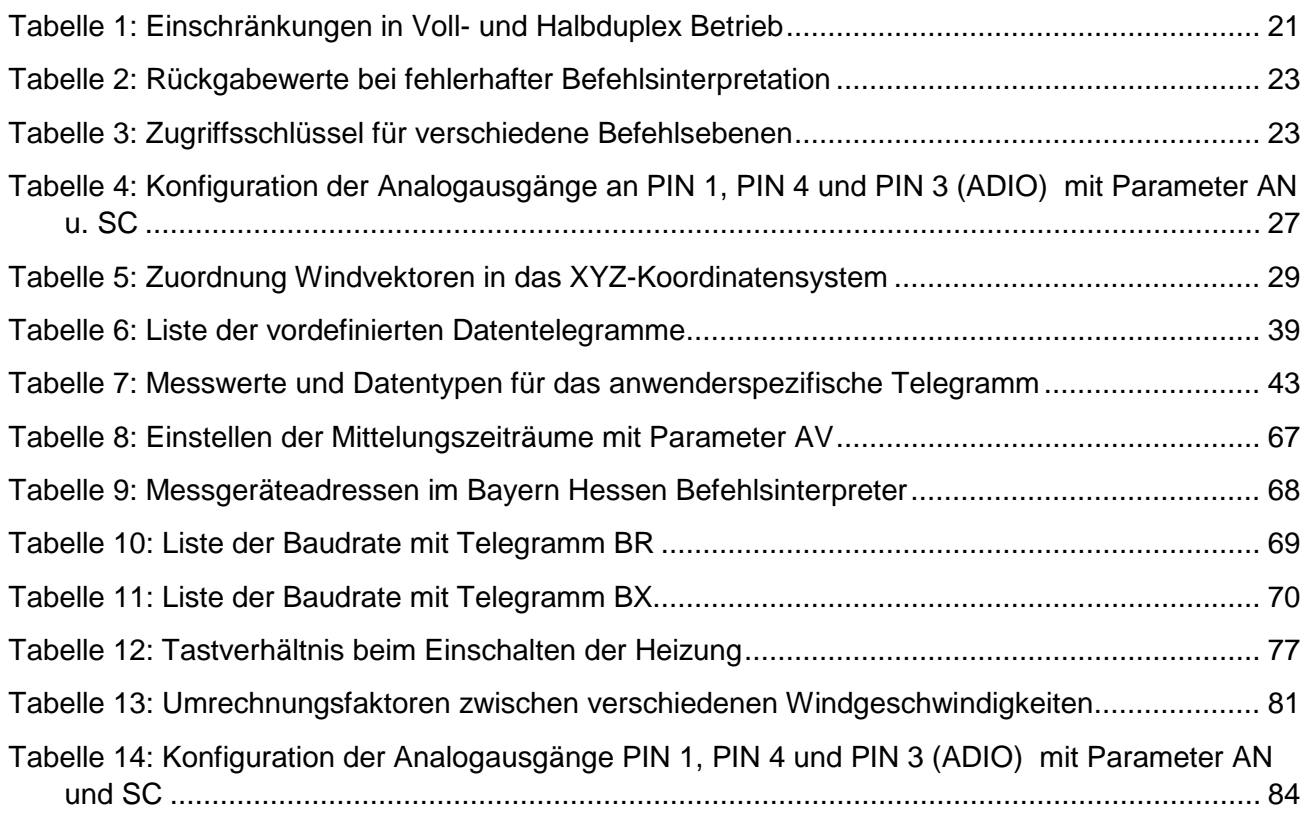

# **Patentschutz**

Dieses Gerät ist patentrechtlich geschützt. Patent Nr.: EP 1 448 966 B1 Patent No.: US 7,149,151 B2

# **© Copyright**

Alle Rechte vorbehalten. Kopien, auch auszugsweise, bedürfen der schriftlichen Genehmigung.

# <span id="page-6-0"></span>**1 Anwendung**

Das **Ultrasonic Anemometer 3D** dient zur **3- dimensionalen Erfassung** der horizontalen und vertikalen Komponenten der **Windgeschwindigkeit**, der **Windrichtung** sowie der **akustischen virtuellen Temperatur**.

**Über 70 verschiedene Messwerte sind verfügbar z. B.:**

- Windgeschwindigkeit in X / Y / Z –Richtung.
- Gesamtwindgeschwindigkeit.
- Windgeschwindigkeit Azimut.
- Windrichtung Azimut.
- Windgeschwindigkeit Elevation.
- Windrichtung Elevation.
- Akustische virtuelle Temperatur [°C].
- Standardabweichung der Windgeschwindigkeit in X / Y / Z- Richtung.
- Standardabweichung der Gesamtwindgeschwindigkeit.
- Standardabweichung der Windgeschwindigkeit Azimut.
- Standardabweichung der Windrichtung Azimut.
- Standardabweichung der Windrichtung Elevation.
- Standardabweichung der akustischen virtuellen Temperatur.
- Statistische Funktionen wie z.B. Varianz, Kovarianz, Turbulenzintensität.
- Windgeschwindigkeit X / Y / Z der Böe nach WMO.
- Windrichtung der Böe (Elevation) nach WMO.

Weitere Messwerte siehe Kapitel 7.4.5.5 (Verfügbare Messwerte und Datenformate).

**Das Gerät ist besonders geeignet für den Einsatz in der**

- Meteorologie.
- Klimatologie.
- Verkehrstechnik, Luft– und Schifffahrt.
- Indoor Strömungsmessung.
- Sowie im alpinen Einsatzbereich.

Das Messprinzip (siehe Kapitel 2) erlaubt gegenüber dem klassischen Anemometer eine trägheitsfreie Messung sich schnell verändernder Größen mit höchster Präzision und Genauigkeit. Es eignet sich besonders zur Böen- und Spitzenwertmessung.

Die erreichte Genauigkeit bei der Messung der Lufttemperatur (akustische virtuelle Temperatur) übertrifft, nach Korrektur des Feuchteeinflusses, bei bestimmten Wettersituationen die der klassischen Verfahren, bei denen Temperaturmessfühler in einem Wetter- und Strahlungsschutz verwendet werden.

Die Messwerte können digital und / oder analog ausgegeben werden.

#### Digital- Ausgabe:

Zur seriellen Kommunikation steht eine RS485/422 zur Verfügung. Sie kann im Voll- bzw. Halb- duplex-Modus betrieben werden. Für die Ausgabe der Messwerte stehen einige vordefinierte Telegramme oder ein benutzerdefiniertes Telegramm zur Verfügung (z.B. Windgeschwindigkeit, Windrichtung, akustische virtuelle Temperatur, Standardabweichungen, Kovarianzen, Statusinformationen usw.).

#### Analoge Ausgänge:

Die X- Y- und Z-Komponenten des Windgeschwindigkeitsvektors werden wahlweise als Stromoder Spannungssignal ausgeben.

Die analogen Ausgänge können alternativ auch als analoge Spannungseingänge (max. 5) geschaltet werden. Die Datenausgabe erfolgt dann nur über die serielle Schnittstelle mit dem benutzerdefinierten Telegramm (bei 3 Eingängen im Halbduplex- Modus; bei 5 Eingängen, 2 im Multiplex mit der seriellen COM.

Die serielle oder analoge Ausgabe der Daten erfolgt wahlweise als Momentanwert oder als gleitender Mittelwert mit einstellbarem Zeitfenster.

#### **Heizung**

Für eine Vielzahl von Anwendungen ist die durchgängige Ausgabe reeller Messdaten der Windgeschwindigkeit und Richtung auch unter meteorologischen Extremsituationen wie Vereisungssituationen eine unverzichtbare Forderung an das Messsystem.

Der Ultrasonic ist daher mit einem ausgeklügelten Heizsystem ausgestattet, welches alle Außenflächen die bei einem Eisaufbau die Messwerterfassung stören könnten, effizient auf einer Temperatur über +5°C hält.

Zu den beheizten Außenflächen gehören die Messarme, sowie modellabhängig zusätzlich die Ultraschallwandler und das Gehäuse.

Hier ist zu beachten, dass das schwächste Glied der Kette die gesamte Funktionalität bestimmt. Geräte die nur Teile ihrer Konstruktion beheizen, zeigen in Vereisungssituationen selten Vorteile gegenüber völlig unbeheizten Geräten.

Der Ultrasonic ist in der Lage selbst unbeheizt bei Temperaturen bis zu unter -40°C Messdaten mit hoher Genauigkeit zu erzeugen. Eine Temperaturabhängigkeit der Qualität der Messdaten existiert nicht. Die Beheizung wird nur zur Verhinderung eines Eisaufbaus auf der Geräte-Konstruktion zur Vermeidung der damit verbundenen Störung der Messwertaufnahme benötigt.

Das Heizsystem verhindert wirkungsvoll eine Vereisung modellabhängig nach dem hauseigenen Vereisungsstandard THIES STD 012002.

Funktionsweise:

Heizelemente werden von der akustischen Virtuelltemperatur und einem Temperatursensor an geeigneter Stelle im Inneren des Gehäuses über einen 2-Punkt Regler angesteuert und halten die Temperatur der Außenflächen selbst bei hohen Windgeschwindigkeiten noch auf ca. +5°C. Das heißt, die volle Heizleistung wird bis zum Erreichen der Soll-Temperatur eingeschaltet und mit einer Hysterese von ca. 2K alternierend immer wieder aus- und eingeschaltet (2-Punkt Regelung). Die benötigte integrale Heizleistung ist von der thermischen Kopplung zur umgebenden Luft und somit der Windgeschwindigkeit abhängig.

Bei Modell 4.3830**.2x**.xxx werden die Sensorarme, die Mittelstange und die US-Wandler im Bedarfsfall bei kritischen Umgebungs-Temperaturen automatisch beheizt. Somit wird die Funktion auch bei Schneefall und Eisregen sichergestellt.

Modell Nr. 4.383x**.4x**.xxx ist durch zusätzlich eingebaute **US-Wandlerheizungen** und durch eine zusätzlich eingebaute **Gehäuseheizung** besonders für den Extrem- Einsatz im Hochgebirge oder auf anderen kritischen Standorten geeignet, wo mit Vereisungssituationen gerechnet werden muss.

Diese Bedienungsanleitung beschreibt alle Anwendungsmöglichkeiten und Einstellungen.

#### **Die Einstellung des Ultrasonic Anemometer 3D erfolgt im Werk.**

Die Identifizierung zur Werkseinstellung ergibt sich aus der Bestell- Nr. und der "Werkseinstellung".

# **Bestellnummer und Einstellung siehe Beiblatt "***Werkseinstellung***"**

Es ist möglich, mittels dieser ausführlichen Bedienungsanleitung und über die serielle Schnittstelle des Ultrasonic Anemometers 3D, die Werkseinstellung kundenseitig zu verändern bzw. an neue Anforderungen anzupassen.

Zur schnellen und komfortablen Konfiguration verfügt das Ultrasonic-Anemometer über eine Online-Hilfe.

Eine Übersicht der Befehle und deren Kurzerklärung wird vom ULTRASONIC nach Eingabe der Geräte-ID mit nachfolgendem Doppel-Fragezeichen ausgegeben.

Eingabe-Beispiel:

Geräte ID ist auf 00 gesetzt (Grundzustand)

Eingabe: 00?? carriage return

Ausgabe: Die gesamte Befehlsliste mit Kurzerklärungen

Für weiterführende Erklärungen zu den einzelnen Befehlen wird die Geräte ID und der Befehl gefolgt von einem ? eingegeben, z.B. 00BR?

Ausgabe: Die hinterlegten Erklärungen für den speziellen Befehl.

# <span id="page-9-0"></span>**2 Arbeitsweise / Messprinzip**

Das **Ultrasonic Anemometer 3D** besteht aus 6 Ultraschall-Wandlern, von denen sich jeweils 2 Wandler im Abstand von 200mm gegenüberstehen. Die dadurch gebildeten drei Messstrecken stehen senkrecht zueinander. Die Wandler fungieren sowohl als Schallsender als auch als Schallempfänger.

Über die Steuerungselektronik wird die jeweilige Messstrecke und deren Messrichtung angewählt. Mit dem Start einer Messung läuft eine Sequenz von 6 Einzelmessungen in alle 6 Richtungen der Messstrecken in einem vorwählbaren Zeitraster ab.

Die Messrichtungen (Schallausbreitungsrichtungen) verlaufen im Uhrzeigersinn rotierend (von oben gesehen), zuerst von oben nach unten und anschließend von unten nach oben.

Aus den 6 Einzelmessungen der Streckenrichtungen werden, je nach gewählter Messgeschwindigkeit und Ausgaberate Mittelwerte gebildet und zur weiteren Berechnung verwendet.

Die benötigte Zeit für eine Messsequenz beträgt bei der maximalen Messgeschwindigkeit, die nur durch die Schallgeschwindigkeit über die Messstrecken begrenzt wird, ca. 3,5m sec bei +20°C.

## <span id="page-9-1"></span>**2.1 Messprinzip: Windgeschwindigkeit und Richtung**

Der Ausbreitungsgeschwindigkeit des Schalls in ruhender Luft überlagert sich die Geschwindigkeitskomponente einer Luftbewegung.

Eine Windgeschwindigkeitskomponente in Ausbreitungsrichtung des Schalls unterstützt dessen Ausbreitungsgeschwindigkeit, führt also zu einer Erhöhung derselben, eine

Windgeschwindigkeitskomponente entgegen der Ausbreitungsrichtung führt dagegen zu einer Verringerung der Ausbreitungsgeschwindigkeit.

Die aus der Überlagerung resultierende Ausbreitungsgeschwindigkeit führt zu unterschiedlichen Laufzeiten des Schalls bei unterschiedlichen Windgeschwindigkeiten und Richtungen über eine feststehende Messstrecke.

Da die Schallgeschwindigkeit stark von der Temperatur der Luft abhängig ist, wird die Laufzeit des Schalls auf jeder der drei Messstrecken in beide Richtungen gemessen. Dadurch kann der Einfluss der Temperatur auf das Messergebnis ausgeschaltet werden.

Durch die Anordnung dreier, senkrecht aufeinander stehender Messstrecken erhält man den Betrag und Winkel des dreidimensionalen Windgeschwindigkeitsvektors in Form von senkrecht aufeinander stehenden vektoriellen Komponenten.

Nach Messung der Geschwindigkeitskomponenten U, V und W, werden diese anschließend durch einen Digital-Signal-Prozessor (DSP) in die gewählten Ausgabeformate umgerechnet und ausgegeben.

Die durch die Messstrecken aufgespannten Vektoren U, V und W werden in ein natürliches Koordinatensystem X, Y und Z transformiert. Die Vektoren X und Y liegen bei exakt senkrechter Montage des Gerätes in der Horizontalebene, wobei der Y-Vektor in Süd-Nord-Richtung liegt und der X-Vektor in West-Ost-Richtung. Der Z-Vektor steht senkrecht auf den X- und Y-Vektoren und beschreibt die senkrechte Windkomponente.

Der Y-Vektor zeigt in Nordrichtung und steht senkrecht auf der Projektion der Messstrecke U, die durch die Ultraschallwandler 1 und 4 gebildet wird. Der Arm des Ultraschall-Wandlers 1 ist mit einer roten Markierung versehen.

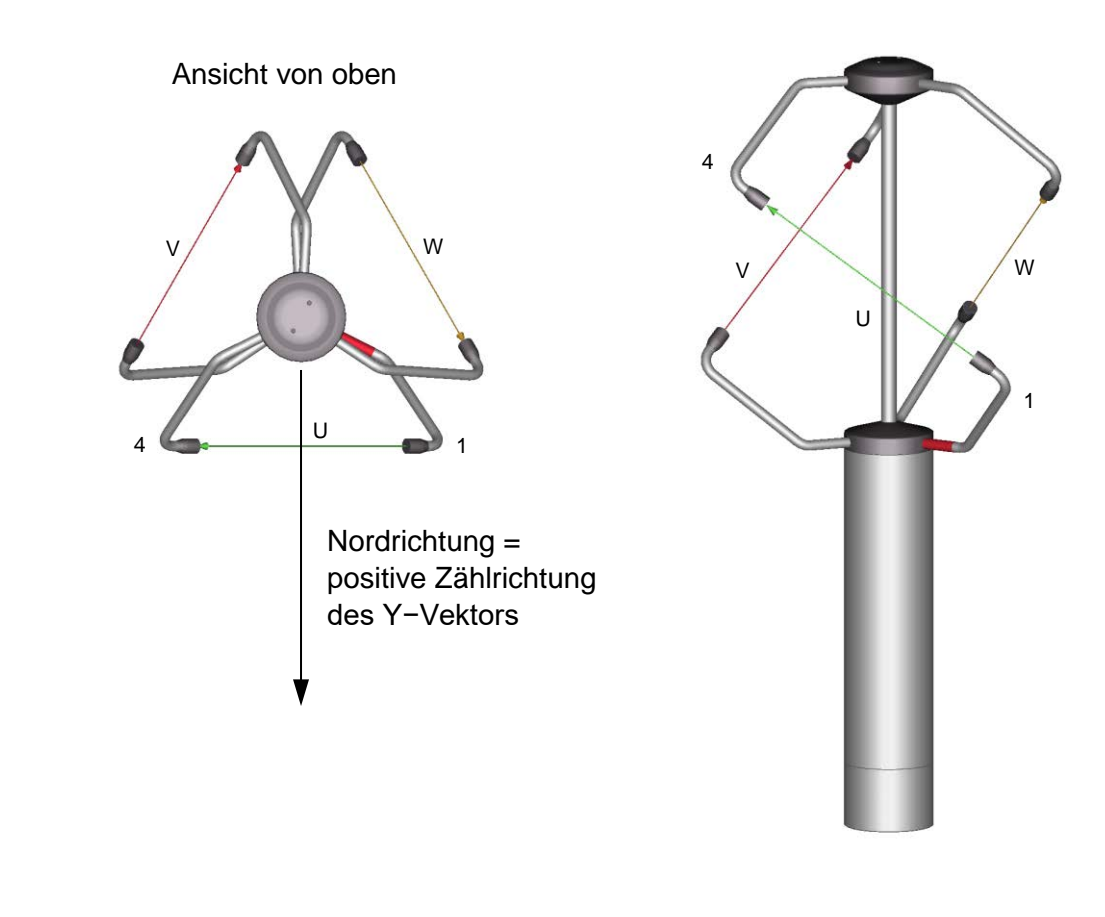

## <span id="page-10-0"></span>**2.2 Messprinzip: Akustische virtuelle Temperatur**

Der thermodynamische Zusammenhang zwischen der Ausbreitungsgeschwindigkeit des Schalls und der absoluten Lufttemperatur ist über eine Wurzelfunktion definiert. Die Schallgeschwindigkeit ist außerdem annähernd unabhängig vom Luftdruck und nur geringfügig abhängig von der absoluten Luftfeuchte.

Dieser physikalische Zusammenhang zwischen Schallgeschwindigkeit und Temperatur kann ideal für eine Temperaturmessung der Luft genutzt werden, solange deren chemische Zusammensetzung bekannt und konstant ist.

Die Anteile der Gase in unserer Atmosphäre sind konstant und ändern sich mit Ausnahme des Wasserdampfgehaltes selbst über längere Zeiträume höchstens im Bereich von einigen 100ppm  $(CO<sub>2</sub>)$ .

Die Bestimmung der Gastemperatur über seine Schallgeschwindigkeit erfolgt direkt aus der Messung dessen physikalischer Eigenschaften ohne den Umweg der sonst notwendigen thermischen Kopplung des Gases zu einem Temperatursensor.

Die Vorteile dieser Messmethode bestehen zum einen in ihrer trägheitsfreien Reaktion auf die aktuelle Gastemperatur, zum anderen in der Vermeidung von Messfehlern wie sie z.B. durch Aufheizung eines Festkörper - Temperatursensors durch Strahlung oder Abkühlung durch Verdunstung von Wasser auf dem Sensor bekannt sind.

Viele Vergleichstests zwischen verschiedenen Wetter- und Strahlungsschutzgehäusen zeigen den indirekten Einfluss der vorgenannten Messfehlerquellen auf den Temperatursensor. [1]

Auf Standorten mit hoher Vereisungswahrscheinlichkeit werden Ultraschall- Anemometers bereits auch als akustische Thermometer eingesetzt, da klassische Temperatursensoren in Wetter- und Strahlungsschutzgehäusen nach Vereisung nicht mehr belüftet werden und aufgrund der verschlechterten thermischen Kopplung zur Außenwelt nur stark zeitverzögert reagieren, oder des fehlenden Abflusses der eigenen Verlustleistung eine zu hohe Temperatur messen. [2]

Wegen der, wenn auch schwachen, Abhängigkeit der Ausbreitungsgeschwindigkeit des Schalls von der Luftfeuchte, bezieht sich die "akustische virtuelle Temperatur" auf trockene Luft ohne jeglichen Anteil von Wasserdampf.

Die Abweichung der gemessenen "akustischen Temperatur" zur realen Lufttemperatur ist linear vom absoluten Feuchtegehalt der Luft abhängig.

Der Anteil des Wasserdampfes in der Luft führt anteilsmäßig zu einer Erhöhung der Schallgeschwindigkeit, da H<sub>2</sub>O Moleküle etwa nur die Hälfte der Masse der restlichen Luftmoleküle  $(O<sub>2</sub>$  und  $N<sub>2</sub>$ ) besitzen.

Die Erhöhung der Schallgeschwindigkeit wächst jedoch nur unterproportional mit dem Mol-Massenanteil von Wasserdampf in der Luft.

Der Grund liegt in der kleineren mittleren translatorischen Geschwindigkeit der Wasserdampf-Moleküle im Vergleich zu den restlichen Luftmolekülen. Bei den komplexeren H<sub>2</sub>O Molekülen sind mehr Bewegungs-Freiheitsgrade möglich als bei den einfacher aufgebauten  $O<sub>2</sub>$  und N<sub>2</sub> Molekülen, so dass der Gesamtenergieinhalt (Temperatur) sich auf die möglichen Translations- und Rotationsfreiheitsgrade als kinetische Energie aufteilt.

O<sub>2</sub> und N<sub>2</sub> Moleküle besitzen 3 Translations- und 2 Rotationsfreiheitsgrade, H<sub>2</sub>O Moleküle 3 Translations- und 3 Rotationsfreiheitsgrade.

Die Gesamtanzahl der Freiheitsgrade bestimmt den Adiabatenexponent  $\gamma$  des jeweiligen Gases nachfolgendem Zusammenhang:

$$
\gamma = 1 + \frac{2}{n}
$$

Die gemessenen Adiabatenexponenten von trockener Luft *γ*<sub>d</sub> und Wasserdampf *γ*<sub>ν</sub> betragen:

$$
\gamma_d = 1,399463
$$
 and  $\gamma_v = 1,331$ 

Die Abhängigkeit der akustischen virtuellen Temperatur *Tv* vom Wasserdampfgehalt der Luft kann über folgende Beziehung berechnet werden:

$$
Tv = Tt \bullet \left[ 1 + \left[ \frac{\gamma_v}{\gamma_d} - \frac{M_v}{M_d} \right] \bullet \frac{e}{p - \left[ 1 - \frac{M_v}{M_d} \right] \bullet e} \right]
$$
 [1]

wobei  $T_t$  die akustische virtuelle Temperatur trockener Luft ist und  $M_{\nu}$  die Molmasse von Wasserdampf, sowie  $\left. M_{\text{\tiny d}}\right.$  die Molmasse von trockener Luft beschreibt. Die Quotienten *d v M M* mit

dem Wert 0,621978 und $\frac{\gamma_v}{\nu}$  mit dem Wert 0,95108 können als feste Konstanten in die  $[3]$ *d* γ Gleichung aufgenommen werden.

Der Quotient *p* –  $[0,378022]$ • e e<br>
− <sup>[0,378022] • e<br>
<sup>−</sup> <sup>[0,378022] • e</sup></sup> korrigiert um den Einfluss des Wasserdampfdruckes auf den Luftdruck.

Der Dampfdruck *e* kann gemäß der Beziehung  $e = \frac{RH}{100} \bullet e_s$  berechnet werden, wobei *RH* für die

relative Feuchte und  $e<sub>s</sub>$  für den Sättigungsdampfdruck steht.

Der Sättigungsdampfdruck ist eine Funktion der Temperatur und kann gemäß der Magnus-Formel mit Koeffizienten nach Sonntag

$$
e_s(T) = 6{,}112hPa \bullet e^{\frac{17{,}62 \bullet T}{2^{43{,}12K+T}}}
$$
 [4]

bei der interessierenden Temperatur errechnet werden, wobei T in °C angeben werden muss.

Zur Berechnung der bei feuchter Luft gemessenen akustischen virtuellen Temperatur ergibt sich der folgende vereinfachte Ausdruck mit T als Temperatur in Kelvin:

$$
Tv = Tt \bullet \left[1 + 0.329102 \bullet \frac{e}{p - [0.378022] \bullet e}\right]
$$

Der Korrektureinfluss des Wasserdampfdrucks auf den Luftdruck ist relativ gering und beträgt z.B. bei +40°C und 100% relativer Feuchte ca. 2,8%.

Die zu erwartenden Wasserdampfdrücke in der Natur liegen deutlich darunter, der Fehler bei Vereinfachung des Formalismus ist somit fast vernachlässigbar.

Vereinfachte Formel:

$$
Tv = Tt \bullet \left[1 + 0.329 \bullet \frac{e}{p}\right]
$$

Ein Beispiel:

Bei einer Lufttemperatur von +20°C, einer relativen Feuchte von 100% und einem Luftdruck von 1000hPa wird eine akustische virtuelle Temperatur von 22,25°C aus der Schallgeschwindigkeit berechnet.

Die akustische virtuelle Temperatur liegt also um 2,25°C über der tatsächlichen Lufttemperatur und kann über die obige Gleichung bei Kenntnis des Feuchtegehaltes der Luft z.B. der relativen Feuchte und des Luftdruckes entsprechend korrigiert werden.

Kalibrierte Messungen im Klimaschrank bei unterschiedlichen Temperaturen als Parameter und relativen Feuchten zwischen 10% und 90% haben ergeben, dass der Faktor in obiger Gleichung eher bei 0,30 liegen muss.

$$
Tv = Tt \bullet \left[1 + 0.30 \bullet \frac{e}{p}\right]
$$

Bei Bedarf können zur Steigerung der Genauigkeit der berechneten tatsächlichen Lufttemperatur ein oder mehrere Iterationsschritte zur Bestimmung des genauen Sättigungsdampfdrucks bei Verwendung der gemessenen relativen Feuchte und der gemessenen akustischen Temperatur als korrigierende Größen vorgenommen werden, da zur Berechnung des Sättigungsdampfdrucks die tatsächliche Lufttemperatur (korrigierte akustische Virtuell-Temperatur) benötigt wird.

#### Referenzen:

- [1] Dr. Lanzinger, Eckhard (Deutscher Wetterdienst), Langmack, Hans (Universität Hamburg): Measuring air temperature by using an ultrasonic anemometer.
- [2] Musa, Mark (Meteo Swiss), Tammelin, Bengt (Finnish Meteorological Institute) et al.: Measurement of temperature with wind sensors during severe winter conditions.
- [3] Aspirations-Psychrometer-Tafeln, Deutscher Wetterdienst, 7. Auflage.
- [4] Koeffizienten der Magnus-Formel nach Prof. Dr. Sonntag.

### <span id="page-13-0"></span>*Achtung:*

*Die Gebrauchslage des Anemometers ist senkrecht (Sensor-*Arme "oben", Stecker "unten"). *Bei Montage, Demontage, Transport oder Wartung des Anemometers ist sicherzustellen, dass in den Schaft u. Stecker des Anemometers kein Wasser eindringt.*

### <span id="page-13-1"></span>**3.1 Wahl des Aufstellortes**

Wie bereits beschrieben, sendet das Ultrasonic - Anemometer Schallpakete aus, die für die Messung der Ausbreitungsgeschwindigkeit benötigt werden. Treffen diese Schallpakete auf schallreflektierende Flächen, werden sie als **Echo** zurückgeworfen und können unter ungünstigen Bedingungen zu **Fehlmessungen** führen.

Es ist daher ratsam, das Ultrasonic - Anemometer in einem **Mindestabstand von 1 Meter zu Gegenständen in der Messebene** aufzustellen.

Im Allgemeinen sollen Windmessgeräte die Windverhältnisse eines weiten Umkreises erfassen. Um bei der Bestimmung des Bodenwindes vergleichbare Werte zu erhalten, sollte in 10 Meter Höhe über ebenen, ungestörten Gelände gemessen werden. Ungestörtes Gelände heißt, die Entfernung zwischen Windgeber und Hindernis sollte mindestens das Zehnfache der Höhe des Hindernisses betragen (s. VDI 3786). Kann dieser Vorschrift nicht entsprochen werden, sollte das Windmessgerät in einer solchen Höhe aufgestellt werden, in welcher die Messwerte durch die örtlichen Hindernisse möglichst unbeeinflusst bleiben (ca. 6 - 10m über dem Störungsniveau). Auf Flachdächern sollte das Anemometer in der Dachmitte statt am Dachrand aufgestellt werden, damit etwaige Vorzugsrichtungen vermieden werden.

### <span id="page-13-2"></span>**3.2 Anemometermontage**

Die bestimmungsgemäße Montage des Ultraschall - Anemometers erfolgt auf einen Rohrstutzen von R1½" (Ø 48,3mm) und 50mm Länge. Der Innendurchmesser des Rohrstutzens muss mindestens 40mm betragen, da das Ultraschall - Anemometer mit dem Stecker (s. Zubehör: Anschlusskabel, kompl.) von unten elektrisch angeschlossen wird. Nach erfolgtem Anschluss wird das Ultraschall - Anemometer auf den Rohr-, bzw. Maststutzen gesetzt.

Die durch die Wandler 1 (rot markierter Arm) und 4 gebildete Messstrecke muss in West-Ost-Richtung ausgerichtet werden, siehe **Kapitel [3.3](#page-15-0)**. Zusätzlich ist eine genaue senkrechte Ausrichtung des Gerätes erforderlich.

Mit den vier Innensechskantschrauben (M8X12 NIRO V4A DIN 916) am Schaft muss das Gerät sicher befestigt werden.

• Die Schrauben haben lt. Hersteller ein max. Anzieh-Drehmoment von 10Nm.

Beachten Sie beim Verschrauben, dass sich das Material des bauseitigen Rohrstutzens / Mast etc. nicht verformt.

#### **Geeignetes Werkzeug:**

- Innensechskantschlüssel Gr. 4 oder
- Drehmomentschlüssel mit entsprechender Adaptierung

### <span id="page-14-0"></span>*3.2.1 Vogelschutz (optional)*

Ein Dorn dient zum Schutz des Gerätes gegen das Niederlassen größerer Vögel. Der Vogelschutz besteht aus einem Dorn (V4A) und einer Schutzkappe und wird bei Bedarf auf den Armträger des Ultrasonic - Anemometers in das vorhandene Gewinde geschraubt.

#### Montageablauf:

Gewindeschutzkappe auf dem Armträger des Ultrasonic - Anemometers mit z. B. einem Schraubendreher entfernen.

Den Dorn in das Gewinde gemäß Abbildung mit z.B. einer Zange fest einschrauben.

Die Schutzkappe dient als Verletzungsschutz und ist nach der Gerätemontage zu entfernen.

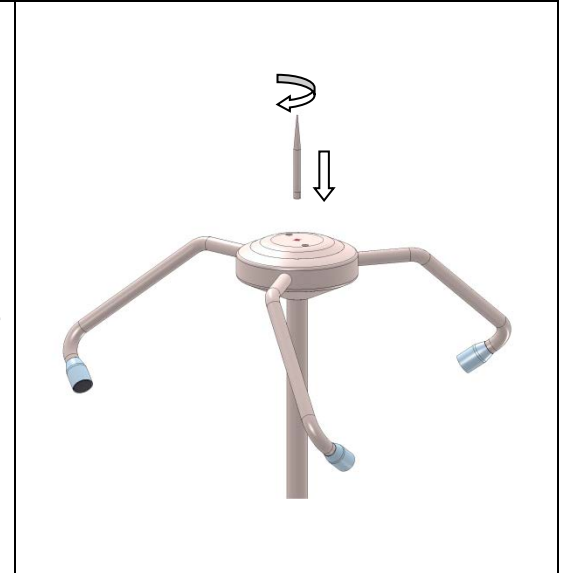

# <span id="page-15-0"></span>**3.3 Nordausrichtung**

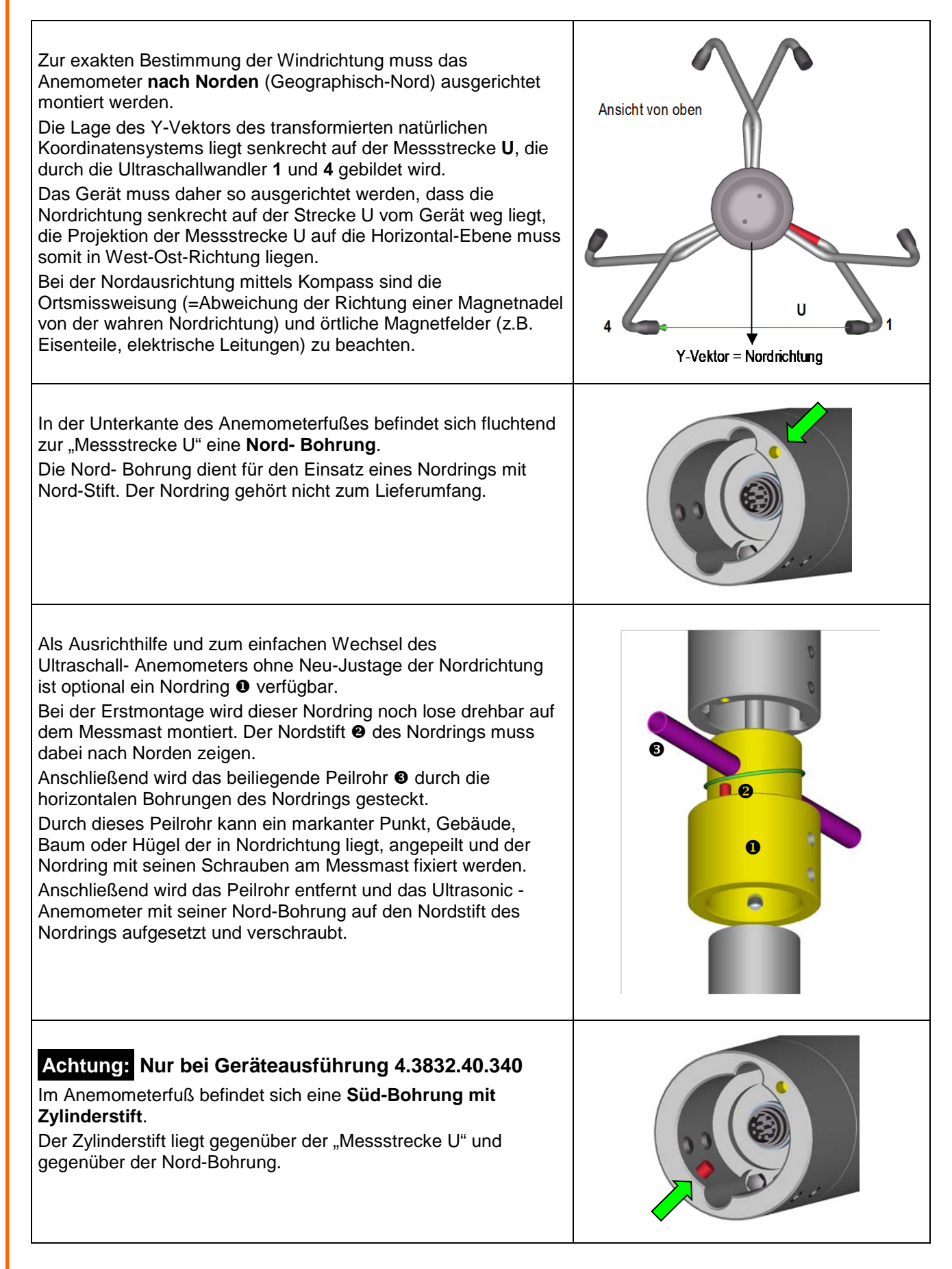

# <span id="page-16-0"></span>**3.4 Kabel, Kabelkonfektionierung, Montage der Kupplungsdose**

Für das Ultraschall - Anemometer kann ein fertig konfektioniertes Anschlusskabel mitgeliefert werden (siehe Zubehör).

Sollte das Kabel selbst beschafft werden, so muss das Kabel folgende Eigenschaften aufweisen: 8 Adern; 0,5 bis 0,75mm² Aderquerschnitt für die Versorgung; min. 0,14mm² Aderquerschnitt für die Datenkommunikation; max. 8mm Kabeldurchmesser, UV- Beständigkeit, Gesamt- Schirmung.

Die Kupplungsdose (Gegenstecker) gehört zum Lieferumfang. Diese befindet sich beim Transport im unteren Teil des Kartons.

Die Anschlussbelegung ist dieser Bedienungsanleitung zu entnehmen (**Kapitel [3.5](#page-17-0)**).

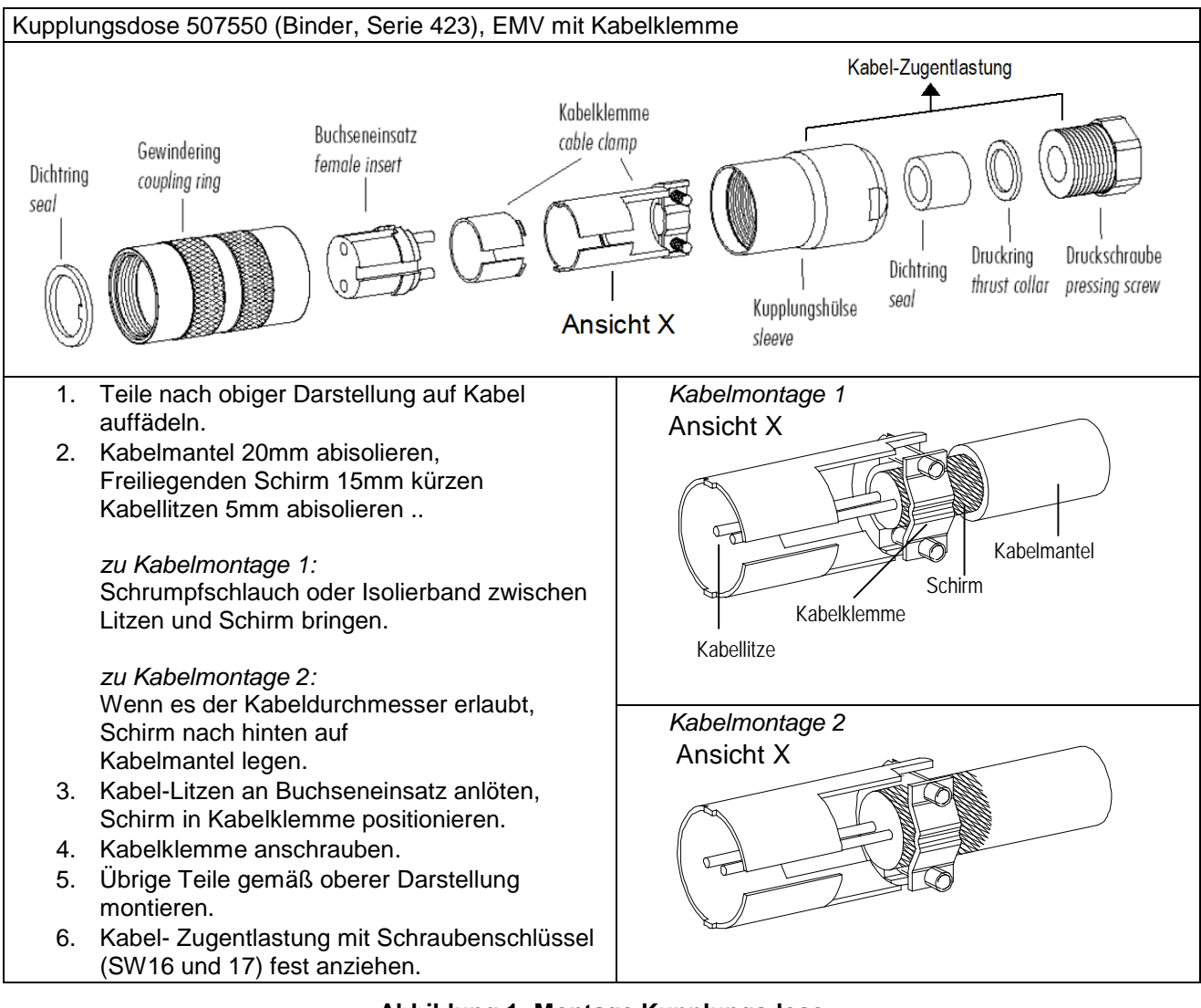

<span id="page-16-1"></span>**Abbildung 1: Montage Kupplungsdose**

# <span id="page-17-0"></span>**3.5 Stecker Anschlussbelegung (Funktionsbeispiele)**

### *Anmerkung:*

- *Die genaue Funktionszuordnung ist dem Beiblatt "Werkseinstellung" zu entnehmen.*
- *Die Pins 1 bis 6 (einschließlich) sind galvanisch von der Versorgungsspannung und vom Gehäuse getrennt.*

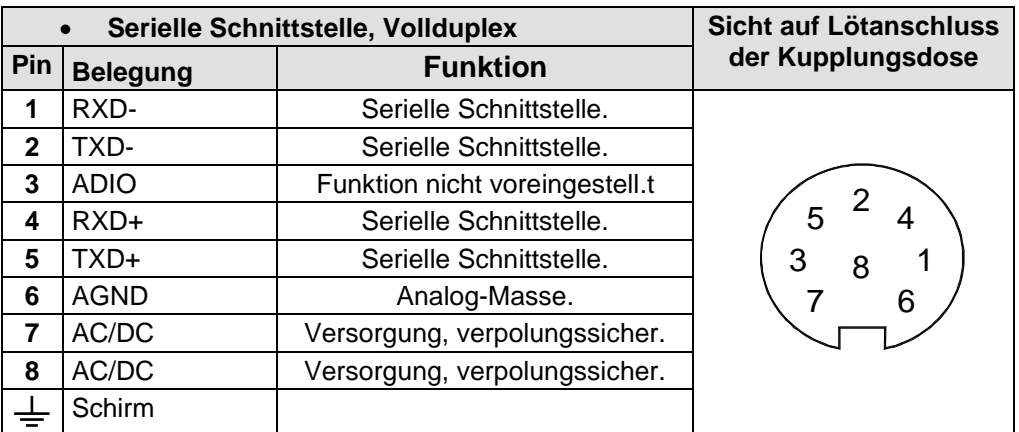

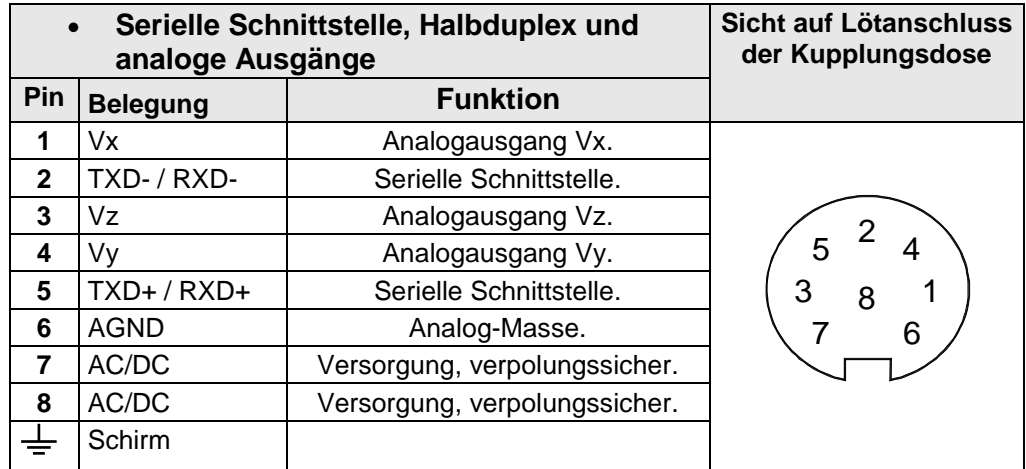

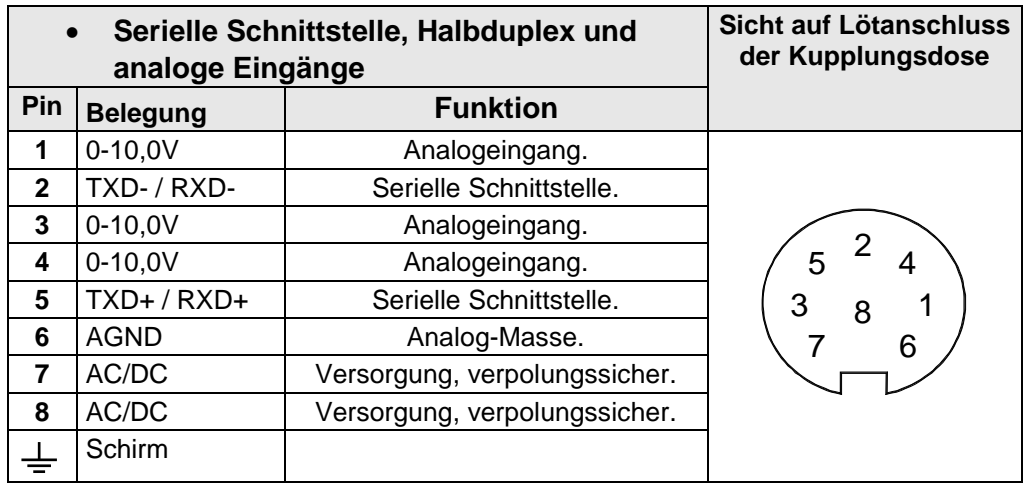

# <span id="page-18-0"></span>**4 Wartung**

Da das Gerät ohne bewegliche Teile, d.h. verschleißfrei arbeitet, sind keine Servicearbeiten erforderlich.

#### *Achtung:*

*Bei Lagerung, Montage, Demontage, Transport oder Wartung des Anemometers ist sicherzustellen dass in den Schaft u. Stecker des Anemometers kein Wasser eindringt.*

# <span id="page-18-1"></span>**5 Kalibrierung**

Das Ultraschall- Anemometer enthält keine einstellbaren Bauelemente wie elektrische oder mechanische Trimmelemente. Alle verwendeten Bauelemente und Materialien verhalten sich zeitlich invariant. Eine regelmäßige Kalibrierung aufgrund von Alterung entfällt somit. Lediglich eine mechanische Deformation der Wandlerarme und die damit verbundenen Änderungen der Messstreckenlängen führen zu Messwertfehlern.

Zur Überprüfung der Messstreckenlänge kann die akustische virtuelle Temperatur herangezogen werden. Eine Messstreckenlängenänderung von 0,17% und somit ein Messfehler der Windgeschwindigkeit von 0,17% entspricht einer Abweichung der Virtuell-Temperatur von 1K bei 20°C.

Bei 6K Temperaturabweichung ergibt sich also ein Messfehler der Windgeschwindigkeit von 1%.

*Wichtig:* 

*Eine mechanische Deformation der Messarme führt zu Messwertfehlern, die entsprechende Ausgaben von Fehlertelegrammen bzw. Fehlersignalen auf den analogen Schnittstellen zur Folge haben können.*

Im Falle einer Veränderung der Messstrecken des Anemometers, wird die Rücksprache mit dem Hersteller über eine Neu-Kalibrierung empfohlen.

# <span id="page-19-0"></span>**6 Garantie**

Schäden durch unsachgemäße Behandlung oder Fremdeinwirkung, z.B. durch Blitzeinschlag, fallen nicht unter die Garantiebestimmung. Wird das Gerät geöffnet, erlischt der Garantieanspruch.

### *Wichtig:*

*Der Rücktransport des Ultraschall - Anemometers muss in der Originalverpackung erfolgen, da andernfalls der Garantieanspruch bei mechanischer Beschädigung, z.B. durch Deformation der Messarme, erlischt.*

# <span id="page-19-1"></span>**7 Funktionsbeschreibung**

Im Folgenden werden die Gerätefunktionen des ULTRASONIC - Anemometers beschrieben. Aufgrund des inneren Aufbaus ergeben sich bei verschiedenen Funktionen Abhängigkeiten zu anderen Funktionen. Diese Abhängigkeiten sind jeweils beschrieben. Auch ergeben sich Einschränkungen bei der Funktionsdefinition des Anschlusssteckers. Der Grund liegt in der Doppelbelegung einzelner PINs.

### <span id="page-19-2"></span>**7.1 Serielle Kommunikation**

Zur seriellen Kommunikation stellt das ULTRASONIC eine RS485 / RS422 Schnittstelle zur Verfügung. Sie kann wahlweise im Voll- bzw. Halbduplex Modus und bei unterschiedlichen Baudraten betrieben werden.

Die Kommunikation mit dem ULTRASONIC erfolgt mit Hilfe eines Standard-Terminal-Programms. Bei einem auf Windows basierenden Betriebssystem gehört Hyper-Terminal zum Lieferumfang dazu.

Es muss bei Bedarf nachinstalliert werden.

Da der Hersteller in der Regel keine Kenntnis über einen möglichen Einsatz des ULTRASONIC in einem Busverband hat, enthält das Gerät einen softwareseitig zuschaltbaren Wellenabschlusswiderstand für den Halb-Duplex-Betrieb. Siehe Befehl: BT (Bus- Terminierung).

Beim Starten des ULTRASONIC werden die Kommunikationsparameter der seriellen Schnittstelle ausgegeben. Die Ausgabe erfolgt bei 9600,8N1. Es wird die Baudrate, der Duplexmodus und die ID ausgegeben:

Beispiel: THIES ULTRASONIC !00BR00005 !00DM00001

Das ULTRASONIC startet mit ID 0, mit einer Baudrate von 9600,8N1 und dem Vollduplex Modus.

### <span id="page-20-0"></span>*7.1.1 Duplex Modus*

Der Duplex Modus entscheidet über die Art der physikalischen Verbindung. Im Vollduplex Modus werden jeweils Sende und Empfangssignale über getrennte Leitungspaare übertragen. Es ist somit ein wahlfreies Senden und Empfangen möglich.

Im Halbduplex Betrieb findet die Übertragung der Sende- bzw. Empfangssignale über das gleiche Leitungspaar statt, siehe **[Befehl DM](#page-73-0)**.

Für einen Busbetrieb im Halb-Duplex-Modus (RS485) in dem das ULTRASONIC in der Regel als "slave" betrieben wird, ist es notwendig, dass der line-transmitter in den Sendepausen in den "high impedance state" geschaltet wird um die Antworten der anderen Busteilnehmer nicht zu unterdrücken.

Bei Punkt zu Punkt Verbindungen im Voll-Duplex-Modus (RS422) kann es je nach Störverhältnissen auf den Kommunikationsleitungen wichtig sein, den line-transmitter in den Sendepausen eingeschaltet zu lassen, so dass ein maximaler Differenzsignalpegel zu einem großen Signal-Störabstand führt.

Über den **[Befehl DM](#page-73-0)** (Duplex-Mode) kann ein Halbduplex-Modus angewählt werden, bei dem der line-transmitter immer nur beim Senden eingeschaltet wird. Für den Voll-Duplex-Betrieb gibt es 2 Modi, einen für Busbetrieb (RS 485), bei dem der line-transmitter wie im Halb-Duplex-Modus gesteuert wird und einen weiteren (RS 422), bei dem der line-transmitter auch im Empfangsfall eingeschaltet bleibt. Siehe **[Befehl DM](#page-73-0)**.

Für den ULTRASONIC ergeben sich je nach gewählter Übertragungsart Einschränkungen in der Parameterkombination bzw. Funktion der Anschlussklemmen. Bedingt durch die begrenzte Anzahl der Steckerkontakte sind Mehrfachbelegungen der Anschlüsse erforderlich. Die folgende Tabelle zeigt die Funktionsmöglichkeiten bei den Modi Voll und Halbduplexbetrieb.

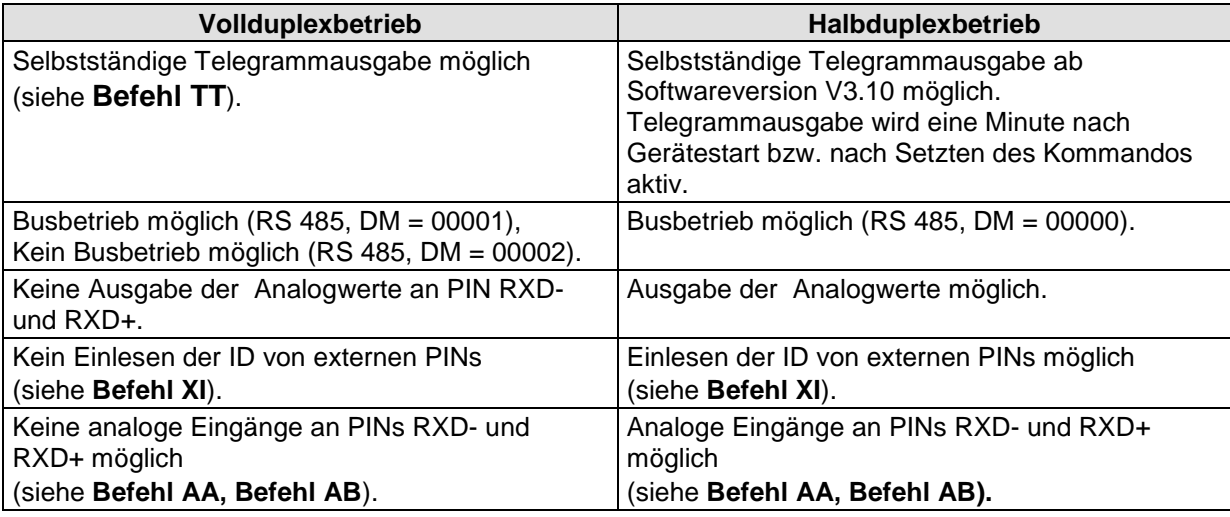

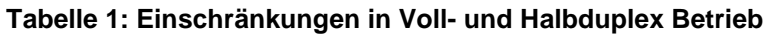

### <span id="page-20-2"></span><span id="page-20-1"></span>*7.1.2 Antwortverzögerung*

Bei der seriellen Kommunikation ist zu berücksichtigen, dass das ULTRASONIC sehr schnell auf eingehende Telegrame reagiert. Die Antwortzeit des Gerätes liegt im unteren Millisekundenbereich. Unter Umständen ist die Verzögerung zwischen Empfangs- und Sendesignal für verschiedene Schnittstellenwandler zu kurz. Es kann sein, dass ein Schnittstellenwandler in dieser Zeit noch nicht zwischen den Modi ,Senden' und ,Empfangen' umgeschaltet hat. Es kommt zu unverständlichen Telegrammen.

Um diesen Effekt zu vermeiden, besitzt das ULTRASONIC den Parameter RD (Response delay, Antwortverzögerung). Mit diesem Parameter wird die Antwort bei Empfang einer Abfrage oder eines Befehls zusätzlich um den eingestellten Wert in Millisekunden verzögert. Der Parameter kann abhängig von der Artikelnummer der Geräte voreingestellt sein.

#### <span id="page-21-0"></span>*7.1.3 Allgemeiner Telegrammaufbau*

Zur seriellen Kommunikation besitzt das ULTRASONIC ein festes Telegrammformat, das auch die Kommunikation im Busbetrieb zulässt. Es hat die Form:

NNBB<cr> <cr> steht für Carriage Return (Enter Taste)

für eine Datenabfrage bzw.

NNBBPPPPP<cr> <cr> steht für Carriage Return (Enter Taste)

für eine Parameteränderung.

Die einzelnen Buchstaben haben folgende Bedeutung:

- NN: Zweistellig ID des ULTRASONIC. Sie kann im Bereich von 00 bis 98 eingestellt werden. In der Voreinstellung ist die ID ,00', siehe auch [Befehl ID](#page-77-0) und [Befehl XI](#page-87-0). Mit der ID 99 sendet jedes Gerät eine Antwort, unabhängig von der tatsächlich eingestellten.
- BB: Zweistelliger Befehl. Eine komplette Auflistung befindet sich im Abschnitt **[Befehlsliste](#page-61-0)**.
- PPPPP: Soll ein neuer Parameter gesetzt werden, wird mit einem 5-stelligen Wert der Parameter geändert. Der Parameter ist immer rechtsbündig, muss also von links mit Nullen aufgefüllt werden.

Beispiel:

Es soll das Telegramm Nummer 4 abgefragt werden. Das entsprechende Kommando ist:

00TR00004<cr> <cr> steht für Carriage Return (Enter Taste)

Voraussetzung ist, dass die ULTRASONIC ID den Wert, 0' hat.

Beispiel:

Mit dem Kommando

00BR<cr>
<cr>
<cr>
steht für Carriage Return (Enter Taste)

wird der gewählte Parameter für die Baudrate zurückgegeben.

!00BR00005

#### *Anmerkung:*

*Der Empfangspuffer des ULTRASONIC kann durch das Senden von Carriage Return <CR> geleert werden. Hat das ULTRASONIC evtl. ungültige Zeichen im Empfangspuffer, kann durch Senden von Carriage Return der Empfangspuffer abgearbeitet werden. Es empfiehlt sich in diesem Fall zu Beginn eines Telegramms ein Carriage return zu senden, z.B.:*

*<cr>00BR<cr> <cr> steht für Carriage Return (Enter Taste)*

### <span id="page-22-0"></span>*7.1.4 Rückgabewerte vom ULTRASONIC*

Nach der Eingabe eines gültigen Befehls, sendet das ULTRASONIC eine entsprechende Quittung z.B. die Übernahme des Parameters oder die Ausgabe eines Datentelegramms.

Bei einem Standardkommando beginnt die Antwort mit einem .!', gefolgt von der ID und dem Parameterwert.

Ist der eingegebene Befehl TR oder TT, sendet das ULTRASONIC als Antwort ein Datentelegramm.

Kann aus einem bestimmten Grund der Befehl nicht abgearbeitet werden, sendet das Gerät ein Telegramm mit dem Fehlercode , CE' (Command Error). Die Bedeutung der Werte für CE sind in **[Tabelle 2](#page-22-2)** zusammengefasst:

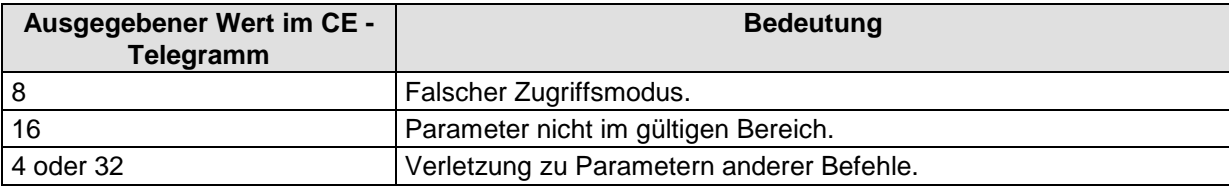

#### **Tabelle 2: Rückgabewerte bei fehlerhafter Befehlsinterpretation**

#### <span id="page-22-2"></span><span id="page-22-1"></span>*7.1.5 Zugriffsmodus*

Zur Konfiguration besitzt das ULTRASONIC einen Satz von Befehlen, die das Verhalten zur Laufzeit bestimmen. Die Befehle sind in drei Ebenen unterteilt:

- Abfrage Modus.
- Benutzermodus.
- Konfigurationsmodus.

#### Abfragemodus:

Zu diesem Modus gehören Befehle, die die Parameter des ULTRASONIC nicht beeinflussen. Hierzu gehören z.B. die Ausgabe des Systemstatus und die Abfrage des Datentelegramms mit TR.

#### Benutzermodus:

Zu diesem Modus gehören Befehle, die das Verhalten des ULTRASONIC ändern. Diese Parameter können durch den Anwender geändert werden. Mit diesem Befehlen wird das Systemverhalten des Gerätes geändert. In diese Befehlsgruppe fallen z.B. Einstellungen zur Datenübertragung und Mittelung.

#### Konfigurationsmodus:

Zu diesem Modus gehören Befehle, die beim werksseitigen Geräteabgleich eingestellt wurden. Sie sind mit einer Kalibrierung gleichzusetzen. Diese Parameter dürfen nicht geändert werden.

Um bei der Parametrisierung des ULTRASONIC zwischen Befehlen der drei Gruppen zu unterscheiden, verfügt das Gerät über einen Zugriffsschlüssel KY. Durch Eingabe des Schlüssels werden die einzelnen Ebenen geöffnet. Ein Zugriff auf die Befehle einer höheren Ebene schließt den Zugriff auf Befehle mit niedriger Ebene ein.

<span id="page-22-3"></span>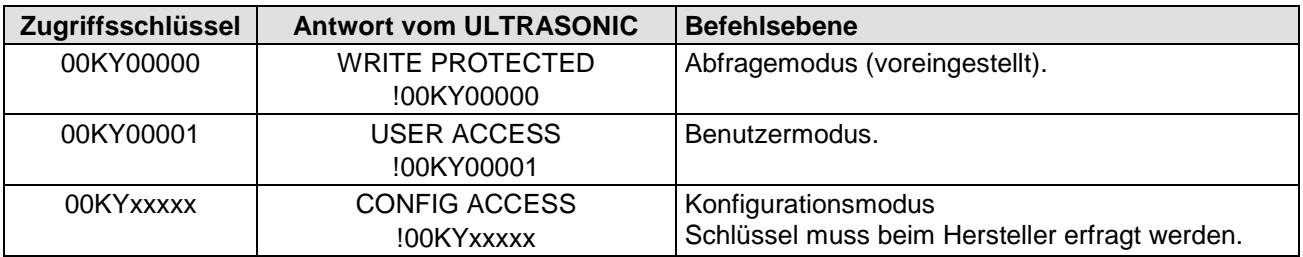

#### **Tabelle 3: Zugriffsschlüssel für verschiedene Befehlsebenen**

Nach der Änderung des Zugriffsschlüssels sendet das ULTRASONIC eine Antwort, die sowohl den eingegebenen Parameter als auch den Zugriffsmodus enthält.

Nach einer Parameteränderung mit dem Schlüssel ,00001' oder ,xxxxx' muss das ULTRASONIC mit dem Befehl 00KY00000 wieder in den verriegelten Zustand zurückgesetzt werden.

Beispiel: 00KY00001 USER ACCESS Antwort vom ULTRASONIC !00KY00001 Antwort vom ULTRASONIC 00AV00005 Änderung des Mittelungszeitraums 00KY00000 WRITE PROTECTEDAntwort vom ULTRASONIC !00KY00000 Antwort vom ULTRASONIC

#### <span id="page-23-0"></span>*7.1.6 Baudrate*

Mit der Baudrate wird die Übertragungsgeschwindigkeit über die RS485 / RS422 eingestellt. Der Parameterbereich erstreckt sich von 1200Baud bis 921,6kBaud.

Um ein versehentliches Umprogrammieren der Baudrate über 115,2kBaud zu vermeiden, sind die Baudraten oberhalb 115,2kBaud mit dem Befehl BX zu erreichen.

Das Umprogrammieren der Baudrate mit dem Befehl BR wirkt sich sofort auf den ULTRASONIC aus. Nach dem Absenden eines Befehls, muss das benutzte Anwenderprogramm auf die entsprechende Baudrate gesetzt werden.

Beim Verwenden einer Baudrate im erweiterten Bereich (230400Baud .. 921600Baud) ist ein zusätzlicher Sicherheitsmechanismus in den ULTRASONIC eingebaut, der ein ungewolltes Einstellen der Baudrate verhindert. Bei Verwendung des Befehls BX schaltet das ULTRASONIC seine Baudrate sofort um, speichert diese Änderung aber nicht ab. Beim nächsten Neustart startet das ULTRASONIC mit der alten Baudrate. Um die Änderungen zu speichern muss die Baudrate des PC auf die neue Geschwindigkeit gestellt werden, und der gleiche Befehl noch einmal zum ULTRASONIC gesendet werden. Nach dem Senden quittiert das ULTRASONIC den Befehl mit der Ausgabe , Baudrate saved'.

Beispiel:

Die Baudrate soll auf 962100Baud geändert werden:

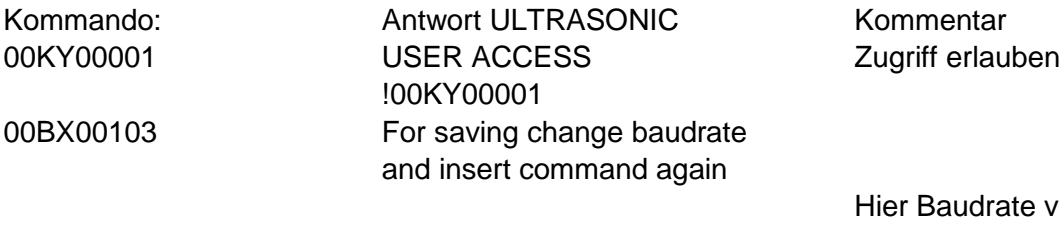

00BX00103 Baudrate saved !00BX00103

ate vom PC auf 921600 ändern

### <span id="page-24-0"></span>*7.1.7 Geräte ID*

Die Geräte ID bestimmt die Adresse, auf die das ULTRASONIC bei der seriellen Kommunikation reagieren soll. Die Geräte ID liegt im Bereich von ,00' bis ,98'. Die voreingestellte ID ist ,00'. Jedes Telegramm vom ULTRASONIC beginnt mit der eingestellten ID. Dadurch ist unter bestimmten Voraussetzungen ein Busbetrieb möglich, siehe **[Busbetrieb](#page-24-1)**.

Die Umprogrammierung der ID erfolgt mit dem Befehl ID'. Als Parameter wird die neue ID des ULTRASONIC festgelegt. Nach der Änderung reagiert das ULTRASONIC sofort auf die neue Adresse.

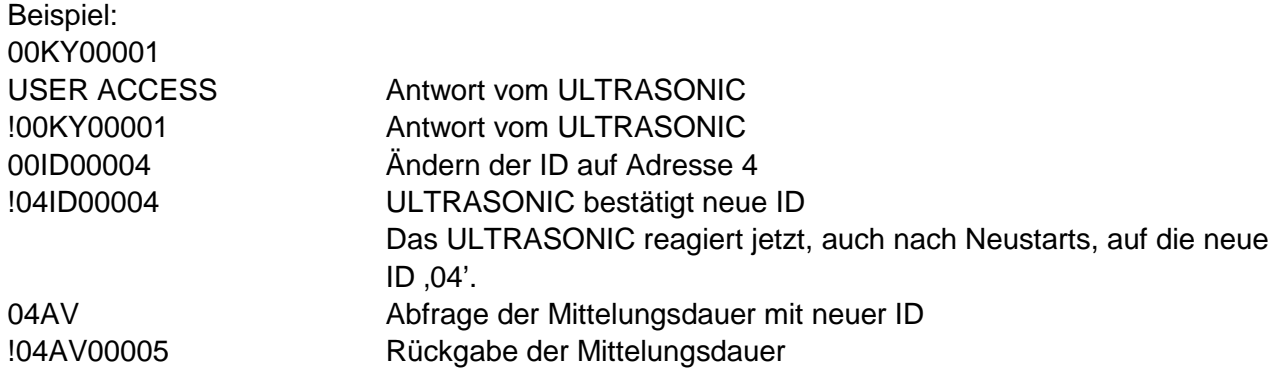

Bei der Abfrage ist die Geräte ID 99 eine erweiterte ID. Wird diese ID bei der Abfrage verwendet, senden die Geräte, unabhängig von der eingestellten ID, eine Antwort. Es ist weiterhin möglich, die ID beim Start über die externen Signale an PIN 1, PIN 4 und PIN 3 (ADIO) festzulegen. Hierzu müssen die Parameter der Befehle AA, AB, AC und XI richtig gesetzt sein, siehe **[Befehl AA](#page-61-1)**, **[Befehl AB](#page-61-2)**, **[Befehl AC](#page-62-0)**, **[Befehl XI](#page-87-0)**.

#### <span id="page-24-1"></span>*7.1.8 Busbetrieb*

Durch das Konzept der ID basierten Kommunikation ist ein Betrieb des ULTRASONIC im Busverband möglich. Die Voraussetzungen hierfür sind:

- Halbduplexbetrieb oder Vollduplexbetrieb im Duplex-Modus 2 (sendegesteuerter Line-Transceiver).
- Unterschiedliche IDs der einzelnen Busteilnehmer.
- Master-Slave Struktur, d.h. es existiert ein Gerät im Bus (Steuerung, PC...), der die Daten der einzelnen ULTRASONICs zyklisch abfragt und die ULTRASONICs evtl. parametrisiert.

Im Busbetrieb gibt es keine Einschränkung in der Parametrisierbarkeit und im Programmupload. Auch im Busbetrieb kann gezielt eine Station ein neues Programm erhalten. Bei einem Update muss für jeden ULTRASONIC das Programmupdate ausgeführt werden.

Im Busbetrieb wird empfohlen keinen ULTRASONIC mit der ID ,00' zu verwenden, weil diese ID für Geräte reserviert ist, die neu in den Bus integriert werden.

# <span id="page-25-0"></span>**7.2 Analoge und Digitale E/A**

Zusätzlich zur Ausgabe der Daten über die serielle RS485, verfügt das ULTRASONIC über die Möglichkeit, die Daten über ein analoges Interface auszugeben. Als Option können diese Ausgänge auch als analoge Eingänge geschaltet werden, die eine externe Spannung von 0.. 10,0V einlesen, digital konvertieren und über das anwenderspezifische Telegramm ausgeben.

Weiterhin verfügt das ULTRASONIC über die Leitung PIN 3 (ADIO), die zusätzlich zum analogen Eingang auch digitale Ein/Ausgangsfunktionen enthält. Intern verfügt das ULTRASONIC über eine Liste der zu aktualisierenden Kanäle. Es befinden sich nur die Kanäle in der Liste, die vom Gerät verwendet werden. Jeder Kanal benötigt ca. 2,5ms Wandlungszeit. Es stehen die Signale an den PIN 1, PIN 4 und PIN 3 (ADIO) zur Verfügung. Über die Befehle AA, AB, AC und AN werden die einzelnen Kanäle automatisch in die Kanalliste aufgenommen bzw. entfernt.

### <span id="page-25-1"></span>*7.2.1 Analoge Eingänge*

Die Signale an PIN 1, PIN 4 und PIN 3 (ADIO) des Steckers können unter bestimmten Voraussetzungen als analoge Eingänge geschaltet werden. PIN 1 und PIN 4 sind nur dann als Eingänge verfügbar, wenn der Halbduplexmodus gewählt ist und die Ports über die Befehle AA, AB und AC dementsprechend gesetzt sind, siehe **[Befehl AA](#page-61-1)**, **[Befehl AB](#page-61-2)**, **[Befehl AC](#page-62-0)**. Die Funktion von PIN 3 (ADIO) ist unabhängig vom Duplexmodus und kann jederzeit als analoger Eingang geschaltet werden.

Die eingelesenen Messwerte können mit dem anwenderspezifischen Telegramm ausgegeben werden, siehe **[Anwenderspezifisches Telegramm](#page-38-2)**. Der Eingangsspannungsbereich beträgt 0..10,0V. Die Abtastrate kann über den **[Befehl AU](#page-65-0)** geändert werden. Der Parameter gibt das Abtastintervall in ms an. Innerhalb eines Intervalls werden alle AD/DA-Kanäle abgetastet bzw. geschrieben. Das nächste Intervall wird nach Ablauf von AU angestoßen. Ist die Zeit, die durch AU festgelegt wird kleiner als die benötigte Intervallzeit, wird der Start der nächsten Aktualisierung verzögert. Ein Intervall aller Kanäle benötigt ca. 3ms. Zur skalierten Ausgabe der analogen Messwerte stehen die Parameter AY, AZ; BY, BZ; CY, CZ zur Verfügung. Mit diesen Parametern kann der Messbereich (0..10,0V) in einen Zahlenwert linear umgerechnet werden. Die \_Y-Parameter geben immer den Wert an, der 0V entspricht, die \_Z-Parameter geben immer

den Wert an, der 10,0V entspricht. Weil der Befehlsinterpreter des ULTRASONIC keine negativen Zahlen und kein Kommata unterstützt, müssen die Skalierungswerte vor der Eingabe umgerechnet werden. Die Formel für die Umrechnung lautet wie folgt:

Kommandowert = 30000 + (Messwert\*10)

Beispiel:

An dem PIN 3 (ADIO) soll ein Temperatursensor angeschlossen werden. Der Sensor hat folgende Kennwerte:

 $0 V - > -40°C$ 10,0 V ->  $80^{\circ}$ C

Der Parameter CY beschreibt den Messwert für 0V. Er berechnet sich wie folgt: Kommandowert =  $30000 + (-40*10) = 29600$ Mit dem Befehl 00CY29600 wird der untere Wert beschrieben

Der Parameter CZ beschreibt den Messwert für 10,0V. Der Wert soll auf +80°C skaliert werden. Die Umrechnung lautet wie folgt:

Kommandowert=  $30000 + (80*10) = 30800$ 

Mit dem Befehl 00CZ30800 wird der obere Wert skaliert.

Zur Ausgabe der Datenwerte wird das benutzerdefinierte Telegramm verwendet. Soll der Messwert von PIN 3 (ADIO) mit Vorzeichen, zwei Vorkomma und einem Nachkommazeichen ausgegeben werden, so muss die Definition 00UT@58,05,1,1@ angefügt werden. Siehe hierzu auch **[7.4.5](#page-38-2)**.

Für weitere Informationen siehe **[Befehl AA](#page-61-1)**, **[Befehl AB](#page-61-2)**, **[Befehl AC](#page-62-0)**, **[Befehl AY](#page-66-1)**, **[Befehl AZ](#page-67-1)**, **[Befehl](#page-70-0)  [BY](#page-70-0)**, **[Befehl BZ](#page-70-1)**, **[Befehl CY](#page-71-0)**, **[Befehl CZ](#page-71-1)**.

### <span id="page-26-0"></span>*7.2.2 Analoge Ausgänge*

Die Analogausgänge an PIN 1, PIN 4 und PIN 3 (ADIO) bieten die Möglichkeit folgende Messwerte auszugeben:

- $\bullet$  Vx, Vy, Vz.
- WG(Windgeschwindigkeit Azimut), WR( Windrichtung Azimut), und VT(Virtuelltemperatur).

Mit dem Parameter AG wird festgelegt, welche Messwerte an den anlogen Ausgängen ausgegeben werden.

Die analogen Werte können sowohl als Spannung als auch als Strom ausgegeben werden. Weiterhin ist wählbar, ob bei dem Strom bzw. Spannungsausgang ein konstanter Offset von 20% des Messbereichsendes ausgegeben wird. Es werden damit die Schnittstellen 4..20mA bzw. 2..10V realisiert. Zu möglichen Kombinationen siehe Tabelle:

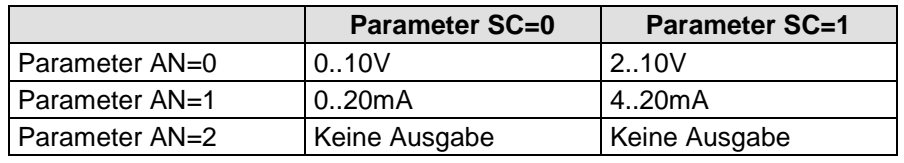

<span id="page-26-2"></span>Parameter  $AA = 0$ ;  $AB = 0$ 

#### **Tabelle 4: Konfiguration der Analogausgänge an PIN 1, PIN 4 und PIN 3 (ADIO) mit Parameter AN u. SC**

#### <span id="page-26-1"></span>*7.2.3 Skalierung der analogen Windgeschwindigkeiten*

Bei den analogen Windgeschwindigkeiten hat der Anwender die Möglichkeit mit dem Befehl AR die Geschwindigkeiten für die Messbereichsendwerte festzulegen. Im voreingestellten Wert ist die Skalierung 0..60m/s, siehe **[Befehl AR](#page-65-1)**.

Der Endwert der Skalierung wird in m/s festgelegt. Zum Beispiel skaliert der Befehl 00AR00030 den analogen Ausgangsbereich von 0..30m/s bzw.-30m/s..30m/s Windgeschwindigkeit, siehe unten. Bei einer Einstellung von 2..10V und der Ausgabe von WG,WR und VT entspricht

 $WG = 0 m/s -> 2V$ WG=30 m/s -> 10V

Siehe auch **[Befehl AR](#page-65-1)**.

### <span id="page-27-0"></span>**7.2.3.1 Ausgabe von Vx,Vy,Vz**

Bei der Ausgabe der anlogen Windgeschwindigkeiten Vx,Vy,Vz ist zu beachten, dass die Geschwindigkeit vorzeichenbehaftet ist. Dies wird dadurch gewährleistet, dass der Nullpunkt auf die Hälfte der Ausgangsspannung bzw. Ausgangsstrom gelegt wird. Bei einer Ausgabe von 0..10V entsprechen dann 5V einer Geschwindigkeit von 0m/s. Der Parameter AR legt dann die Skalierung der positiven und negativen Geschwindigkeiten fest.

Bei einer Einstellung von 2..10V, 00AR00030 und der Ausgabe von Vx,Vy,Vz entspricht

 $Vx=Vy=Vz = -30m/s - 2V$  $Vx=Vy=Vz = 0m/s -56V$  $Vx=Vy=Vz = 30m/s - 10V$ 

#### <span id="page-27-1"></span>**7.2.3.2 Ausgabe der Virtuelltemperatur**

Die Ausgabe der akustischen Virtuelltemperatur erfolgt im angewählten Ausgabeformat (Spannung oder Strom, mit oder ohne Offset). Hier wird die Temperatur über ihren Messbereich von –40°C bis +80°C auf den Ausgabebereich (z.B. 0V bis 10V) linear abgebildet. Der Skalierungsbereich kann nicht geändert werden.

### <span id="page-27-2"></span>*7.2.4 Nordkorrektur*

Mit dem Befehl NC kann der ausgegebene Windrichtungswinkel im Uhrzeigersinn gedreht werden. Dazu wird im Gerät dieser Wert immer auf den gemessenen Winkel addiert. Der Winkelsprung der resultierenden Windrichtung bleibt bei 360°. Die Nordkorrektur findet zum Beispiel dann Verwendung als nachträgliche Korrektur, wenn das ULTRASONIC mit seinem Bezugskoordinatensystem nicht direkt nach Norden ausgerichtet werden konnte. Siehe hierzu auch **[Befehl NC](#page-79-0)**.

# <span id="page-27-3"></span>**7.3 Datenerfassung**

Die Hauptaufgabe das ULTRASONIC – Firmware ist die Datenerfassung und Datenaufbereitung. Zur Erfassung der Daten werden im Uhrzeigersinn Schallimpulse von den Sensoren ausgesendet und vom gegenüberliegenden Sensor empfangen. Die gemessene Laufzeit ist ein Maß für die Geschwindigkeit. Hat jeder Sensor einmal gesendet und empfangen, ist ein Messzyklus abgeschlossen. Der so komplette Datensatz wird mit einem Zeitstempel versehen und in die nächste Ebene weitergereicht. Nach dem Plausibilitätstest werden die einzelnen Komponenten berechnet und, je nach Einstellung, entweder ausgegeben (siehe **[Momentanwerte](#page-28-0)**) oder in den Mittelungspuffer geschrieben (siehe **[Mittelung](#page-32-1)**) aufbereitet und ausgegeben.

Bei einer resultierenden Windgeschwindigkeit < 0,1m/s wird die Windrichtung und die Windgeschwindigkeit auf null gesetzt. Die Windrichtung 0° ist der Windstille vorbehalten. Ist bei einer WG > 0,1m/s die Windrichtung gleich null, gibt die Schnittstelle 360° aus. Als Ausgangswert für dieses Kriterium wird immer der zuletzt gültige Momentanwert der Windgeschwindigkeit benutzt.

Zusammenhang zwischen Windrichtung, Windvektoren und analogen Ausgabewerten

Das Messsystem des ULTRASONIC 3D ist ein orthogonales Koordinatensystem mit den Vektoren X, Y und Z. Das System ist so ausgerichtet, dass der X-Vektor nach Osten, der Y-Vektor nach Norden und der Z-Vektor nach "oben" zeigen.

Die Windgeschwindigkeiten sind im XYZ-Koordinatensystem sind wie folgt festgelegt:

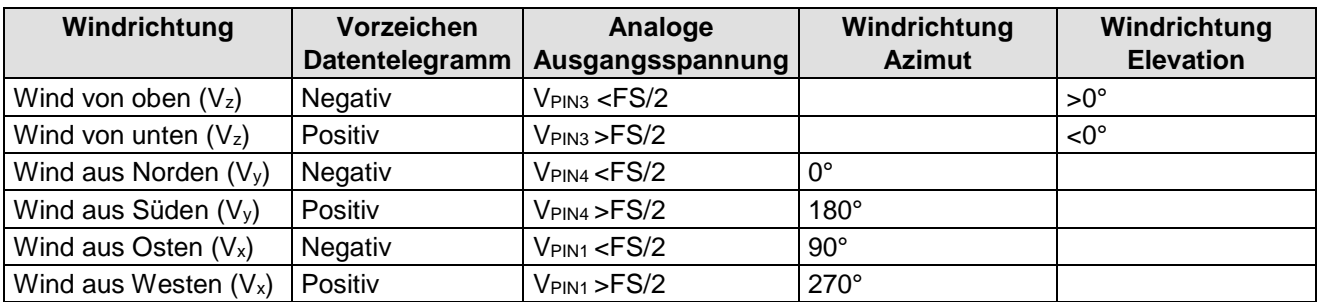

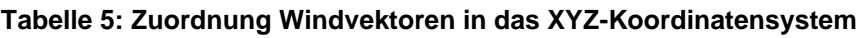

<span id="page-28-1"></span>FS/2 bezeichnet den Ausgangswert bei 0m/s. Er beträgt, unabhängig vom Parameter SC immer die Hälfte des ausgegebenen Wertebereiches.

Die meteorologische Windrichtung ist der Winkelzählrichtung der Vektoren des orthogonalen Koordinatensystems entgegengesetzt.

### <span id="page-28-0"></span>*7.3.1 Momentanwerte und Ausgabe der Rohmesswerte*

Die Ausgabe der Momentanwerte ist in der Regel ein Sonderfall. Aufgrund der hohen Messwertaufnahmegeschwindigkeit ist in den meisten Fällen eine Mittelung der Daten sinnvoll. Sollen Momentanwerte ausgegeben werden, darf keine Mittelung eingeschaltet sein. Der Parameter AV ist auf ,0' zu setzten, siehe [Befehl AV](#page-66-2).

Mit dem Parameter OR wird die Ausgaberate bei selbstständiger Ausgabe eingestellt. Bei einem Wert von '0' wird immer dann ein Telegramm ausgegeben, wenn ein neuer Messwert ermittelt wurde. Stellt man in diesem Modus die Baudrate entsprechend hoch und definiert ein kurzes anwenderspezifisches Telegramm, können die Rohmesswerte des ULTRASONIC ausgegeben werden.

#### **Hinweis:**

Im anwenderspezifischen Telegramm steht ein Datenwert 'Zeitstempel' (Index 7) zur Verfügung, der bei jedem neuen Messwert inkrementiert wird. Ist die Differenz des Messwertzählers zwischen zwei ausgegebenen Telegrammen eins, so wird jeder Messwert ausgegeben. Die Messwerterfassung erfolgt in der Standardeinstellung alle 20ms.

Um die Messwerterfassung auf ein Maximum zu steigern (ca. alle 2,5ms einen neuen Messwert), müssen folgende Schritte durchgeführt werden:

Abschalten der Plausibilität 00PC00000 Messverzögerung auf null setzen: 00MD00000 Automatische Messanpassung aus: 00MA00000

Mit einer entsprechend hohen Baudrate können jetzt alle Messwerte des ULTRASONIC ausgegeben werden. Es wird empfohlen, sich ein anwenderspezifisches Telegramm zu erstellen und durch den ULTRASONIC selbstständig ausgeben zu lassen (00TT00006). Das Datenfeld Zeitstempel (Index 7 im benutzerdefinierten Telegramm) zeigt die relative Zeit des Messwertes zum Systemstart in ms an.

Ist bei einer selbstständigen Datenausgabe die Mittelung ausgeschaltet, richtet sich der Mittelungspuffer automatisch nach dem eingeschalteten Ausgabeintervall OR. Ist z.B. AV00000 und OR00100, wird automatisch über 100ms gleitend gemittelt.

### <span id="page-29-0"></span>*7.3.2 Messung im Burst- Mode*

Eine weitere Messmethode ist die Messung im Burst-Mode. Hierbei misst das ULTRASONIC und speichert die gemessenen Werte im internen Datenspeicher ab. Ist der interne Datenspeicher voll, oder die angegebene Anzahl der Messwerte ist erreicht, gibt das ULTRASONIC die gemessenen Werte über die serielle Schnittstelle aus. Der Burst-Modus kann dazu verwendet werden Messwerte mit hoher Geschwindigkeit aufzunehmen und mit einer niedrigeren Baudrate auszugeben. Im Burst-Modus können maximal 40000 Messzyklen gespeichert werden. Die Speichertiefe kann mit dem Parameter BS eingestellt werden, siehe **[Befehl BS](#page-68-1)**.

Weiterhin bietet der Burst-Modus die Möglichkeit Daten vor dem Triggerereignis mit aufzuzeichnen und auszugeben. Diese Funktion wird durch den Parameter BP festgelegt. BP gibt die Zeit in ms an, bei der die Datenaufzeichnung vor dem eigentlichen Triggerereignis startet.

Aktiviert wird der Burst-Modus durch den Befehl 00AC00016 bzw. 00AC00017, siehe **[Befehl AC](#page-62-0)**. Hierbei wird der PIN 3 (ADIO) als Triggersignal zum Start der Messung benutzt.

Im Burst-Modus ist es außerdem möglich, die analogen Daten des Kanals WG/RXD+ mit aufzuzeichnen. Hierzu muss das Gerät allerdings in den Halbduplexmodus geschaltet werden.

Während der Messung im Burst-Modus werden keine Daten ausgegeben. Ist die Messung beendet werden die gemessenen Daten in dem eingestellten Ausgabetelegramm ausgegeben, siehe **[Befehl](#page-84-0)  [TB](#page-84-0)**.

Beim Aktivieren des Burst-Modus wird der interne Millisekundenzähler auf null gesetzt. Nach Aktivieren des Burst-Modus muss dieser innerhalb von 49 Tagen gestartet werden um einen Timerüberlauf zu vermeiden. Bei der Datenausgabe nach Beendigung des Burst-Modus wird der Triggerzeitpunkt ausgegeben. Während der Datenausgabe wird an der Stelle des Triggersignals ein Telegramm "Trigger" ausgegeben. Diese Ausgabe zeigt den Triggerzeitpunkt an.

#### Parametrisieren des Burst-Modus

Vor dem Starten des Burst-Modus können Systemparameter zur Messwertaufnahme angepasst werden:

- Die benutzte Anzahl von Messwerten wird mit dem Parameter BS eingestellt.
- Um eine maximale Messgeschwindigkeit zu erzielen kann der Parameter MD auf 0 und MA auf 0 geschaltet werden, siehe **[Befehl MA](#page-78-0)** und **[Befehl MD](#page-78-1)**. Hiermit wird die maximale Messfrequenz eingeschaltet.
- Eventuell ist es sinnvoll das Plausibilitätsfilter mit 00PC00000 abzuschalten, siehe **[Befehl PC](#page-80-1)**.

#### Starten des Burst-Modus

- Lassen Sie den PIN 3 (ADIO) offen oder legen Sie ihn auf ein 5V Potential.
- Stellen Sie das gewünschte Ausgabetelegramm mit dem Befehl TB ein, siehe **[Befehl TB](#page-84-0)**.
- Stellen Sie die gewünschte Puffertiefe für die Messung ein, siehe **[Befehl BS](#page-68-1)**.
- Stellen Sie mit MD und MA die Messwerterfassungsgeschwindigkeit ein.
- Stellen Sie mit BP den Wert für den Pretrigger ein, z. B. zeichnet der Parameter PB00100 die Daten 100ms vor dem Triggerereignis mit auf.
- Schalten Sie evtl. die Plausibilitätsüberprüfung mit dem Befehl PC ab.

• Aktivieren Sie mit dem Befehl 00AC00017 den Burst-Modus.

Das ULTRASONIC gibt den Text aus:

Burst mode init.

Starts when ADIO goes low.

• Jetzt kann über PIN 3 (ADIO) die Messung gestartet werden. Nachdem der Messwertpuffer gefüllt ist, werden die Daten automatisch ausgegeben. Die Ausgabe kann nicht angehalten werden.

Arbeiten mit zusätzlichem analogen Messwert

Der Burst-Mode ist in der Lage einen zusätzlichen analogen Messwert aufzunehmen, abzuspeichern und mit dem Telegramm auszugeben. Zur Ausgabe des analogen Messwertes muss ein benutzerdefiniertes Telegramm angelegt werden, in dem der analoge Messwert mit ausgegeben wird.

Als Analogwert kann nur der Messwert auf PIN 4 mit erfasst werden.

Um den analogen Messwert von PIN 4 in die Burstmessung mit aufzunehmen, konfigurieren Sie das System wie folgt:

- Schalten Sie das System in den Halbduplex Modus, siehe **[Befehl DM](#page-73-0)**.
- Schalten Sie mit dem Befehl AB00001 PIN 4 als analogen Eingang, siehe **[Befehl AB](#page-61-2)**.
- Stellen Sie mit BP den Wert für den Pretrigger ein, z.B. zeichnet der Parameter PB00100 die Daten 100ms vor dem Triggerereignis mit auf.
- Formatieren Sie den Analogwert mit den Befehlen BY und BZ, siehe **[Befehl BY](#page-70-0)**, **[Befehl BZ](#page-70-1)**.
- Passen Sie mit dem Befehl AU die Abtastgeschwindigkeit des Eingangs ab, siehe **[Befehl AU](#page-65-0)**.
- Konfigurieren Sie ein anwenderspezifisches Telegramm, siehe **[Anwenderspezifisches](#page-38-2)  [Telegramm](#page-38-2)**.
- Konfigurieren Sie den Burstmode wie oben beschrieben.

Beispiele zur Burstmodekonfiguration

Einfache Burstmodekonfiguration

00KY00001

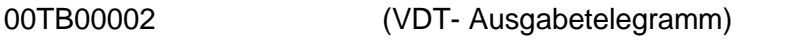

00BS00100 (100 Messungen im Burst-Mode)

00AC00016 (Aktivieren des Burst-Modes)

Burstmodekonfiguration mit maximaler Messgeschwindigkeit, ohne Plausibilitätstest und wissenschaftlichem Ausgabetelegramm.

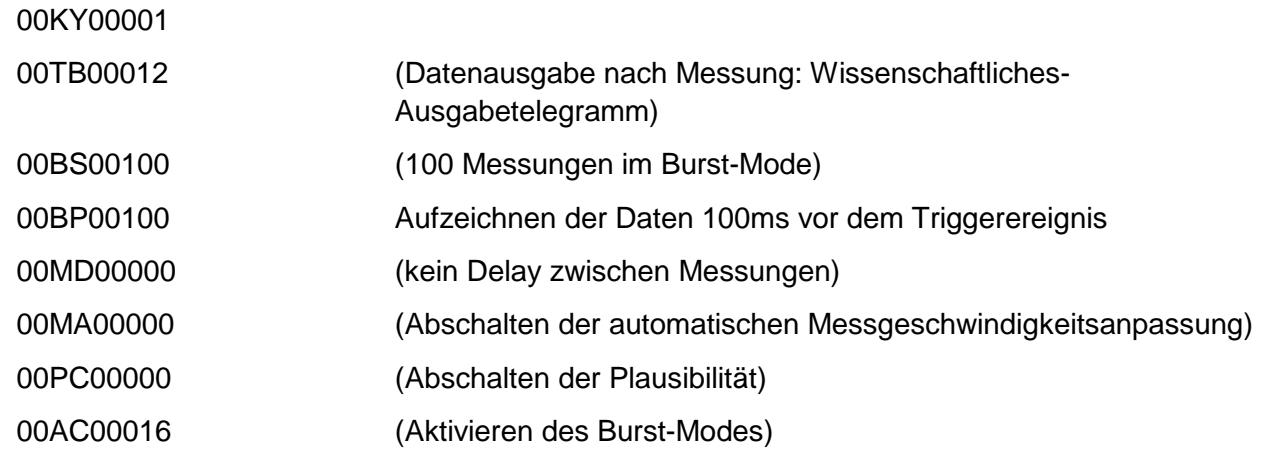

Burstmodekonfiguration mit maximaler Messgeschwindigkeit, mit Plausibilitätstest, analogem Messwert und anwenderspezifischem Ausgabetelegramm.

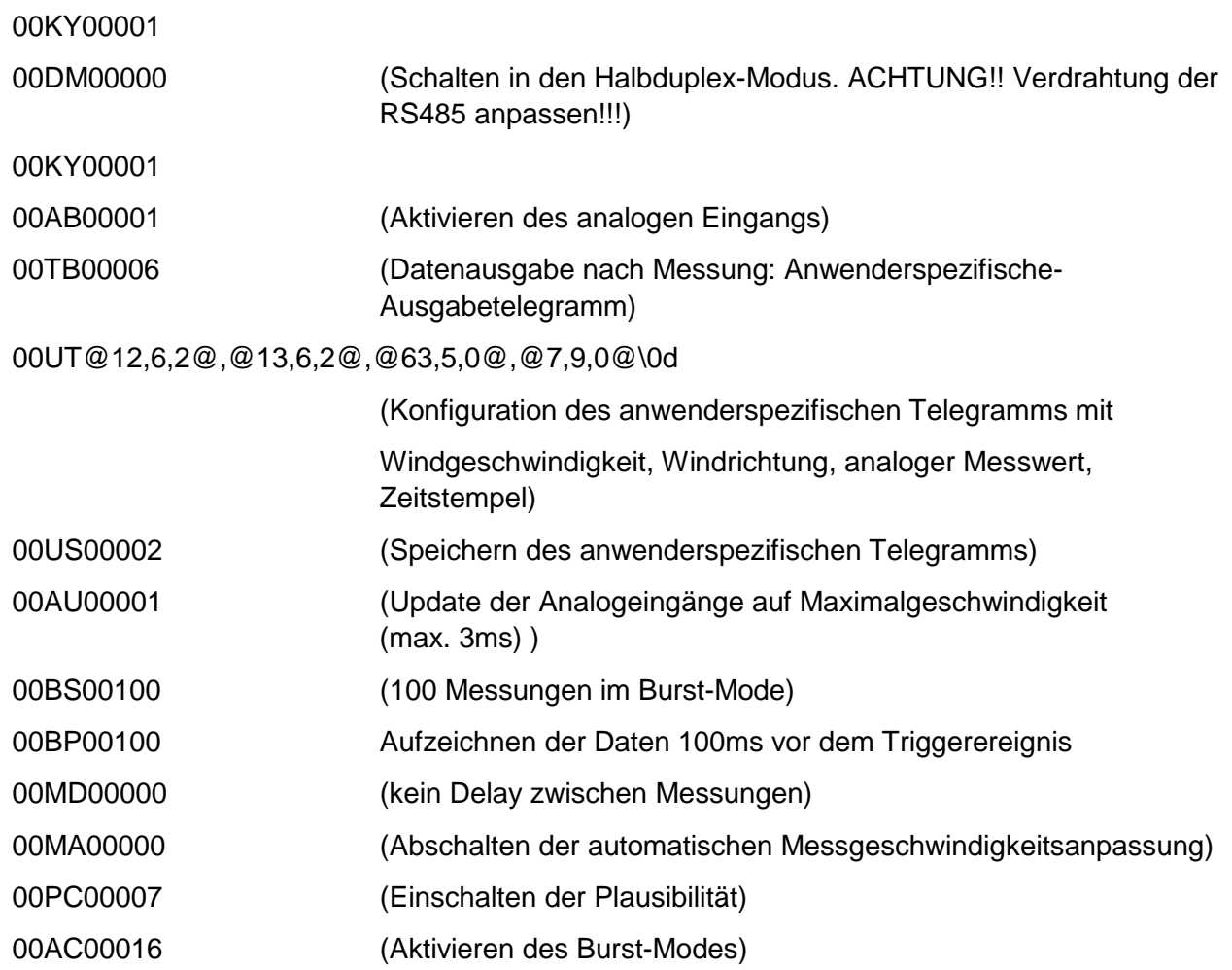

#### Beenden des Burst-Modus

- Mit dem Befehl 00AC00000 den Burst-Modus beenden.
- Mit dem Befehl TT das gewünschte Ausgabetelegramm aktivieren.

Einschränkungen im Burst-Modus.

Für die Messung im Burst-Modus gelten folgende Einschränkungen:

- Im Burst-Modus werden keine Standardabweichungen und Kovarianzen berechnet.
- Der Mittelwertpuffer ist nach dem Burst-Modus gelöscht.
- Der Burst-Modus funktioniert nicht im Bus-Betrieb.
- Bei der Verwendung des analogen Eingangs können, je nach Einstellung, die ersten beiden analogen Messwerte fehlerhafte Werte besitzen. Dieses Verhalten ist technisch bedingt und nicht zu vermeiden.
- Im Zeitraum des Pretriggers sind die aufgezeichneten Analogwerte ungültig.

#### <span id="page-32-0"></span>*7.3.3 Statistik- Funktionen*

#### <span id="page-32-1"></span>**7.3.3.1 Mittelung**

Aufgrund der hohen Datenerfassungsrate ist eine Mittelung in den meisten Fällen empfehlenswert. Der Mittelungszeitraum ist von 600ms bis zu 100 Minuten in weiten Grenzen frei einstellbar. Siehe auch **[Tabelle](#page-66-3) 8** unter **[Befehl AV](#page-66-2)**.

Grundsätzlich gilt, dass nur gültige Werte in den Mittelungspuffer geschrieben werden. Die Größe des Puffers ist nicht durch die Anzahl von Datensätzen festgelegt, sondern durch die Differenz des Zeitstempels zwischen erstem und letztem Datensatz. Dadurch haben evtl. fehlende Messwerte keinen Einfluss auf das Ergebnis der Mittelung. Im Statuswert des ULTRASONIC wird der Füllstand des Mittelungspuffers wiedergegeben. Es ist das Verhältnis zwischen tatsächlich belegten Speicher und maximal benötigtem Speicher (errechneter Wert). Die Ausgabe erfolgt in acht bzw. 16 Schritten, siehe **[Statusinformationen](#page-47-0)**.

Im ULTRASONIC sind zwei sinnvolle unterschiedliche Verfahren der Mittelwertbildung integriert:

- Ein **Verfahren zur Bildung von vektoriellen Mittelwerten** und
- ein **Verfahren zur Bildung von skalaren Mittelwerten.**

Diese unterschiedlichen Verfahren können je nach Anwendungsfall sowohl für die Mittelung der Windgeschwindigkeit als auch der Windrichtung gewählt werden.

Die vektorielle Mittelwertbildung berücksichtigt bei der Mittelung der Windgeschwindigkeit die Windrichtung und bei der Mittelung der Windrichtung die Windgeschwindigkeit.

Beide gemittelten Größen, Windgeschwindigkeit und Windrichtung sind also mit der jeweils anderen Messgröße bewertet.

Dieses Verfahren der Mittelwertbildung ist z.B. für Schadstoff-Ausbreitungs-Messungen und - Bewertungen gut geeignet.

Die skalare Mittelwertbildung mittelt die beiden Größen Windgeschwindigkeit und Windrichtung voneinander unabhängig.

Dieses Mittelungsverfahren führt zu vergleichbaren Ergebnissen mit mechanischen Windgeschwindigkeits- und Windrichtungsgebern.

Das skalare Mittelungsverfahren ist z.B. geeignet für Standortanalysen für Windkraftanlagen, wo nur die für die Energieerzeugung wichtige Größe des Windvektors von Interesse ist, nicht aber dessen Richtung.

Das vektorielle und skalare Verfahren kann unabhängig auf Windgeschwindigkeit und Windrichtung innerhalb eines Ausgabetelegramms angewandt werden.

Hierzu wird über den Befehl **AM** wie **Average Methode** eine der vier möglichen Kombinationen angewählt.

### *Befehl für die Anwahl des Mittelungsverfahrens:*

AM00000 (Average Methode) Vektorielle Mittelung von Geschwindigkeit und Richtung. AM00001 Skalare Mittelung von Geschwindigkeit und Richtung.

AM00002 Skalare Mittelung der Geschwindigkeit und vektorielle Mittelung der Richtung. AM00003 Vektorielle Mittelung der Geschwindigkeit und skalare Mittelung der Richtung.

### <span id="page-33-0"></span>**7.3.3.2 Standardabweichung**

Die Berechnung der Standardabweichung ist ein weiteres Feature des ULTRASONIC. Bei einer Mittelungsdauer > 1sec werden die Standardabweichungen für die Windgeschwindigkeiten, Windrichtung und Virtuelltemperaturen ermittelt. Die Berechnung der Werte erfolgt nach folgender Formel:

$$
S = \sqrt{\frac{1}{N} \sum_{k=0}^{N-1} (\overline{x} - x_k)^2}
$$
 mit  $\overline{x} = \frac{1}{N} \sum_{k=0}^{N-1} x_k$ 

Die Standardabweichung wird durch das Kommando "DE00001" eingeschaltet. Bei verwendeter Standardabweichung wird der benutzte Mittelwertspeicher auf 2000 Messwerte begrenzt. Ansonsten gibt es keine Einschränkungen bei der Verwendung der Standardabweichung. Welche berechneten Werte bei der Verwendung der Standardabweichung zur Verfügung stehen, ist unter **[Verfügbare Messwerte und Datenformate](#page-40-2)** im Kapitel **[Anwenderspezifisches Telegramm](#page-38-2)** ersichtlich.

In der Voreinstellung ist die Berechnung der Werte für die Standardabweichung abgeschaltet. Sie muss explizit mit dem Befehl 00DE00001 eingeschaltet werden.

### <span id="page-33-1"></span>**7.3.3.3 Berechnung von Turbulenzgrößen**

Die Berechnung der Turbulenzgrößen entspricht weitestgehend den Vorgaben der VDI 3786 Blatt 12. Grundlage für die Berechnung von Turbulenzgrößen ist die Berechnung von Mittelwerten über typischerweise 10min bis 60min. Hierzu ist im Gerät der entsprechende Mittelungszeitraum einzustellen, siehe **[Befehl AV](#page-66-2)**. Weiterhin muss zur Berechnung der Turbulenzgrößen der Parameter CO auf 1 oder 2 gesetzt werden, siehe **[Befehl CO](#page-71-2)**. Bei dem Befehl CO ist folgender Unterschied zwischen den Parametern 1 und 2:

#### **Parameter 00001:**

Das Koordinatensystem X, Y, Z wird nicht in die Hauptwindrichtung gedreht. Alle Berechnungen beziehen sich auf das physikalische Koordinatensystem des ULTRASONIC.

### **Parameter 00002:**

Das Koordinatensystem wird in die Hauptwindrichtung, resultierend aus den Messwerten im Mittelungspuffer, gedreht. Die Drehung erfolgt so, dass die X-Komponente des gemittelten Windgeschwindigkeitsvektors in die Hauptwindrichtung zeigt, die Y- und Z-Komponenten sind dann null. Die Berechnungen aller Turbulenzparameter beziehen sich auf dieses Koordinatensystem. Siehe hierzu auch **[Koordinatentransformation](#page-35-0)**. Die Koordinatenrotation wirkt sich nur auf die Berechnung der Turbulenzgrößen aus, nicht auf andere Werte, wie z.B. Standardabweichung oder ausgegebene Vx, Vy, Vz und entsprechende Winkelwerte.

Berechnung der Mittelwerte

$$
\overline{x} = \frac{1}{N} \sum_{k=0}^{N-1} x_k
$$

Dispersionen

$$
\sigma_x^2 = \frac{1}{N-1} \sum_{k=0}^{N-1} (x_k - \overline{x})^2
$$

und Kovarianzen

$$
\overline{x'y'} = \frac{1}{N-1} \sum_{k=0}^{N-1} [(x_k - \overline{x})(y_k - \overline{y})]
$$

Ausgegeben werden die Werte mit Hilfe des benutzerdefinierten Telegramms, siehe auch **[7.4.5](#page-38-2) [Anwenderspezifisches Telegramm](#page-38-2)**.

Wichtige Turbulenzparameter und ihre Bestimmungsformel

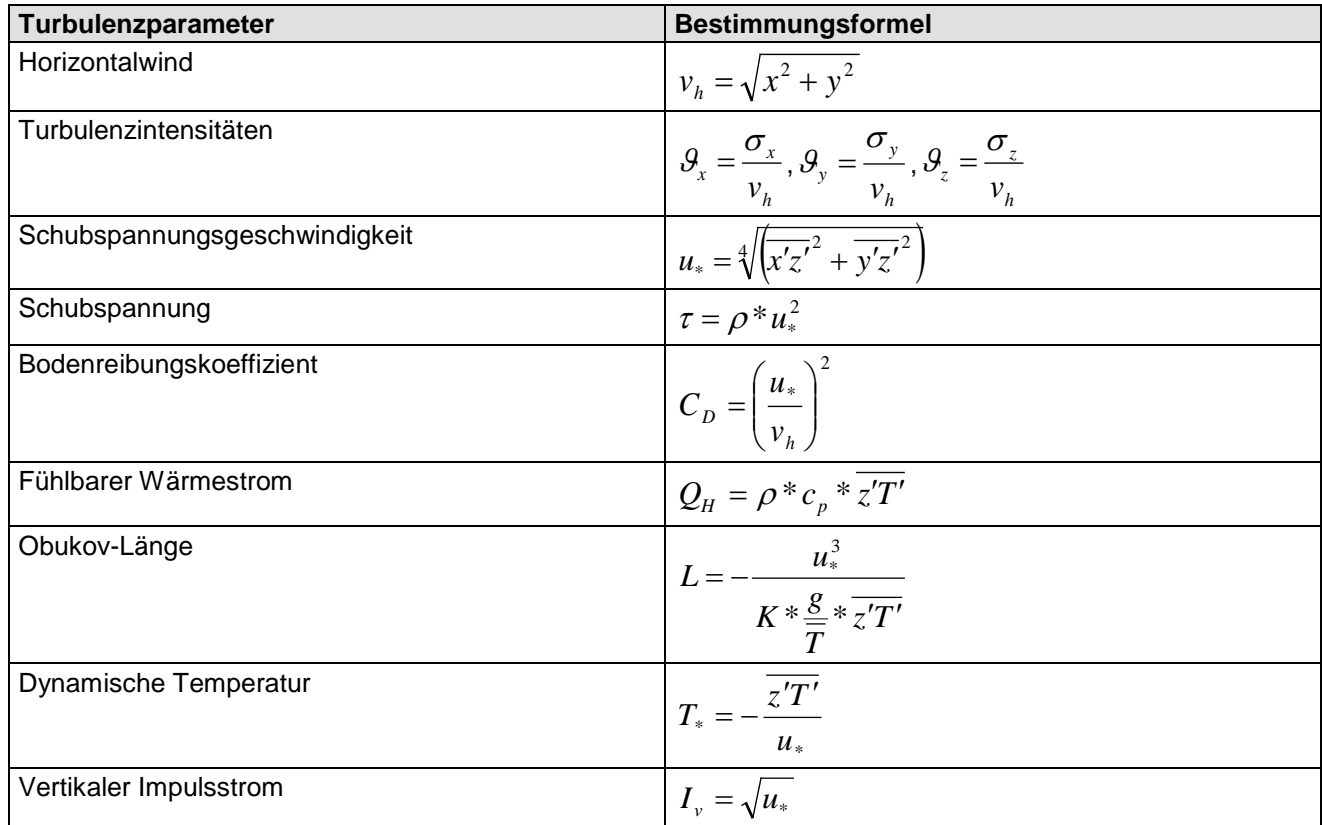

#### Symbole und Abkürzungen

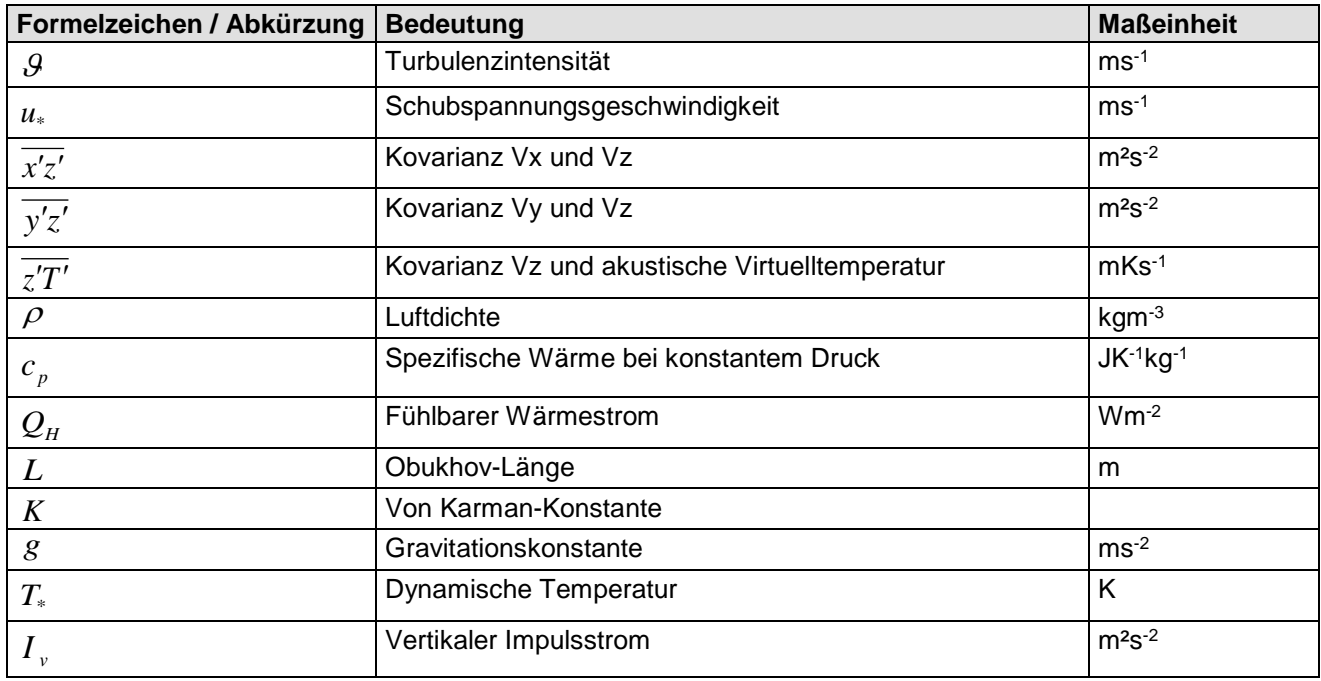

Für die Berechnung im ULTRASONIC werden folgende Konstanten verwendet:

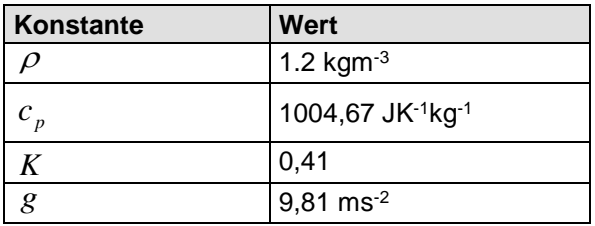

#### <span id="page-35-0"></span>**7.3.3.4 Koordinatentransformation**

Ist der Parameter CO00002 gesetzt, wird vor der Berechnung der Turbulenzgrößen eine Rotation des Koordinatensystems in die Hauptwindrichtung durchgeführt. Diese Rotation wird sowohl auf die verwendeten Mittelwerte Vx, Vy, Vz als auch für jeden einzelnen Messwert im Mittelungspuffer angewandt. Nach der Rotation befindet sich Vx in Richtung des Hauptwindvektors. Die Koordinaterotation wirkt sich nur auf die Berechnung der Turbulenzgrößen aus, nicht auf andere Werte, wie z.B. Standardabweichung oder ausgegebene Vx, Vy, Vz und entsprechende Winkelwerte.

Die Transformationsmatrix ist wie folgt:

$$
A = \begin{bmatrix} \cos(\theta)\cos\phi & \sin(\theta)\cos(\phi) & \sin(\phi) \\ -\sin(\theta) & \cos(\theta) & 0 \\ -\cos(\theta)\sin(\phi) & -\sin(\theta)\sin(\phi) & \cos(\phi) \end{bmatrix}
$$

$$
\text{mit } \theta = \tan^{-1} \left( \frac{\overline{V_y}}{\overline{V_x}} \right) \text{ und } \phi = \tan^{-1} \left( \frac{\overline{V_h}}{\overline{V_x}} \right) \text{und } \overline{V_h} = \sqrt{\overline{V_y^2} + \overline{V_x^2}}
$$
Berechnung der transformierten Geschwindigkeiten

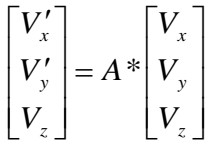

### *7.3.4 Böenerfassung*

Bei einer eingestellten Mittelung ermittelt das ULTRASONIC die Mittelwerte von Windgeschwindigkeit und Windrichtung. Bei einigen Anwendungen ist es sinnvoll, zusätzlich die maximale Windgeschwindigkeit im Mittelwertzeitraum und die zugehörige Windrichtung auszugeben.

Ab Softwareversion V3.02 wird diese Funktion unterstützt. Mit dem Befehl GU (aus dem englischen 'gust') wird die maximale Windgeschwindigkeit im Mittelwertpuffer ermittelt. Die Länge der Böe wird durch den Parameter des Befehls GU in 100ms – Schritten eingestellt und ist liegt zwischen 100ms bis 3sec. Der Parameterwert 0 schaltet die Böenmessung aus.

Der Maximalwert der Windrichtung ist die Windrichtung der maximalen Windgeschwindigkeit.

Die Messwerte der Böenmessung werden im anwenderspezifischen Telegramm ausgegeben. Es handelt sich um die Parameter 69, 70 und 71. Als Böenwerte werden folgende Messwerte ermittelt:

- Gesamtgeschwindigkeit Vxyz.
- Winkel Azimut.
- Winkel Elevation.

Beispiel:

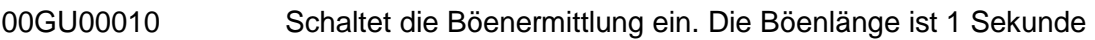

00GU00000 Schaltet die Böenmessung aus.

Ausgegeben können die Messwerte der Böe nur mit Hilfe des anwenderspezifischen Telegramms, siehe **[7.4.5](#page-38-0)**.

Beispiel:

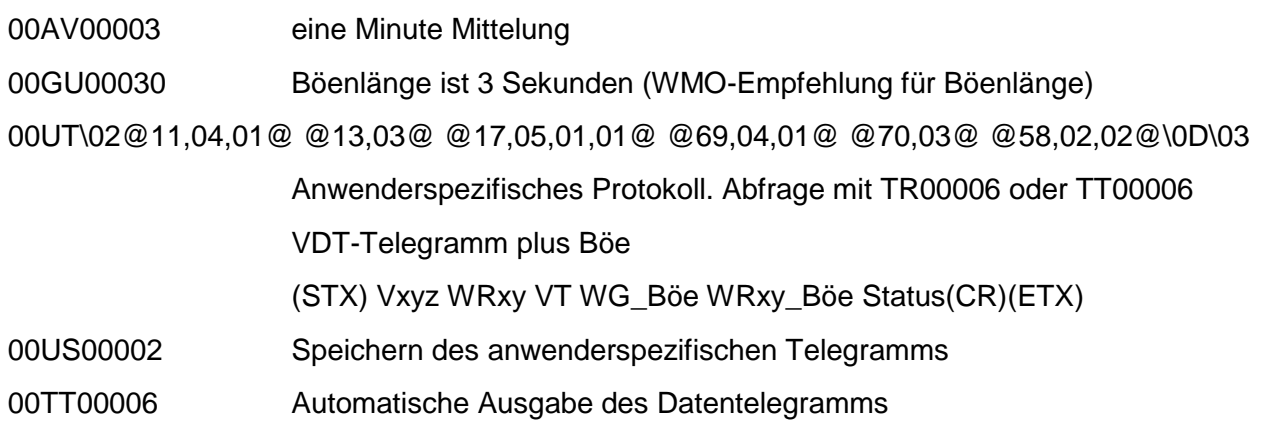

Die Böenmesswerte haben folgende Eigenschaften:

- Die eingestellte Zeit für die Böe muss kleiner sein als der eingestellte Mittelungszeitraum, siehe **[Befehl AV](#page-66-0)**.
- Ist der Zeitraum der Mittelwerte kleiner oder gleich des Zeitraums für die Böe wird für die Windgeschwindigkeit und Windrichtung der Böe Null ausgegeben.
- Bei Windgeschwindigkeiten der Böe < 0,1m/s wird für die Windrichtung 0 ausgegeben.
- Ist die berechnete Windrichtung 0, wird sie auf 360 gesetzt.

## **7.4 Serielle Datenausgabe**

Als serielle Datenausgabe wird das Senden der Daten über die RS485 / RS422 Schnittstelle bezeichnet. Zum Senden der Daten stehen zwei Modi zur Verfügung:

- Selbstständiges Senden der Daten.
- Senden der Daten durch Abfragetelegramm.

Das selbstständige Senden der Daten wird mit dem Befehl 00TT000XX eingestellt, wobei XX für die entsprechende Telegrammnummer steht. In diesem Fall sendet das ULTRASONIC zyklisch seine Daten im Intervall, wie mit dem Parameter OR eingestellt wird.

### *7.4.1 Datenabfrage*

Mit dem Befehl TR werden die Daten vom ULTRASONIC abgefragt. Der Befehl hat keinen Zugriffsschutz. Nach Abarbeitung des Befehls sendet das Gerät das entsprechende Antworttelegramm zurück. Die Zeit zwischen letztem Zeichen im Anforderungstelegramm und erstem Zeichen im Datentelegramm ist < 0,5ms.

Als Datentelegramme steht das benutzerdefinierte Telegramm sowie die Telegramme, wie unter '**[Feste Telegrammformate](#page-38-1)**' beschriebenen Definitionen, zur Verfügung.

### *7.4.2 Selbstständige Telegrammausgabe*

Die selbstständige Telegrammausgabe wird mit dem Befehl TT eingestellt. Nach Eingabe eines gültigen Telegrammtyps sendet das ULTRASONIC selbstständig das gewählte Datentelegramm. Das Sendeintervall wird mit dem Befehl OR in ms eingestellt. Als Standard wird das Telegramm alle 100ms gesendet. Erlaubt die eingestellte Baudrate die Einhaltung des Ausgabezyklus nicht (die Zeit zur Datenübertragung ist größer der Ausgabeintervallzeit), so kann es vorkommen, dass eine Telegrammausgabe nicht ausgeführt werden kann. Ist bei selbstständiger Datenausgabe die Mittelungszeit 0, siehe **[Befehl AV](#page-66-0)**, wird automatisch die Ausgaberate als Mittelungszeitraum verwendet.

### *Hinweis:*

*Eine selbstständige Telegrammausgabe ist im Vollduplexbetrieb und ab Softwareversion V3.10 auch im Halbduplexbetrieb möglich.*

### <span id="page-38-1"></span>*7.4.3 Feste Telegrammformate*

Zur Telegrammausgabe stehen für die selbstständige Ausgabe (Befehl TT) und Datenanfrage (**[Befehl TR](#page-84-0)**) einige vordefinierte Telegramme zur Verfügung. Der detaillierte Aufbau ist in '**[Vordefinierte Datentelegramme](#page-88-0)**' beschrieben. Eine Referenzliste der Telegrammformate ist in **[Tabelle 6](#page-38-2)** zu sehen:

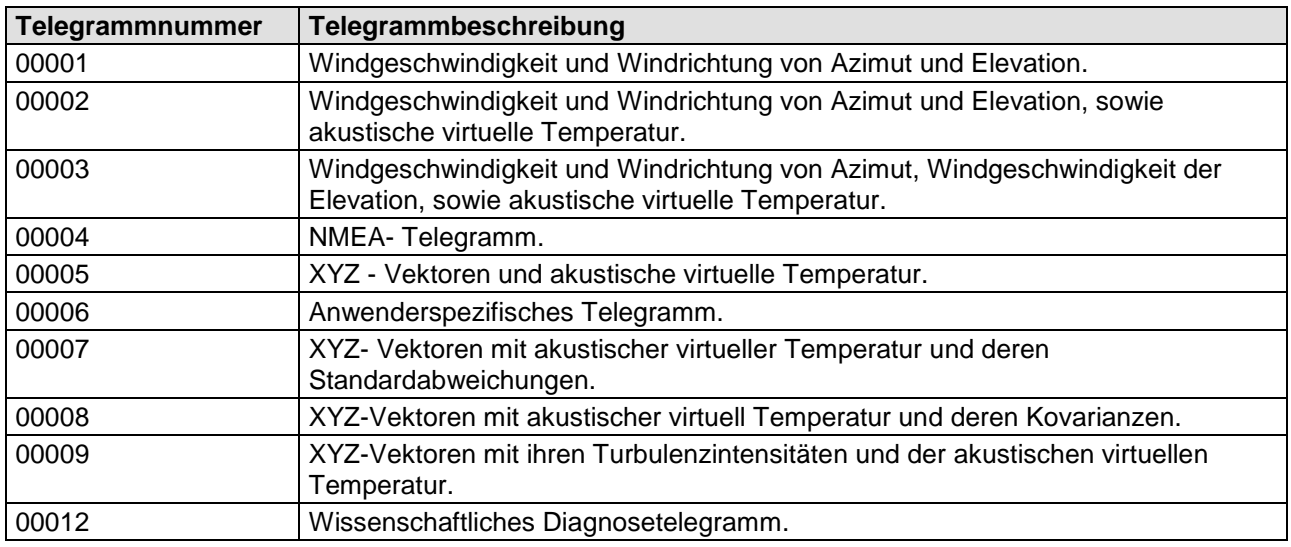

#### **Tabelle 6: Liste der vordefinierten Datentelegramme**

### <span id="page-38-2"></span>*7.4.4 Bildung der Checksumme*

Die Check- oder Prüfsumme ist das Ergebnis der byteweisen EXOR-Verknüpfung der im Telegramm ausgegebenen Bytes.

Die EXOR - Verknüpfung umfasst alle Bytes zwischen dem Telegramm-Startzeichen "STX", oder "\$" beim NMEA - Telegramm und dem Byte "\* " als Erkennungszeichen für den Beginn der Checksumme.

Die Bytes "STX" bzw. "\$" und "\* " werden bei der Checksummenberechnung also nicht berücksichtigt!

### <span id="page-38-0"></span>*7.4.5 Anwenderspezifisches Telegramm*

Das ULTRASONIC besitzt die Möglichkeit eigene Telegramme zu definieren. Mit Hilfe eines formatierten Textes können die internen Mess– und Statuswerte des ULTRASONIC ausgegeben werden. Es stehen über 60 verschiedene Werte zur Ausgabe zur Verfügung.

Ausgegeben wird das benutzerdefinierte Telegramm mit der Telegrammnummer 6 So wird z.B. durch Eingabe von 00TR00006 das ULTRASONIC aufgefordert, das benutzerdefinierte Telegramm auszugeben.

Zur Definition des benutzerdefinierten Telegramms stehen die Befehle UA, UT, UR und US zur Verfügung. Siehe hierzu auch: **[Befehl UA](#page-85-0)**, **[Befehl UR](#page-86-0)**, **[Befehl US](#page-86-1)**, **[Befehl UT](#page-87-0)**. Mit Hilfe dieser Befehle kann ein neues Telegramm erstellt, ein bestehendes Telegramm erweitert,

Telegramminformationen gelöscht und letztendlich die Telegrammdefinition im EEPROM gespeichert werden.

In dem formatierten Text werden die Messwerte ausgewählt und das Format festgelegt. **[Tabelle 7](#page-42-0)**' zeigt die Liste der zur Verfügung stehenden Daten.

Weiterhin beinhaltet der formatierte Text die Möglichkeit eine feste Zeichenkette auszugeben.

Die Definition

00UAHallo Welt\0d<cr>
<cr>
steht für Carriage Return (Enter Taste)

erzeugt die Telegrammausgabe.

Hallo Welt

### **7.4.5.1 Erzeugen eines neuen, anwenderspezifischen Telegramms**

Mit dem Befehl UT wird ein bestehendes Telegramm komplett überschrieben. So wird zum Beispiel mit dem Befehl:

00UTWindgeschwindigkeit: @11,6,2@m/s\0d<cr> <cr> steht für Carriage Return (Enter Taste)

#### Die Ausgabe

Windgeschwindigkeit: 001.64m/s

Mit der Telegrammausgabe zurückgegeben. (Voraussetzung ist natürlich, dass die aktuelle Windgeschwindigkeit 1.64m/s ist).

### <span id="page-39-0"></span>**7.4.5.2 Anhängen von Definitionen**

Mit dem Befehl UA können neue Definitionen an das Ende angehängt werden. Dabei ist darauf zu achten, dass das Anhängen von Definitionen unter Umständen einen höheren Speicherbedarf hat als die Telegrammdefinition mit dem Befehl UT.

Intern verfügt das ULTRASONIC über 28 Definitionsblöcke. Jeder dieser Blöcke kann die Definition eines Datenwertes oder 5 feste Zeichen aufnehmen. Es ist darauf zu achten, dass ein einmal definierter Block nicht erweitert werden kann.

Das anwenderspezifische Telegramm kann bis zu 28 Definitionen aufnehmen. Eine Definition kann 1 bis 5 Zeichen enthalten. Die Trennzeichen zwischen den Datenwerten belegen jeweils eine Definition. Geht man davon aus, dass die Daten in einem Telegramm mit Zeichen (z.B.: "; "", """) getrennt werden, können 14 Datenwerte im anwenderspezifischen Telegramm ausgegeben werden.

Beispiel: Die Definition 00UAHALLO<cr> <cr> steht für Carriage Return (Enter Taste) erzeugt einen neuen Block, der die Zeichenkette HALLO enthält. Die Definitionen UAH<cr>
<cr>
steht für Carriage Return (Enter Taste) UAA<cr>
<cr>
steht für Carriage Return (Enter Taste) UAL<cr>
<cr>
steht für Carriage Return (Enter Taste) UAL<cr>
<cr>
steht für Carriage Return (Enter Taste)

UAO<cr>
<cr>
steht für Carriage Return (Enter Taste)

belegen 5 Blöcke, in dem jeweils nur ein Zeichen belegt ist. Die Ausgabe führt in beiden Fällen zum gleichen Ergebnis, der benutzte Speicher ist aber in der zweiten Version erheblich größer.

Ein neuer Block wird generell immer bei einer Messwertdefinition begonnen. Eine Messwertdefinition ist immer mit dem Zeichen ,@' eingerahmt.

Auch nach einer Messwertdefinition wird ein neuer Block belegt. Wird dies bei der Eingabe berücksichtigt, kann mit dem Befehl UA die gleiche effektive Speicherbelegung erzielt werden, wie mit dem Befehl UT.

Die Methode mit dem geringsten Speicherbedarf ist die Eingabe des kompletten Telegramms mit dem Befehl UT.

### **7.4.5.3 Löschen von Definitionen**

Das Löschen von Definitionen bezieht sich immer auf die letzten Blöcke in der Definitionsliste, siehe **[Anhängen von Definitionen](#page-39-0)**.

Mit dem Befehl UR00002 werden z.B. die letzten zwei Definitionsblöcke gelöscht. Es ist zu beachten, dass eine Definition, eingegeben mit UA oder UT, intern in mehrere Blöcke aufgeteilt werden kann. Es wird daher empfohlen beim Löschen von Definitionen schrittweise vorzugehen und sich die Auswirkung im Telegramm 6 anzusehen.

### **7.4.5.4 Speichern von Definitionen**

Nach der Eingabe des benutzerdefinierten Telegramms kann dieses mit dem Befehl 00US00002 gespeichert werden. Das Speichern ist notwendig, damit das ULTRASONIC beim nächsten Neustart das definierte Telegramm lädt.

### <span id="page-40-0"></span>**7.4.5.5 Verfügbare Messwerte und Datenformate**

In dem anwenderspezifischen Telegramm werden innerhalb der Formatierungszeichen '@' die Messwerte (dargestellt durch eine Nummer) und das Ausgabeformat des Messwertes definiert. Dabei ist jeder Messwert ein Objekt eines Datentyps. Datentypen sind z.B. TEXT, ZAHL oder GANZE\_ZAHL. Die Windgeschwindigkeit ist z.B. vom Datentyp ZAHL, siehe **[Tabelle 7](#page-42-0)**.

Beispiel:

In dem anwenderspezifischen Telegramm soll die Windgeschwindigkeit ausgegeben werden. Aus der unten stehenden Tabelle kann man entnehmen, dass die Windgeschwindigkeit den Index 11 hat. Also beginnt der Formatierungsstring mit

00UT@11

Weiterhin ist aus der Tabelle ersichtlich, dass die WG vom Datentyp ZAHL ist. Soll die Windgeschwindigkeit ohne Vorzeichen mit insgesamt 6 Zeichen (Einschließlich Komma) und 2 Nachkommastellen ausgegeben werden, so lautet der komplette Formatierungsstring

00UT@11,6,2@

Soll weiterhin ein Zeilenvorschub an das Ende der Ausgabe gehängt werden, so muss das ASCII-Zeichen 13 (0Dh) angehängt werden.

00UT@11,6,2@\0d<cr> <cr> steht für Carriage Return (Enter Taste)

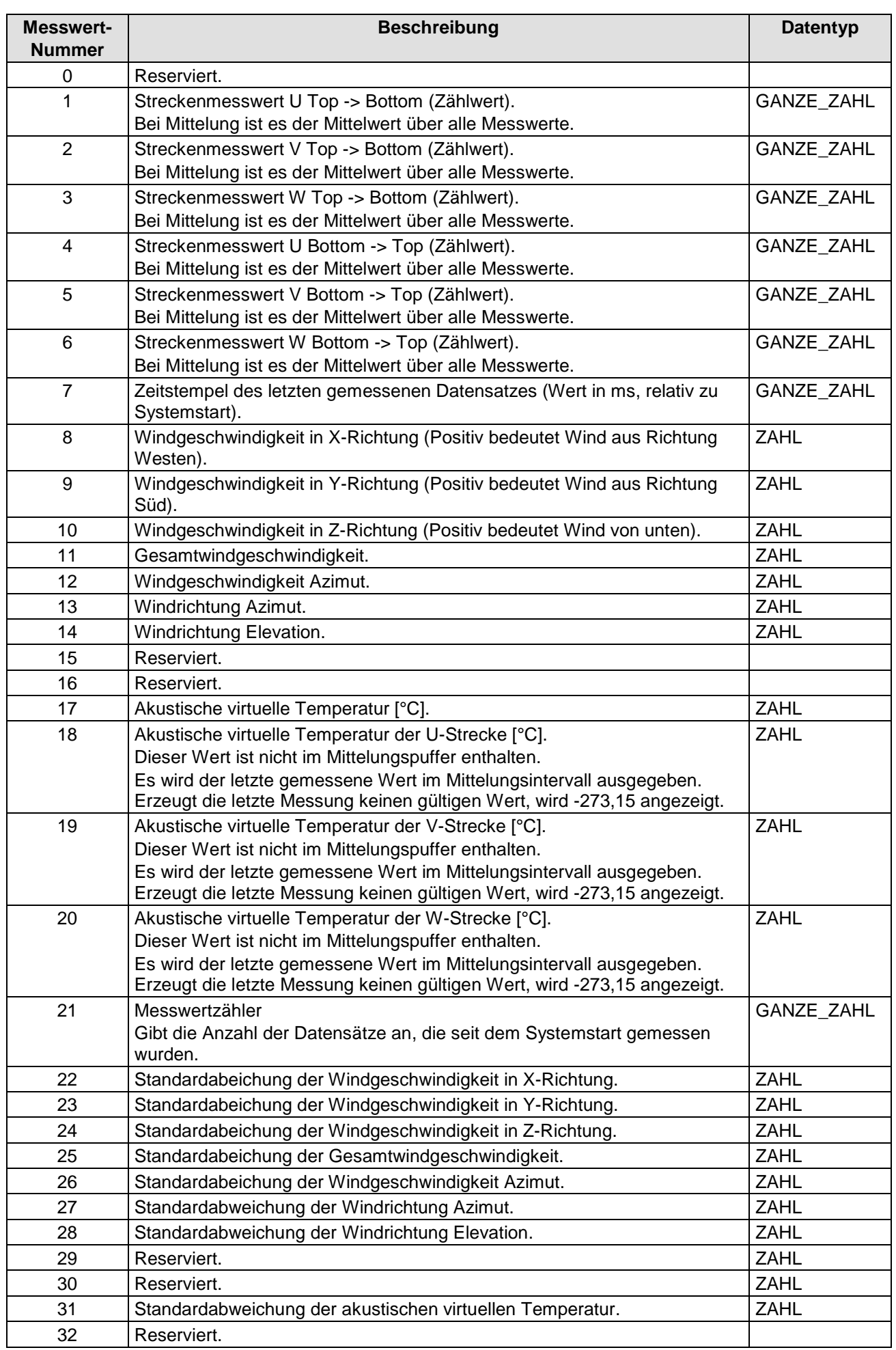

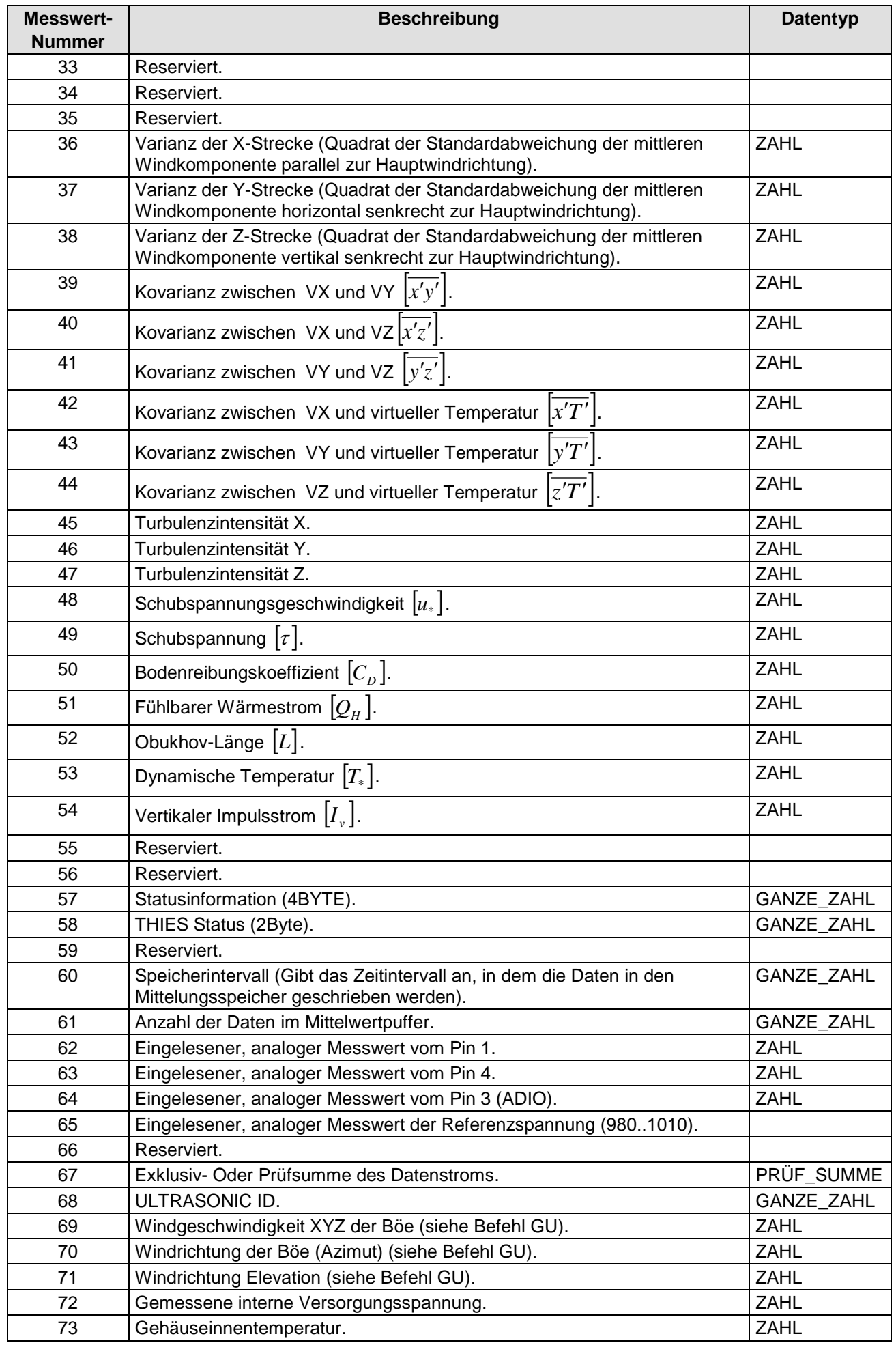

#### <span id="page-42-0"></span>**Tabelle 7: Messwerte und Datentypen für das anwenderspezifische Telegramm**

### **7.4.5.6 Datenformate**

Wie bereits unter '**[Verfügbare Messwerte und Datenformate](#page-40-0)**' beschrieben, ist jeder Datenwert von einem bestimmten Typ abgeleitet. Zur Darstellung besitzen die Typen jeweils eine eigene Definition der Formatierung. Der Formatierungsstring wird bei der Eingabe hinter der Messwertnummer angegeben, Formatierungsstring und Messwertnummer sind hierbei durch ein Komma voneinander getrennt.

Beispiel: Der Befehl

00UTHallo Welt @17,8,2,1@\0d<cr>
<cr>
steht für Carriage Return (Enter Taste)

definiert die Ausgabe des Textes , Hallo Welt', gefolgt von der aktustischen virtuellen Temperatur (Formatiert: 8 Zeichen insgesamt, 2 Zeichen nach dem Komma, mit Vorzeichen) und einem Zeilenvorschub.

### *7.4.5.6.1 Ausgabe von festen Texten*

Das ULTRASONIC besitzt ein internes Datenformat TEXT, welches das einfachste und gleichzeitig universellste Datenformat ist. Es dient dazu, innerhalb der Telegrammausgabe einen festen Text auszugeben. Dieses Datenformat benötigt keine weiteren Formatierungszeichen. Zum Beispiel definiert der Befehl

00UTHallo Welt\0d<cr> das Ausgabetelegramm

Hallo Welt

Innerhalb dieses Datentyps stehen alle ASCII - Zeichen über das Schlüsselzeichen ,\' zur Verfügung. Es muss allerdings beachtet werden, dass der ASCII- Code mit 2 Zeichen im Hexadezimalformat angegeben wird. So erzeugt die Eingabe

00UT\41

ein A in der Ausgabe. Das Schlüsselzeichen \ wurde eingeführt, um Steuerzeichen wie STX, ETX, CR in ein Telegramm integrieren zu können. Die Eingabe

00UA\0d

hängt einen Zeilenvorschub an das Telegramm an.

Ein konstanter Text kann an beliebiger Stelle in der Telegrammdefinition stehen (Er darf die Formatierung eines anderen Datentyps natürlich nicht unterbrechen). So ist z.B. folgende Definition denkbar:

00UTWG = @12,6,2@ WR = @13,3@\0d<cr> <cr> steht für Carriage Return (Enter Taste)

Denkbar ist folgender Ausgabestring:

 $WG = 000.06$  WR = 210

### *7.4.5.6.2 Datenformat GANZE\_ZAHL*

Eine ganze Zahl ist eine Zahl, die ohne Kommata ausgegeben wird. Sie kann jedoch ein Vorzeichen enthalten oder / und hexadezimal dargestellt werden.

Format:

@'Messwert','Zeichenanzahl','Format'@

mit

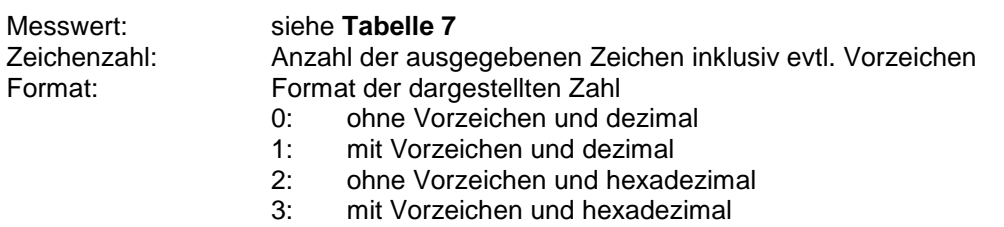

Die Zeichenanzahl und das "Format' müssen nicht angegeben werden, sie werden in diesem Fall mit den Werten ,3'(Zeichenanzahl) und ,0' (Format) aufgefüllt.

Beispiel1: 00ut@60@\0d<cr>
<cr>
steht für Carriage Return (Enter Taste)

Gibt das Speicherintervall mit drei Stellen ohne Vorzeichen aus. (Anzeige ist nur bei eingeschalteter Mittelung ungleich null)

Beispiel2:

00ut@54,3,2@h\0d<cr> <cr> steht für Carriage Return (Enter Taste)

Gibt das Speicherintervall mit drei Stellen ohne Vorzeichen als hexadezimalen Wert aus. (Anzeige ist nur bei eingeschalteter Mittelung ungleich null).

### *7.4.5.6.3 Datenformat ZAHL*

Als Zahl wird eine Fließkommazahl bezeichnet. Sie wird ähnlich formatiert wie die GANZE\_ZAHL mit dem Zusatz, das eine Angabe über die Nachkommastelle gemacht werden kann.

Format:

@'Messwert','Zeichenanzahl','Nachkommastellen','Format'@

mit

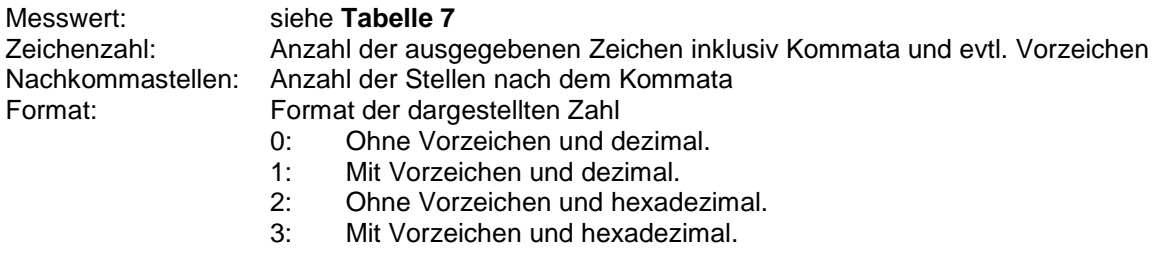

Die Zeichenanzahl, Nachkommastellen und das 'Format' müssen nicht angegeben werden, sie werden in diesem Fall mit den Werten ,3' (Zeichenanzahl) ,0' (Nachkommastellen) und ,0' (Format) aufgefüllt.

Beispiel 1: 00ut@13@\0d<cr>
<cr>
steht für Carriage Return (Enter Taste)

Gibt die Windrichtung mit drei Stellen vor dem Komma, keiner Nachkommastelle und dezimal aus.

### *7.4.5.6.4 Datenformat PRÜF- SUMME*

Das Datenformat PRÜF\_SUMME unterstützt die Berechnung einer Prüfsumme auf der Basis einer byteweisen Exklusiv- Oder Verknüpfung. Die PRÜF-SUMME hat folgendes Format:

@67,'First','Last', 'Zeichenanzahl','Format'@

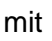

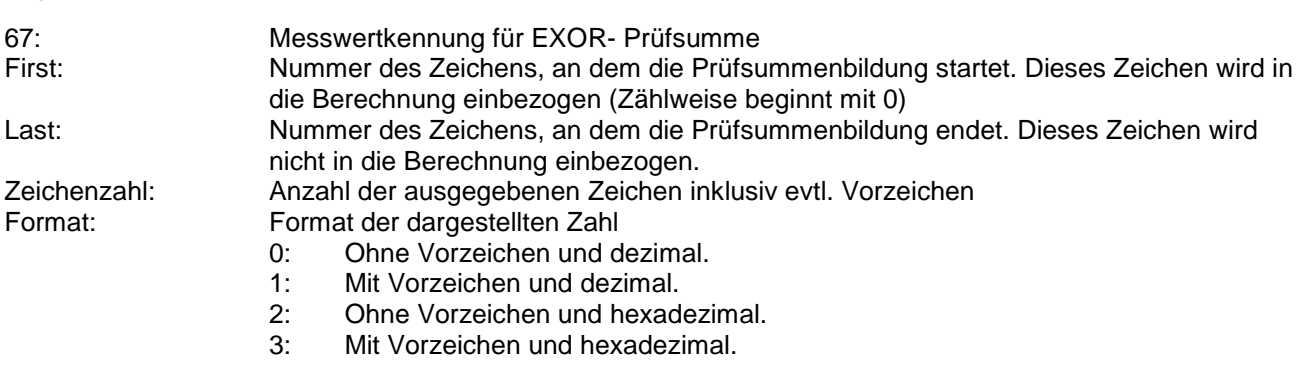

Beispiel 1:

Über einen konstanten Text , AABBCC' soll über die Zeichen BB die Prüfsumme gebildet werden. Die Ausgabe erfolgt hexadezimal mit 2 Zeichen:

00UTAABBCC XOR=@67,2,4,2,2@h\0d<cr>
<cr>
steht für Carriage Return (Enter Taste)

Die Ausgabe ist

AABBCC XOR=00h

Die XOR- Verknüpfung von zwei gleiche Zeichen ist immer 0.

Beispiel 2:

Über einen konstanten Text , AABBCC' soll über das Zeichen , B' die Prüfsumme gebildet werden. Die Ausgabe erfolgt hexadezimal mit 2 Zeichen:

00UTAABBCC XOR=@67,2,3,2,2@h\0d<cr> <cr> steht für Carriage Return (Enter Taste)

Die Ausgabe ist

AABBCC XOR=42h

Der Wert der Prüfsumme ist 42h. Der ASCII-Wert von 42h ist ,B', was das zu überprüfende Zeichen selbst ist.

### **7.4.5.7 Beispiele für benutzerdefinierte Telegramme**

### *7.4.5.7.1 Ausgabe der Windgeschwindigkeit und Windrichtung*

Es sollen die Windgeschwindigkeit, Windrichtung und Virtuelltemperatur ausgegeben werden. Die Messwert-Nummern (s. Tab.7) sind 11, 13 und 17.

Die Windgeschwindigkeit wird mit zwei Vorkommastellen und einer Nachkommastelle ausgegeben, die Windrichtung mit drei Stellen. Die Ausgabe der Temperatur erfolgt mit Vorzeichen, zwei Stellen vor dem Komma und eine Stelle nach dem Komma.

Das Trennzeichen zwischen den einzelnen Telegrammen ist; . Die Datenausgabe endet mit CRLF. Die zugehörige Telegrammdefinition ist wie folgt:

00UT@11,4,1,0@;@13,3,0,0@;@17,5,1,1,@\\0d\\0a<cr>

 $00U$ S2<cr>

Anmerkung: <cr> steht für die Eingabe das Zeichen "Carrige return", bzw. das Drücken der "Enter-Taste".

### *7.4.5.7.2 Aufteilen der Telegrammkonfiguration in mehrere Telegramme*

Bei der Programmierung von anwenderspezifischen Telegrammen darf der Text für eine Telegrammdefinition nicht länger sein als 128 Zeichen. Um trotzdem längere Telegrammdefinitionen eingeben zu können, muss man die Definition in mehrere Blöcke unterteilen. Der erste Block wird mit dem Befehl UT programmiert, alle weiteren mit UA angehängt. Das Beispiel aus 7.4.5.7.1 kann auch wie folgt programmiert werden.

00UT@11,4,1,0@;@13,3,0,0@<cr> 00UA; @17,5,1,1, @\\0d\\0a<cr> 00US2<cr>

Möglich ist z.B. auch folgende Variante 00UT@11,4,1,0@;@13,3,0,0@<cr> 00UA;@17,5,1,1,@ <cr> 00UA\\0d\\0a<cr> 00US2<cr>

Wichtig ist, dass die Kommandosequenzen zwischen zwei @ immer in einer Telegrammdefinition enthalten sind.

Anmerkung: <cr> steht für die Eingabe das Zeichen "Carrige return", bzw. das Drücken der "Enter-Taste".

### <span id="page-47-0"></span>*7.4.6 Statusinformationen*

Innerhalb des ULTRASONIC stehen zwei verschiedene Statusbytes zur Verfügung:

- Erweiterte Statusinformationen.
- THIES- Status.

Der THIES- Status leitet sich aus der erweiterten Statusinformation ab. Im Folgenden wird der Aufbau der Statuswerte beschrieben.

#### **7.4.6.1 Erweiterte Statusinformation**

Der erweiterte Status ist bitweise aufgebaut. Die einzelnen Bits im Statuswert haben folgende Bedeutung:

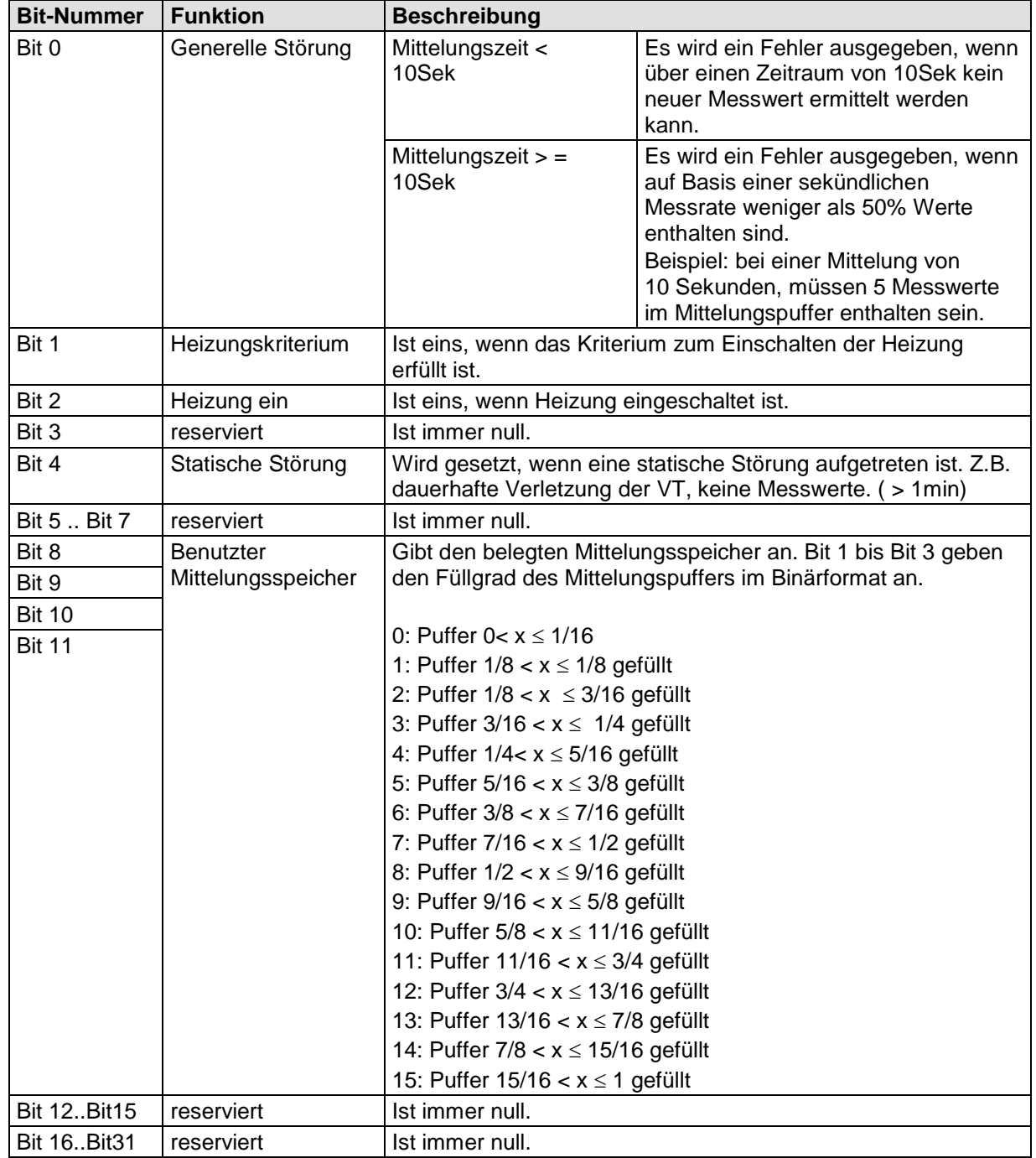

### **7.4.6.2 THIES Status**

Der THIES- Status ist bitweise aufgebaut. Die einzelnen Bits im Statuswert haben folgende Bedeutung:

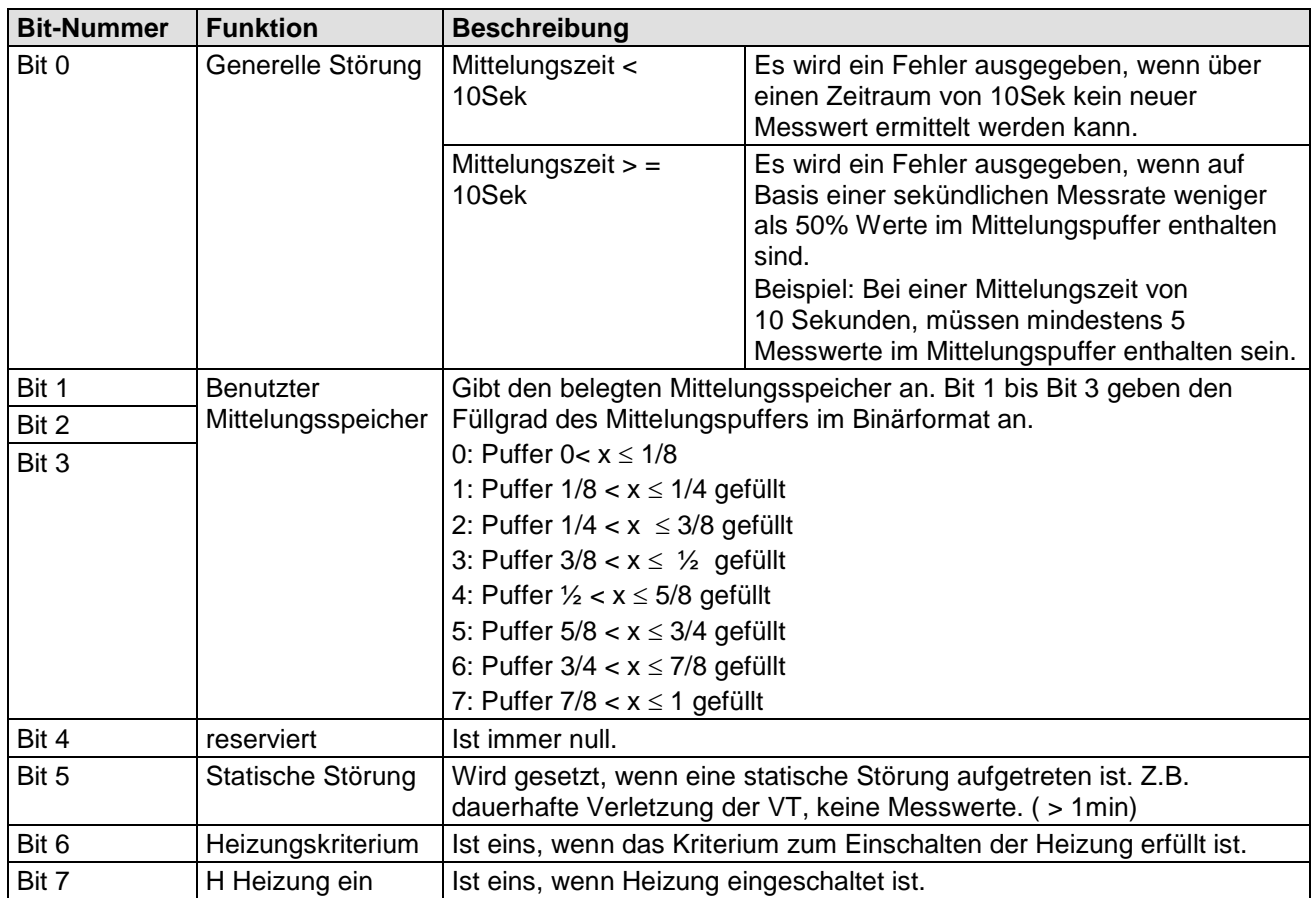

### **7.4.6.3 Statusinformationen im Bayern Hessen– Format**

Für den Bayern Hessen Kommandointerpreter werden ein separater Betriebsstatus und Fehlerstatus generiert. Sie haben folgenden Aufbau:

Bayern Hessen Betriebsstatus:

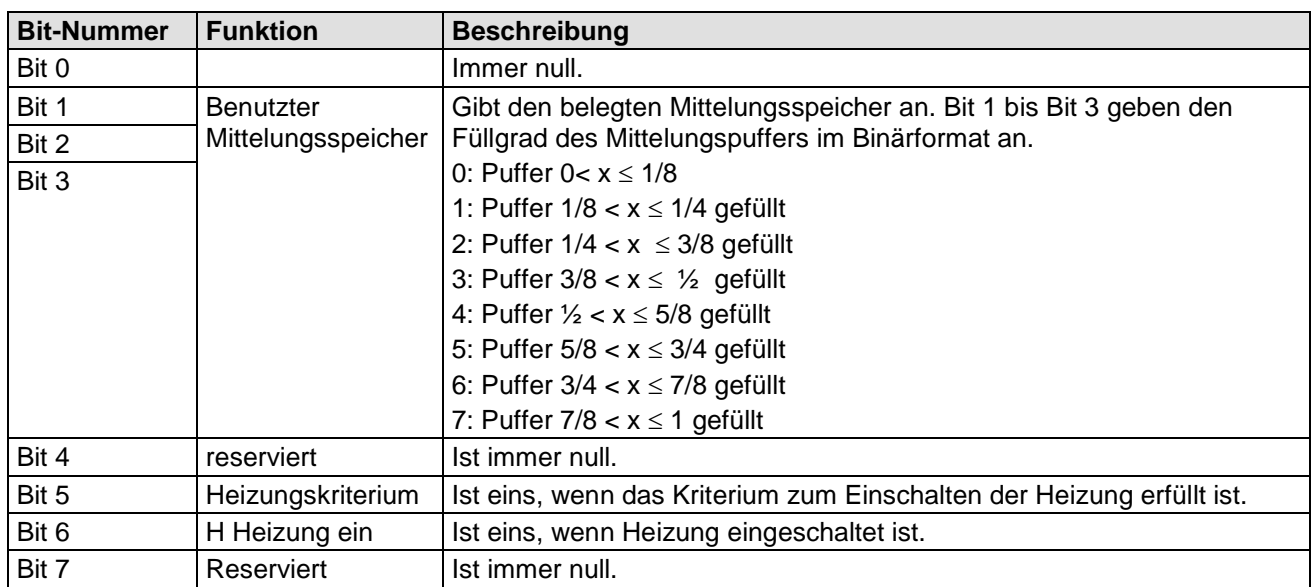

### **Bayern Hessen Fehlerstatus:**

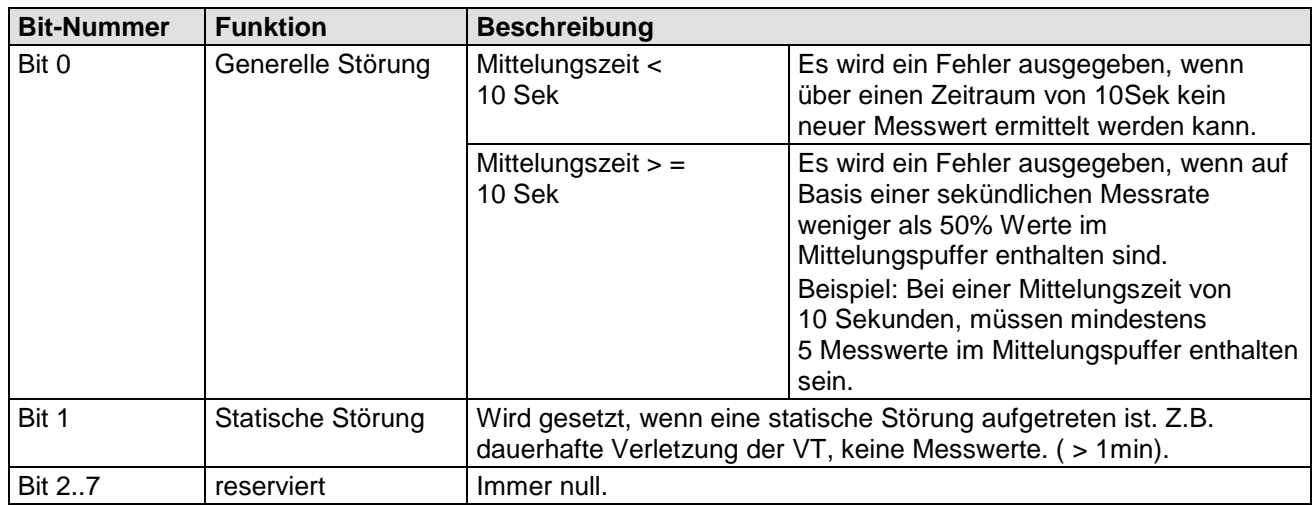

## **7.5 Verhalten bei extremen Ausnahmesituationen**

Das ULTRASONIC verfügt intern über ein sehr effektives Fehlererkennungs- und Korrekturverfahren. Es erlaubt anhand der Historie, fehlerhafte Messwerte zu erkennen und zu verwerfen.

Dabei ist jedoch nicht auszuschließen, dass das ULTRASONIC in eine Situation gerät, in der er keine neuen Daten erfassen kann. In diesem Fall werden die Fehlerbits in den Statuswerten gesetzt und evtl. an den Analogausgängen ein definierter Wert ausgegeben.

Grundsätzlich gilt, dass die ausgegebenen Messwerte immer Gültigkeit besitzen und vom Zielsystem interpretiert werden können (Es sei denn, im Fehlerfall wird ein bestimmtes Fehlertelegramm ausgegeben). Was jedoch im Fehlerfall passieren kann ist, dass die Daten 'zu alt' werden, d.h. sie werden über eine gewisse Zeit nicht aktualisiert und frieren ein. In diesem Fall werden die Fehlerbits im Statusbyte gesetzt und die Analogausgänge auf einen definierten Wert gesetzt. Ist bei einem seriellen Telegramm ein spezielles Fehlertelegramm definiert, wird dieses ausgegeben.

Ist der Parameter RF ungleich null, so führt das ULTRASONIC einen Neustart durch, wenn im angegeben Zeitintervall kein gültiger Messwert ermittelt wurde, siehe **[Befehl RF](#page-81-0)**.

### *7.5.1 Eintreten des Fehlerfalls*

Ein Fehlerfall tritt unter folgenden Umständen ein:

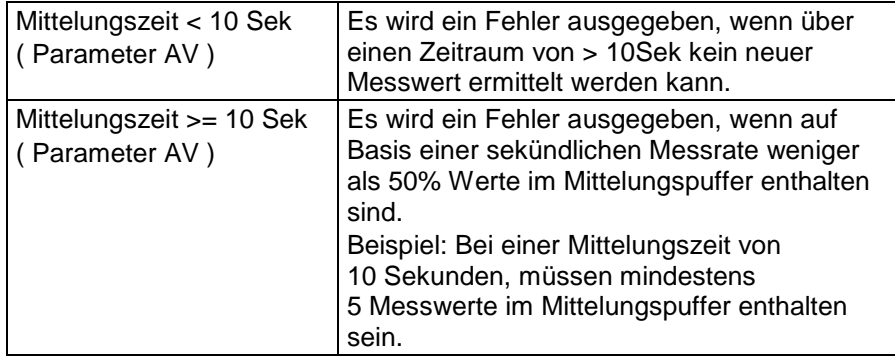

### *7.5.2 Verhalten der analogen Ausgänge*

Sind die anlogen Ausgänge aktiv, so werden diese im Fehlerfall auf den Minimal- bzw. Maximalwert geschaltet. Welcher dieser beiden Werte ausgegeben wird, stellt der Parameter EI ein, siehe **[Befehl EI](#page-73-0)**.

### *7.5.3 Verhalten der Telegrammausgabe*

Im Fehlerfall wird das entsprechende Fehlerfalltelegramm ausgegeben. Parallel dazu werden die Fehlerinformationen im Statusbyte angezeigt, siehe **[Feste Telegrammformate](#page-38-1)**.

### **7.6 Heizungssteuerung**

(Die Beschreibung umfasst nicht die Funktion der Gehäuse-Heizung)

Um ein Vereisen und in Folge Fehlmessungen des Gerätes zu vermeiden, besitzt der ULTRASONIC eine in die Sensorarme eingebaute Heizung. Im Standardbetrieb wird das Ein- und Ausschalten der Heizung durch die akustische virtuelle Temperatur der Luft gesteuert. Zusätzlich besitzt der Ultrasonic einen PT1000 Temperatursensor im Gerätefuß, dessen Messgröße als plausible Information zur Steuerung der Heizung verwendet wird. Für weitere Informationen, siehe **[Befehl HT](#page-76-0)**. Die Steuerung der Heizung durch die Software kann in 6 Modi konfiguriert werden. Die einzelnen Schaltbedingungen für die Heizung sind unter **[Befehl HT](#page-76-0)** aufgelistet.

Für das Einschaltkriterium müssen folgende Punkte erfüllt sein:

- 1. Andauernde Störung der Messwertaufnahme für mind.10s.
- 2. Die Versorgungsspannung muss größer als der eingestellte Schwellwert sein, siehe (HC).

#### **Funktionsüberprüfung durch den Monteur:**

Der Monteur stört die Messwertaufnahme z.B. durch Zuhalten eines Sensors mit der Hand.

#### **Für HT1 gilt:**

Die Heizung schaltet nach ca. 10s ein.

#### **Für HT3 / HT4 und HT5 gilt:**.

Die Armheizung schaltet nach 10s ein wenn die Gehäuseinnentemperatur < 25°C beträgt (< 15°C bei HT5). Nach einem Neustart durch "Reboot at Fail" (siehe Befehl RF für die Zeit bis Neustart) schaltet die Heizung bei anhaltender Störung, unabhängig von der Gehäuseinnentemperatur, sofort ein, vorausgesetzt die Versorgungsspannung liegt oberhalb des Parameters HC. Der Neustart wird dabei ausgelöst, indem eine der beiden

Messstrecken mit der Hand permanent blockiert wird. Die Zeit für das Blockieren wird durch den Parameter RF angegeben.

Der Monteur erkennt den Neustart dadurch, dass die Ultraschallwandler für ca. 4sec nicht mehr "ticken".

Die Heizung startet ca. 3s nach dem Neustart und bleibt für die Dauer der Störung an. Steht die Störung, länger an als die "Reboot at Fail" Zeit (Parameter RF), startet der Sensor erneut. Die Heizung startet wieder ca. 3s nach dem Neustart. Der Ablauf wiederholt sich, bis die Störung beseitigt ist. Ist für länger als die voreingestellte "Reboot at Fail" Zeit keine Störung der Messstrecke vorhanden, geht der Sensor mit seiner Heizungssteuerung wieder in den Normalbetrieb.

**Wichtig: Ist die Solltemperatur der Arme ca. 30°C erreicht, schaltet die Armheizung automatisch ab, um ein Überhitzen der Sensoren zu vermeiden. Die PTC- Heizung wird in diesem Testbetrieb nicht eingeschaltet.**

**Die Heizungsmodi 2 und 6 sind nur für den Testbetrieb bez. zur Werkskalibrierung vorgesehen! (siehe auch Befehl HT)**

#### $HT0<sup>T</sup>$

Die Heizung bleibt dauerhaft ausgeschaltet.

### HT1:

Heizung softwaregesteuert über Virtuelltemperatur. (Sanftanlauf)

Einschalten Messarme:

Virtuelltemperatur < Parameter HL [Kelvin], oder gestörte Messwertaufnahme.

Ausschalten Messarme:

Nach 10 Sekunden und Virtuelltemperatur > Parameter HH [Kelvin] und Einschaltkriterium nicht erfüllt.

Einschalten Ultraschallwandler-Heizung: Virtuelltemperatur < Parameter HL [Kelvin], oder gestörte Messwertaufnahme.

Ausschalten Ultraschallwandler-Heizung:

Wenn Virtuelltemperatur > Parameter HL [Kelvin] **und** das Einschaltkriterium nicht mehr erfüllt ist, bleibt die Ultraschallwandler-Heizung noch eine Stunde aktiv und schaltet dann ab.

#### HT<sub>2</sub>:

Sanftanlauf durch Rampe (125s), danach bleibt die Heizung dauerhaft eingeschaltet.

### HT 3:

Heizung softwaregesteuert. (Sanftanlauf)

Einschalten Heizung Messarme: Virtuell-Temperatur < 2°C oder PT1000 Temperatur < 5°C, oder gestörte Messwertaufnahme und PT1000 Temperatur < 25°C

Ausschalten Heizung Messarme: Virtuell-Temperatur > 7°C und PT1000 Temperatur > 8°C und Einschaltkriterium nicht erfüllt.

Einschalten Ultraschallwandler-Heizung: Virtuell-Temperatur < 2°C oder PT1000 Temperatur < 5°C, oder gestörte Messwertaufnahme und PT1000 Temperatur < 10°C

Ausschalten Ultraschallwandler-Heizung: Wenn Virtuelle Temperatur > 2°C **und** PT1000 Temperatur > 5°C **und** Einschaltkriterium nicht mehr erfüllt ist bei PT1000 Temperatur <10°C, bleibt die Ultraschallwandler-Heizung noch eine Stunde aktiv und schaltet dann ab.

### HT 4:

Heizung softwaregesteuert. (Sanftanlauf)

Einschalten Heizung Messarme: Virtuell-Temperatur < 2°C oder PT1000 Temperatur < 5°C, oder Einschaltkriterium und PT1000 Temperatur < 25°C

Ausschalten Heizung Messarme: Virtuell-Temperatur > 7°C und PT1000 Temperatur > 8°C und Einschaltkriterium nicht erfüllt.

Einschalten Ultraschallwandler-Heizung: Virtuell-Temperatur < -25°C oder PT1000 Temperatur < -20°C, oder Einschaltkriterium und PT1000 Temperatur < 5°C

Ausschalten Ultraschallwandler-Heizung: Wenn Virtuelle Temperatur > -20°C **und** PT1000 Temperatur > -15°C **und** Einschaltkriterium nicht mehr erfüllt ist bei PT1000 Temperatur <5°C, bleibt die Ultraschallwandler-Heizung noch eine Stunde aktiv und schaltet dann ab.

### $HT5:$

Heizung softwaregesteuert für den Betrieb mit Gehäuseheizung. (Sanftanlauf)

Einschalten Heizung Messarme: Virtuell-Temperatur < 2°C oder PT1000 Temperatur < 5°C, oder Einschaltkriterium und PT1000 Temperatur < 15°C

Ausschalten Heizung Messarme: Virtuell-Temperatur > 7°C und PT1000 Temperatur > 15°C und Einschaltkriterium nicht erfüllt.

Einschalten Ultraschallwandler-Heizung: Virtuell-Temperatur < -25°C oder PT1000 Temperatur < -20°C, oder Einschaltkriterium und PT1000 Temperatur < 15°C

Ausschalten Ultraschallwandler-Heizung: Wenn Virtuelle Temperatur > -20°C **und** PT1000 Temperatur > -5°C **und** Einschaltkriterium nicht mehr erfüllt ist bei PT1000 Temperatur <15°C, bleibt die Ultraschallwandler-Heizung noch eine Stunde aktiv und schaltet dann ab.

### HT<sub>6</sub>:

Die Heizung wird sofort dauerhaft, aber nicht getaktet, eingeschaltet. (wie HT 2, ohne Sanftanlauf)

Die Heizung wird nur eingeschaltet, wenn zusätzlich zu den oben genannten Kriterien, die Versorgungsspannung über dem Wert liegt, der durch den Parameter "HC" angegeben wird. Der Parameter HC legt den Schwellwert der Versorgungsspannung fest ab der die Heizung aktiviert wird.

Mit dem "Befehl PW" kann die Versorgungsspannung abgefragt werden. Zusätzlich kann sie im anwenderspezifischen Telegramm ausgegeben werden. Unterstützt die vorliegende Hardware die Überwachung der Versorgungsspannung nicht, wird bei Eingabe des Befehls (ID) PW die Meldung "Heating ctrl not supported" ausgegeben.

Die Messung der Betriebsspannung erfolgt nach Gleichrichtung über einen Tiefpass mit Hilfe eines Analog-Digital-Converters. Auf Grund des zu hohen Aufwandes wurde auf eine echte Effektivwertmessung verzichtet.

Dadurch werden die Messwerte über "Befehl PW" bei DC-Versorgung zwar genau gemessen, liegen jedoch bei AC-Versorgung zwischen Effektiv- und Spitzenwert, werden also zu hoch gemessen.

Zur Einstellung der Schaltschwelle zwischen Versorgung im geheizten Normalbetrieb und unbeheizten Back-Up-Betrieb wird folgendes Vorgehen empfohlen:

1. Auslesen des Messwertes von Parameter "PW" bei Versorgung des Gerätes für den Normalbetrieb möglichst bei eingeschalteter Heizung (Berücksichtigung des Spannungsabfalls an Versorgung und Kabel bei eingeschalteter Heizung unter Voll-Last, siehe **[Befehl HT](#page-76-0)**. 2. Auslesen des Wertes bei Versorgung des Gerätes im Back-Up-Betrieb bei ausgeschalteter Heizung.

3. Einstellen der Schaltschwelle mit "Befehl HC" auf Mittelwert zwischen den gemessenen Werten, siehe **[Befehl HC](#page-75-0)**.

# **7.7 Geräte mit Gehäuseheizung (4.383x.4x.xxx)**

Bei Geräten mit Gehäuseheizung wird der Gerätekörper an seiner Innenwand mit einer Heizfolie geheizt. Die Steuerung der Gehäuseheizung erfolgt über eine eigene Leiterplatte, die dafür sorgt, dass die Gehäusetemperatur auf etwa +8°C gehalten wird.

Bei Geräten mit Gehäuseheizung muss der PIN 3 (ADIO) im Befehl AC auf 9 oder 20 gestellt werden, weil in dieser Gerätevariante der ADIO-PIN zur Steuerung der Gehäuseheizung verwendet wird. Ein anderer Wert ist nicht zulässig.

Eine Ausnahme ist die Gerätevariante 4.383x.42.300. In dieser Variante wird durch eine Hardware-Modifikation die softwarebasierte Heizungssteuerung deaktiviert. Die Gehäuseheizung wird in diesem Fall nur über die interne Temperaturregelung gesteuert.

Bei bestimmten Gerätevarianten kann das Einschalten der Gehäuseheizung softwareseitig unterdrückt werden.

# **7.8 Ausgeben aller Systemparameter**

Die meisten Parameter des ULTRASONIC werden intern in einem EEPROM gespeichert. Über den Befehl SS können alle gespeicherten Parameter ausgegeben werden.

Es wird empfohlen vor dem Ändern von Parametern eine Sicherungskopie der bestehenden Einstellungen vorzunehmen und in einer Textdatei zu speichern, siehe auch **[Befehl SS](#page-83-0)**.

### **7.9 Abfrage der Softwareversion**

Die Softwareversion wird über den Befehl SV abgefragt. Zu weiteren Informationen siehe **[Befehl SV](#page-83-1)**.

# <span id="page-54-1"></span>**7.10 Bayern Hessen Modus**

Das ULTRASONIC enthält in der Standardversion einen Befehlsinterpreter für das Bayern Hessen Telegramm. Für weitere Informationen ist hier auf die eigene Dokumentation verwiesen. Der Befehlsinterpreter für die Bayern Hessen Variante wird mit dem Befehl 00CI00001 eingeschaltet, siehe auch **[Befehl CI](#page-70-0)**.

Für die Kodierung des Betriebsstatus und Fehlerstatus siehe **[7.4.6](#page-47-0)**.

Auch im Bayern Hessen Befehlsinterpreter stehen alle Befehle des ULTRASONIC zur Verfügung. Sie werden in dem Befehl <CTR B>ST0....<CTRL C> eingebettet. So wird zum Beispiel durch den Befehl <CTR B>ST000KY00001<CTRL C> der Benutzerzugriff eingeschaltet und mit <CTR B>ST000AM00001<CTRL C> die Mittelungszeit geändert.

Weiterhin stehen im Bayern Hessen Modus verschiedene Kombinationen von Messgeräteadressen zur Verfügung, siehe **[Befehl BH](#page-67-0)**.

### **7.11 Erzwingen eines Neustart**

Mit dem Befehl RS wird ein Neustart des ULTRASONIC erzwungen. Die Befehle

00KY00001<cr> 00RS00001 <cr>

starten den ULTRASONIC nach ca. 3sec neu, siehe auch **[Befehl RS](#page-82-0)**.

### <span id="page-54-0"></span>**7.12 Stromsparmodus**

Das ULTRASONIC besitzt selbst keinen Stromsparmodus. Er kann aber so konfiguriert werden, dass er nur begrenzte Zeit mit Strom versorgt werden muss. Zur Optimierung können folgende Parameter verwendet werden:

Fastboot einschalten:

Mit dem Parameter 00FB00001 bzw. 00FB00002 wird beim Starten vermieden, dass das ULTRASONIC zunächst den Bootloader startet und auf ein Programmupdate wartet.

Signal, wenn Mittelungspuffer voll ist:

Der PIN 3 (ADIO) kann so geschaltet werden, dass er auf +5V gesetzt wird, wenn der Mittelungspuffer des ULTRASONIC einen Füllstand > 7/8 erreicht hat. Die kürzeste einstellbare Mittelungszeit ist dabei 600ms, siehe auch **[Befehl AC](#page-62-0)**, **[Befehl AV](#page-66-0)**.

Das Signal kann dazu verwendet werden, den ULTRASONIC von der Versorgungsspannung zu trennen.

Heizung ausschalten:

Mit dem Befehl 00HT00000 wird die Heizung des ULTRASONIC komplett ausgeschaltet, siehe **[Befehl HT](#page-76-0)**.

# **7.13 Bootloader**

Beim Neustart des ULTRASONIC startet das Gerät zunächst einen Bootloader. Das Programm hat die Aufgabe, einen Programmupload zu starten. Hierzu muss auf einem angeschlossenen PC ein bestimmtes Programm gestartet sein, dass die neue Firmware enthält. Nach der Identifizierung startet dann der Programmupload automatisch. Erkennt der Bootloader seine Gegenstelle nicht, wird die ULTRASONIC- Firmware gestartet. Der Bootloader kann übersprungen werden, wenn der Parameter

00FB00001 oder FB00002

gesetzt ist.

### **7.13.1 X-Modem Bootloader**

Zum Upload von neuer Firmware über die serielle Schnittstelle wird das Protokoll XMODEM CRC mit einer Nutzdatenlänge 128Byte pro Paket verwendet. Notwendig ist ein PC und ein Terminalprogramm mit einer entsprechenden Einstellmöglichkeit. Getestet und freigegeben ist der Bootloader mit Windows-Hyperterminal und ZOC (V4.11).

Bedienung:

Der Bootloader startet immer mit 9600 Baud,8 Datenbits, keine Parität und ein Stopbit (9600,8,N,1). Beim Start des Gerätes wird die Version, die verwendete ID und der eingestellte Duplexmodus des ULTRASONIC ausgegeben. Zum Neustart des Gerätes ohne Abschaltung der Versorgung verwenden sie den Reset-Befehl "<id>RS00001".

*XModem Loader CRC* 

*Version 3.04*

*Insert 00UP00001 to start bootloader* 

Um den Bootloader weiter zu parametrisieren, muss der Befehl <id>UP00001 zusammen mit der ID eingegeben werden, hier 00UP00001. Alternativ kann auch direkt der Befehl <id>UP00002 gesendet werden, um direkt mit dem Transfer zu starten. Zur Eingabe des Befehls hat der Anwender ca.10 Sekunden Zeit. Wird innerhalb dieser Zeit kein gültiger Befehl oder <id>UP00000 eingegeben, startet die ULTRASONIC Firmware. Bei Eingabe von <id>UP00001 schaltet das ULTRASONIC in den Bootloader Modus, in dem weitere Angaben gemacht werden können. Es erscheint folgende Ausgabe:

*use <id>BR000XX to set baudrate use <id>ID000XX to set ID use <id>DM0000X to set duplex mode use <id>UP00000 to cancel upload use <id>UP00002 to start upload* 

- Die Befehlscodes sind immer mit Grossbuchstaben einzugegeben (in "normalen" Betrieb werden auch Kleinbuchstaben akzeptiert).
- Mit BR kann die Baudrate verstellt werden. Es sind alle Baudraten gültig, die 8 Datenbits enthalten. Für weitere Parameter siehe Kapitel **[Befehl BR](#page-68-0)**.
- Mit ID kann die Geräteadresse eingestellt werden. Gültige Werte liegen hier im Bereich  $0 \leq 10 \leq 99$ .
- Mit BD wird der Duplexmodus umgeschaltet. <id>DM00001 ist Vollduplex, <id>DM00000 ist Halbduplex.
- Mit dem Befehl <id>UP00002 wird der Programmtransfer gestartet.

• Mit <id>UP00000 wird das Transferprogramm abgebrochen und die LNM Firmware gestartet.

### *Hinweis:*

*Alle Parameter, die hier geändert werden, sind nur für die Zeit des Bootloaders gültig. Sie ändern nicht die Werte im globalen Parameterspeicher.*

Nach Eingabe des Befehls <id>UP00002 startet das ULTRASONIC den Datentransfer, indem es periodisch das Zeichen "C" sendet. Der Anwender hat jetzt ca. 30sec Zeit um das Transferprogramm des Terminals zu starten. Wird das Transferprogramm gestartet, beginnt der Dateitransfer mit gesicherter CRC-Prüfsumme. Fehlerhafte und verlorengegangene Datenpakete werden automatisch neu gesendet, so dass die empfangenen Daten fehlerfrei sind.

Erst wenn die Binärdaten komplett auf dem ULTRASONIC vorhanden sind, wird das neue Programm in den Programmspeicher geschrieben. Nach erfolgreicher Übertragung startet das neue Programm automatisch.

Wird die Übertragung abgebrochen, startetet das ULTRASONIC nach entsprechender Timeoutzeit (20 s) automatisch die vorhandene Firmware.

## **7.14 Fastboot**

Siehe [Stromsparmodus](#page-54-0)**.**

# **7.15 Plausibilität**

Um fehlerhaft gemessene Werte zu erkennen, verfügt das ULTRASONIC über einen internen Plausibilitätstest, der Messwerte anhand der Historie beurteilt. Fehlerhafte Messwerte können zum Beispiel durch starken Regen oder Fremdkörper in der Messstrecke hervorgerufen werden. Wird ein fehlerhafter Messwert erkannt, setzt das ULTRASONIC seine Messwertaufnahme auf die maximale Geschwindigkeit. In diesem Modus ist die Wahrscheinlichkeit höher in einer gestörten Umgebung (z.B. Regen) einen gültigen Messwert zu ermitteln. Es wird jetzt ca. jede 4ms ein kompletter Datensatz über alle 6 Sensoren ermittelt, so dass das ULTRASONIC ca. 285 Messwerte pro Sekunde erzeugt.

Zur Einstellung der Plausibilitätstest siehe auch **[Befehl MD](#page-78-0)**, **[Befehl PC](#page-80-0)**.

# **7.16 Online-Hilfe**

Für die Kurzbeschreibung von Befehlen enthält das ULTRASONIC eine Online-Hilfe, die Informationen zu einzelnen Befehlen ausgibt. Durch Eingabe des Befehls und einem '?' wird der Hilfetext für das Kommando zurückgegeben.

Wird der Befehl

00?? <cr> <cr> steht für Carriage Return (Enter Taste)

eingegeben, listet das ULTRASONIC alle Befehle mit der entsprechenden Hilfe auf.

Beispiel:

Es soll die Hilfe für die Einstellung der Baudrate aufgerufen werden, siehe **[Befehl BR](#page-68-0)**. Mit dem Kommando

00BR?<cr> <cr> steht für Carriage Return (Enter Taste)

gibt das ULTRASONIC folgende Antwort: BR: Set / get Baudrate

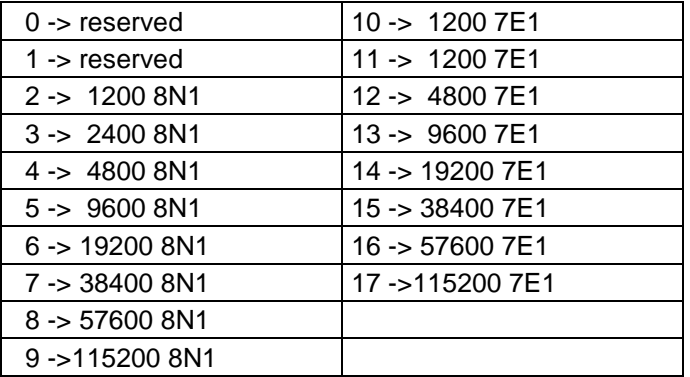

# **8 Kundenseitiges Konfigurieren des Ultrasonic- Anemometers**

Die Einstellung des Ultrasonic Anemometers erfolgt vor Auslieferung an den Kunden im Werk. Das Beiblatt *"Werkseinstellung"* beschreibt die Einstellung.

Es ist möglich, die werksseitige Einstellung des Ultrasonic Anemometers kundenseitig zu verändern bzw. auf neue Anforderungen anzupassen. Hierbei ist zu beachten, dass bei Änderung der Einstellung die von Werk vergebene Bestell- Nr. dann nicht mehr zur Identifizierung beitragen kann.

Das Anemometer 3D lässt sich über seine serielle Datenschnittstelle unter Verwendung von Befehlen konfigurieren.

siehe Kaptitel: (Kapitel 12, 13)

- *Zugriffsmodus (Befehl KY).* 

- Befehlsliste.

Hierzu kann ein beliebiges Standard –Terminalprogramm wie z.B. "Procomm", "Telix" oder ein Windows Terminalprogramm (z.B. Hyper Terminal) verwendet werden.

Empfehlung:

Nach erfolgter Konfiguration bitte das Beiblatt "Werkseinstellung" anpassen und im Wartungs- oder Reparaturfall mit an den Hersteller senden.

### **8.1 Speichern von Parameterdatensätzen**

Das ULTRASONIC kann drei komplette Parameterdatensätze intern speichern. Mit dem Kommando SP und RP werden komplette Parametersätze abgespeichert bzw. aus dem Speicher gelesen und verwendet. Das Speichern von Parametersätzen findet z.B. Verwendung, wenn Tests mit verschiedenen Geräteeinstellungen (z.B. verschieden benutzerdefinierte Telegramme) durchgeführt werden sollen. Ist eine Konfiguration mit benutzerdefiniertem Telegramm erstellt, kann diese gespeichert und eine weitere Konfiguration erstellt werden. Auch diese kann gespeichert werden. Jetzt kann der Anwender durch Laden der entsprechenden Konfiguration aus den gespeicherten Konfigurationen auswählen.

Mit dem Befehl 00SP00001 werden z.B. alle Parameter in den Puffer '1' gespeichert. Mit dem Befehl 00RP00001 werden alle Parameter gelesen und vom System verwendet. Nach dem Rücklesen der Daten aus dem Puffer mit dem Befehl RP wird automatisch ein Systemstart durchgeführt, siehe auch **[Befehl RP](#page-81-1)**, **[Befehl SP](#page-83-2)**. Der Puffer mit dem Index '0' enthält alle Werte der Auslieferung und kann nicht überschrieben werden.

## **8.2 Herstellen des Auslieferungszustandes**

Der Parameterdatensatz in der Auslieferung wird im Parameterdatensatz '0' gespeichert. Durch den Aufruf 00RP00000 wird das Gerät in den Zustand bei der Auslieferung gesetzt. Nach dem Lesen wird automatisch ein Systemstart durchgeführt.

### **8.3 Verwalten von Benutzerinformationen**

Das Gerät stellt einen Datenpuffer von 32 Texten mit jeweils 32 Zeichen zur Verfügung, in dem beliebiger Text gespeichert werden kann. Mit dem Befehl UD wird dieser Puffer verwaltet. Das Format der Eingabe ist

00UDn,xxxx mit n: Index 1..32 xxxx: Text mit einer Maximallänge von 32 Zeichen

Speichern von Benutzerinformationen:

Der Befehl

00UD1,THIES ULTRASONIC

Speichert den Text , THIES ULTRASONIC' an Datenposition eins. Die Abfrage

00UD1

liefert das Ergebnis

01: THIES ULTRASONIC

Bei der Abfrage wird immer die Datensatznummer mit ausgegeben um ein gezieltes Ändern zu ermöglichen.

Die Abfrage

00UD

gibt alle anwenderspezifischen Texte zurück, z.B.

01: THIES ULTRASONIC

03: Montiert in Göttingen

Löschen von Definitionen

Datensätze müssen einzeln gelöscht werden. Hierzu wird die Datensatznummer, gefolgt von einem Kommata benötigt. Die Eingabe von

00UD3,

löscht den Text an Position 3.

# **9 Befehlsliste, kurz**

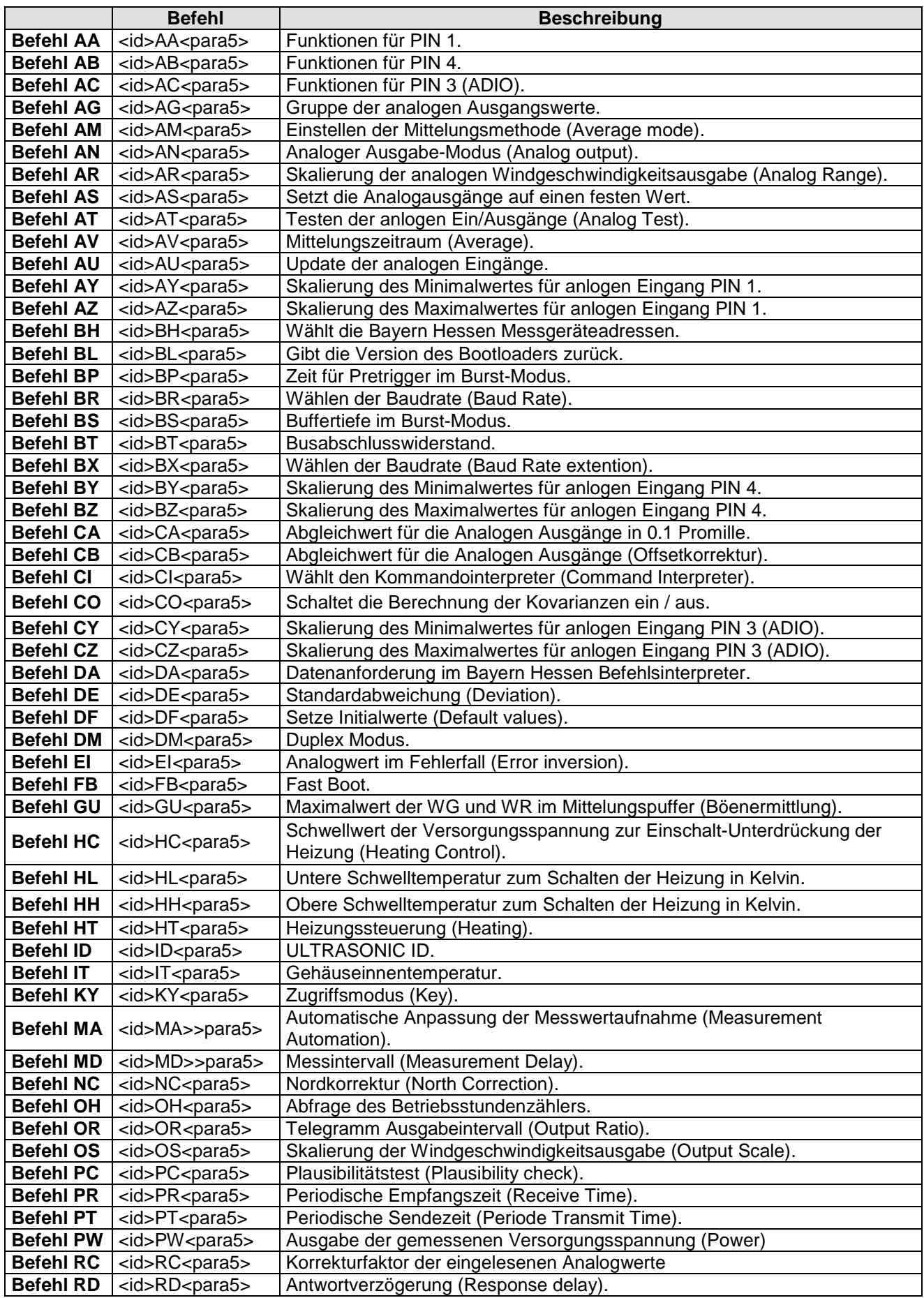

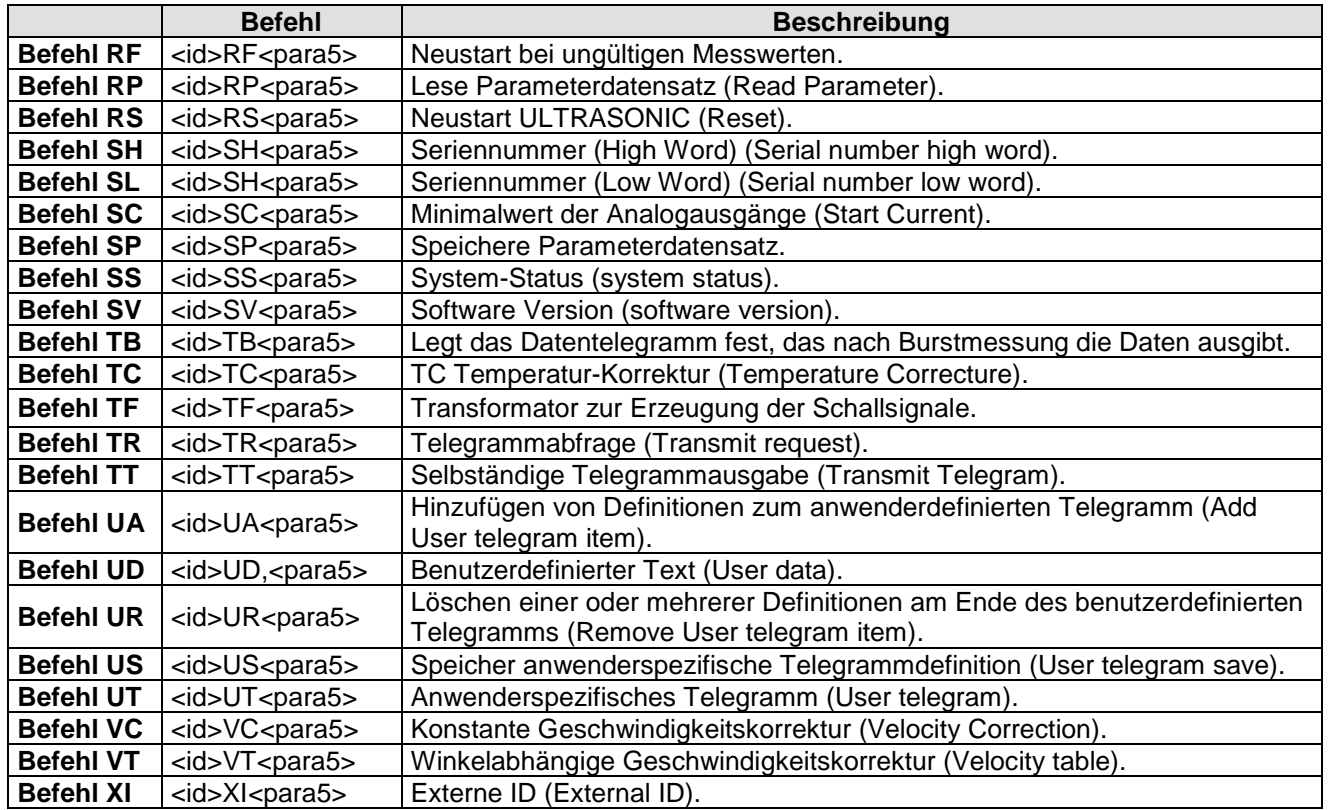

# **10 Befehlsliste**

### <span id="page-61-0"></span>*Befehl AA*

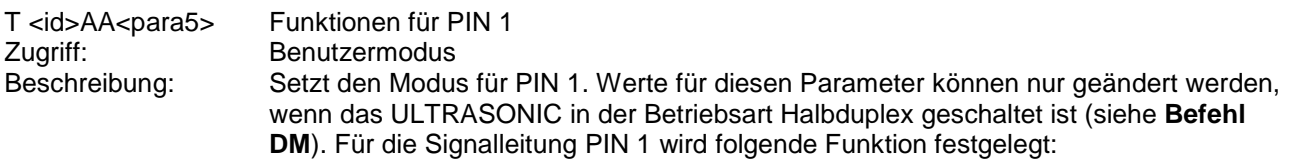

Parameterbeschreibung:

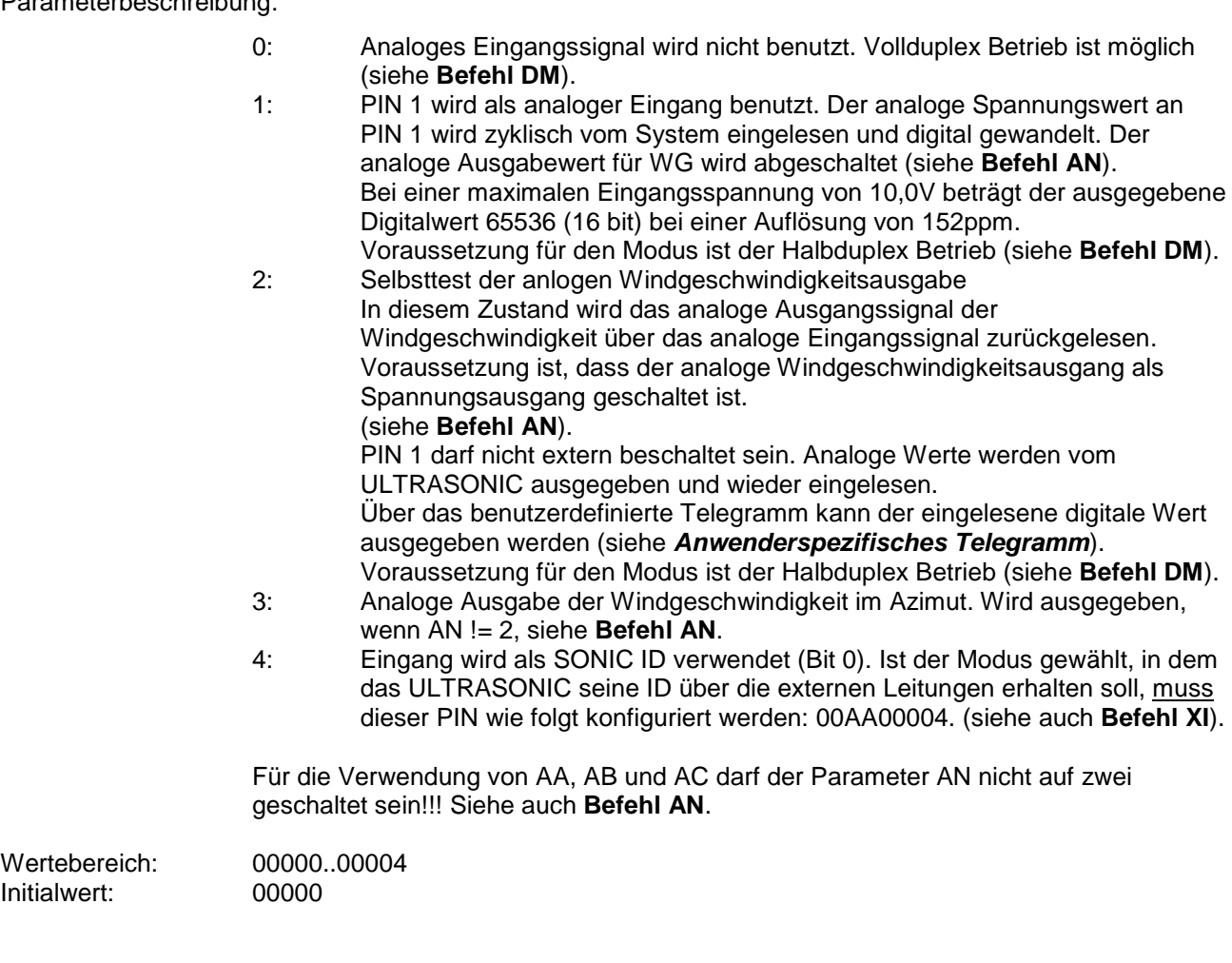

### <span id="page-61-1"></span>*Befehl AB*

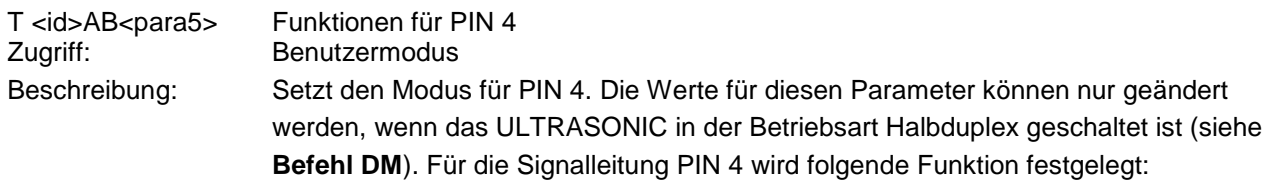

Parameterbeschreibung:

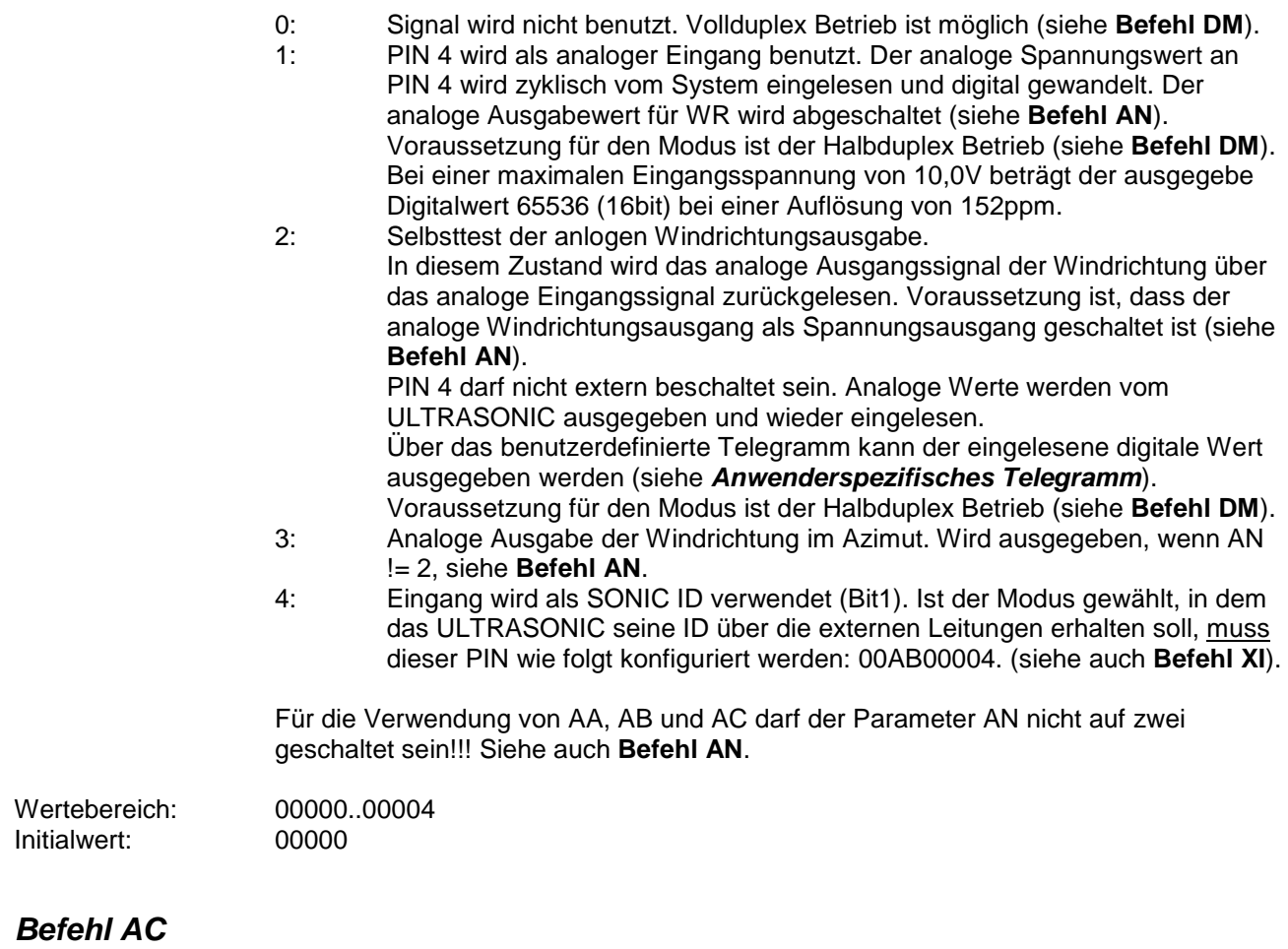

<span id="page-62-0"></span>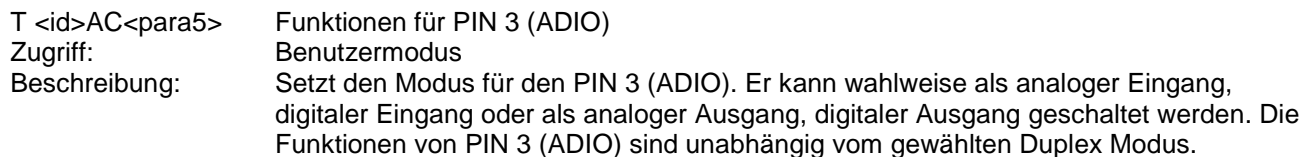

### *Achtung:*

*Für Geräte mit Artikelnummer 4.383x.4x.xxx darf der Parameter AC nur auf 9 oder 20 gesetzt werden.*

Parameterbeschreibung:

- 0: Signal wird nicht benutzt.<br>1: PIN wird als analoger Ein
- PIN wird als analoger Eingang benutzt. Der analoge Spannungswert wird zyklisch vom System eingelesen. Eingangswiderstand 200kΩ. Bei einer maximalen Eingangsspannung von 10,0V beträgt der ausgegebene Digitalwert 65535 bei einer Auflösung von 16Bit oder ca. 15ppm.
- 2: reserviert
- 3: Analoge Ausgabe der akustischen Virtuelltemperatur. Wird ausgegeben, wenn AN != 2, siehe **[Befehl AN](#page-64-1)**.
- 4: Eingang wird als SONIC ID verwendet (Bit 2). Ist der Modus gewählt, in dem das ULTRASONIC seine ID über die externen Leitungen erhalten soll, muss dieser PIN wie folgt konfiguriert werden: 00AC00004. (siehe auch **[Befehl XI](#page-87-3)**). Eingangswiderstand 200kΩ.

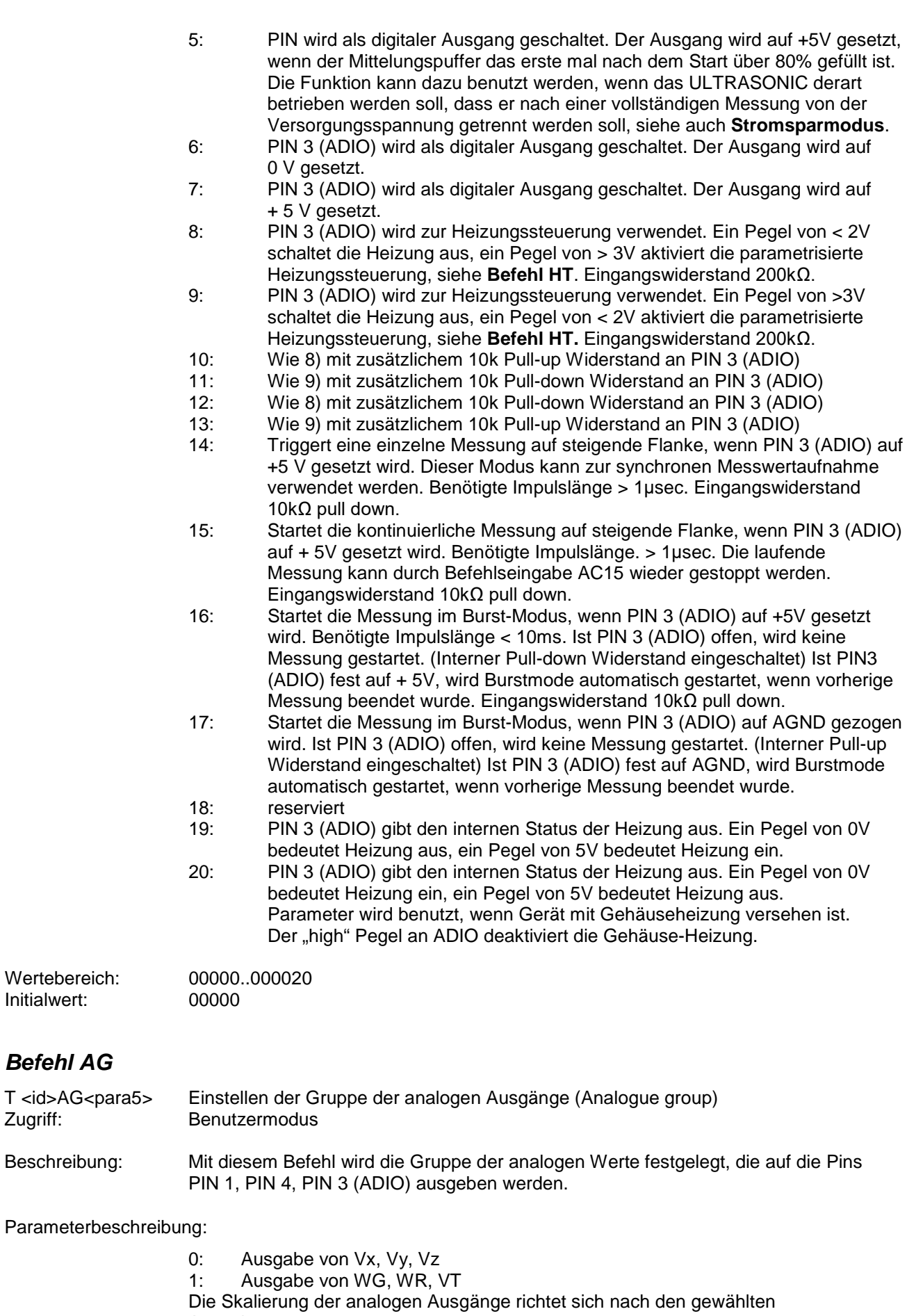

<span id="page-63-0"></span>Ausgabewerten.

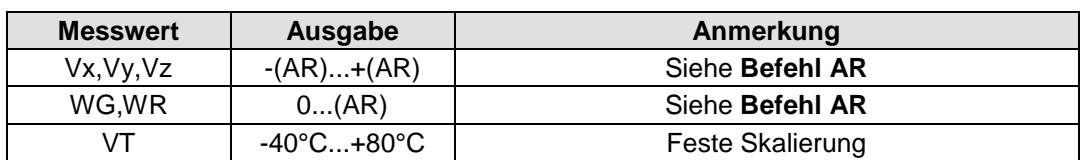

Die Ausgabe von Vx, Vy, Vz muss vorzeichenbehaftet erfolgen. Hierzu wird die Windgeschwindigkeit von 0m/s in die Mitte des Ausgabeintervalls gelegt. Bei einer Ausgabe von 4..20mA entspricht 0m/s einen Strom von 12mA.

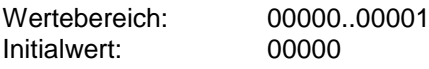

### <span id="page-64-0"></span>*Befehl AM*

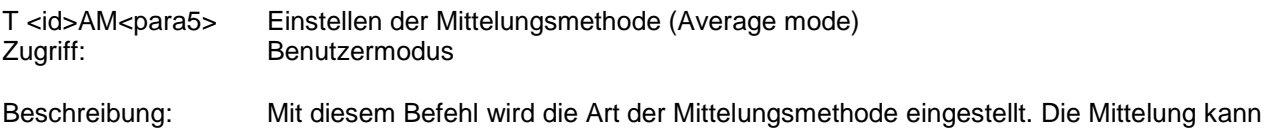

wahlweise vektoriell bzw. skalar erfolgen, siehe auch **[Mittelung](#page-32-0)**.

Parameterbeschreibung:

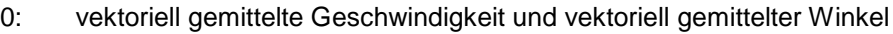

- 1: skalar gemittelte Geschwindigkeit und skalar gemittelter Winkel
- 2: skalar gemittelte Geschwindigkeit und vektoriell gemittelter Winkel
- 3: vektoriell gemittelte Geschwindigkeit und skalar gemittelter Winkel

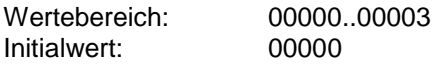

#### <span id="page-64-1"></span>*Befehl AN*

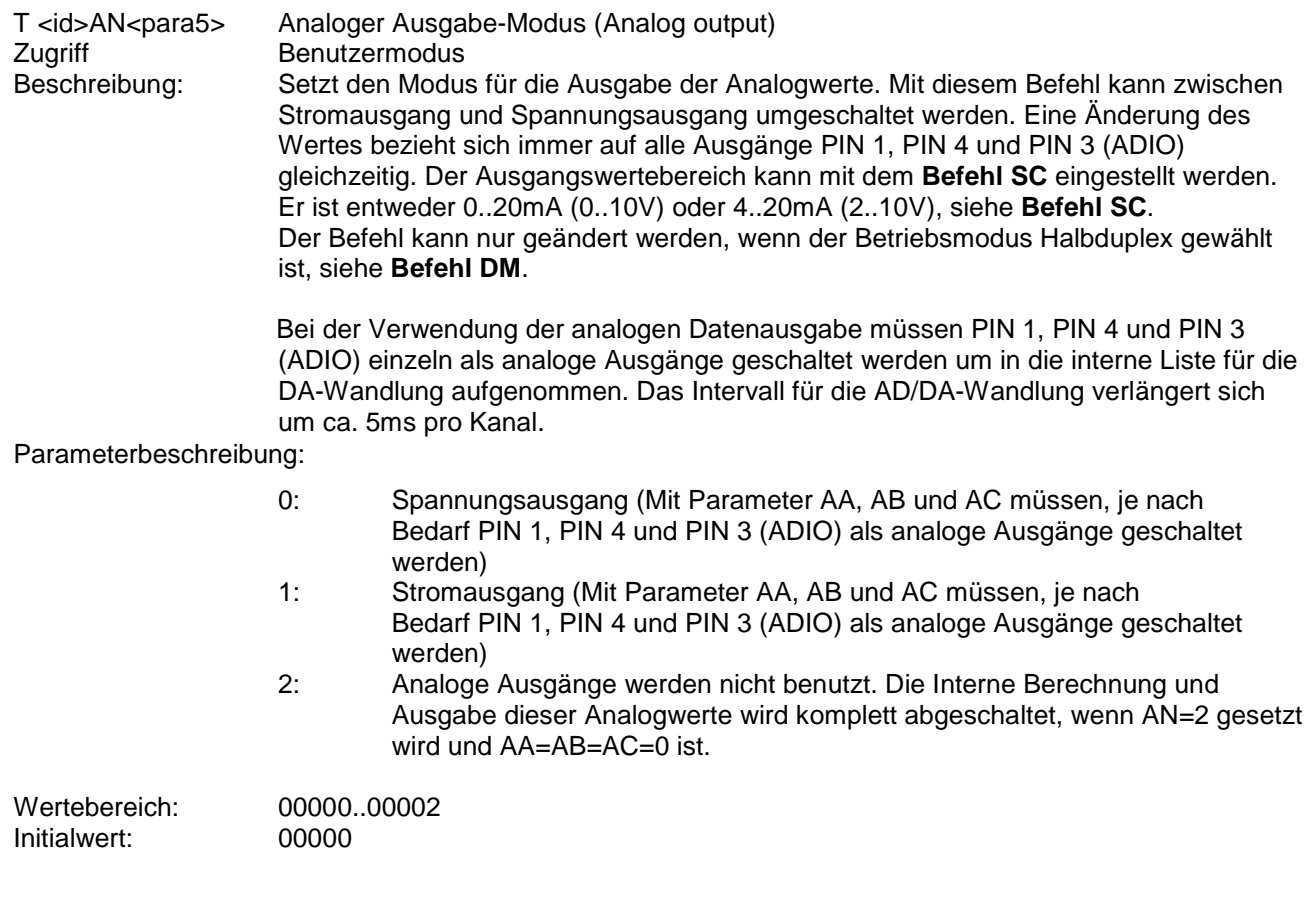

### <span id="page-65-0"></span>*Befehl AR*

<span id="page-65-1"></span>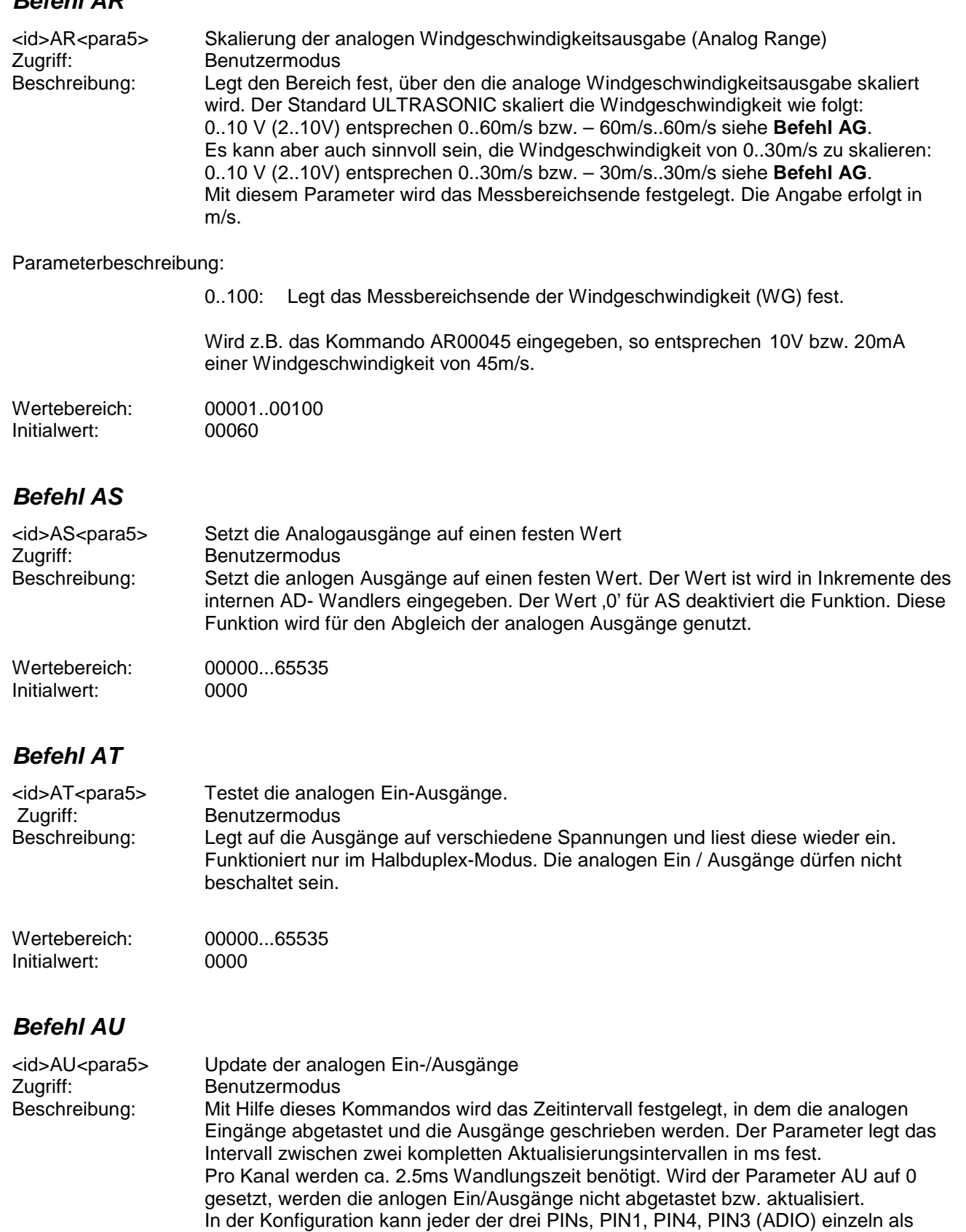

<span id="page-65-3"></span><span id="page-65-2"></span>analoger Eingang geschaltet werden. Hier summieren sich die Zeit der AD-Wandlung der einzelnen Kanäle. Bei der Verwendung der analogen Datenausgabe (siehe **[Befehl AN](#page-64-1)**) werden die

Kanäle PIN 1, PIN 4 gleichzeitig verwendet und benötigen ca. 5ms Wandlungszeit.

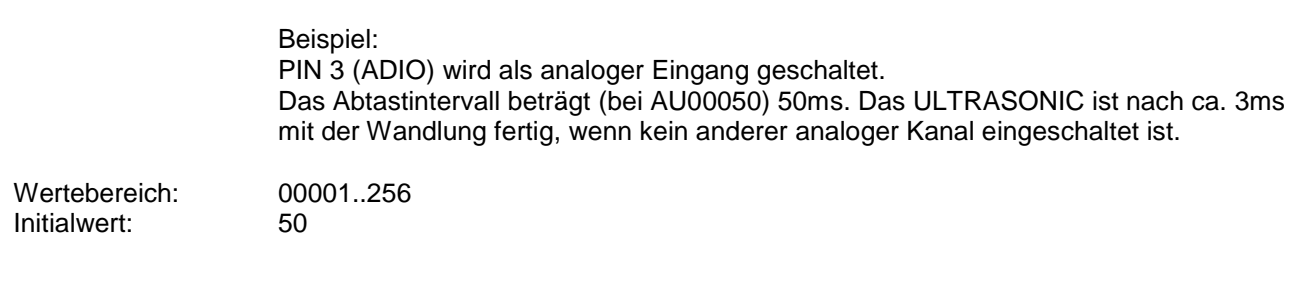

### <span id="page-66-0"></span>*Befehl AV*

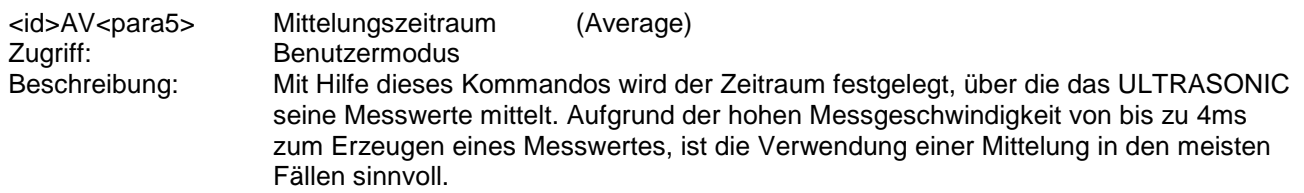

#### Parameterbeschreibung:

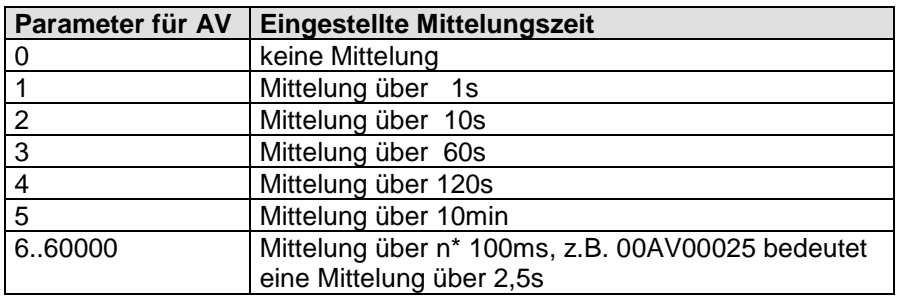

#### **Tabelle 8: Einstellen der Mittelungszeiträume mit Parameter AV**

Der Mittelwertspeicher ist als gleitender Speicher ausgelegt. Bei jeder Messung erhält der Messwert einen Zeitstempel. Der Mittelwertpuffer ist immer so groß, dass nur Daten über den Mittelungszeitraum im Speicher vorhanden sind. Beim Starten sind die Daten des Mittelungsspeichers sofort gültig. Es wird sofort über die vorhandenen Messwerte gemittelt. Bei einem gewählten Mittelungszeitraum von AV00000, berechnet sich der Mittelungszeitraum aus dem gewählten Ausgabeintervall OR (siehe **[Befehl OR](#page-79-2)**). Der Mittelungszeitraum berechnet sich wie folgt:  $s$ ] = OR

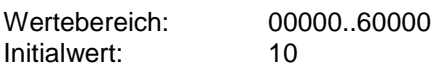

### <span id="page-66-1"></span>*Befehl AY*

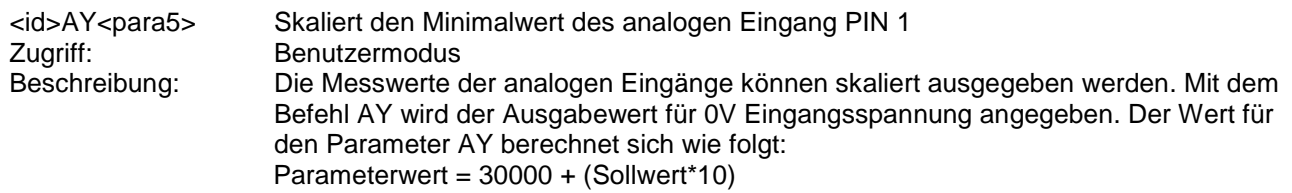

Siehe auch **[7.2.1](#page-25-0)** und **[Befehl AZ](#page-67-1)**.

### <span id="page-67-1"></span>*Befehl AZ*

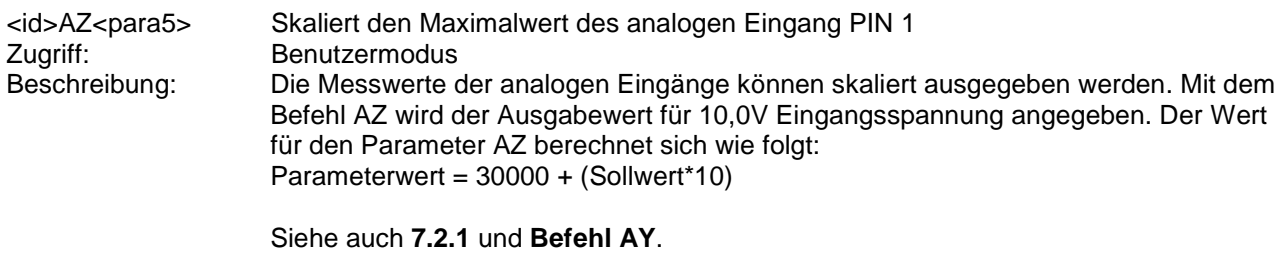

<span id="page-67-0"></span>*Befehl BH*

<id>BH<para5> Wählt die Bayern Hessen Messgeräteadressen **Zugriff:** Benutzermodus<br>
Beschreibung: Das ULTRASON Das ULTRASONIC enthält mehrere Befehlsinterpreter. Im Standard Modus ist der THIES- Befehlsinterpreter aktiv. Mit dem **[Befehl CI](#page-70-0)** kann der Befehlsinterpreter gewechselt werden. Ist der Bayern - Hessen Interpreter gewählt, so werden die Messwerte für Windrichtung, Windgeschwindigkeit und akustische virtuelle Temperatur unter verschiedenen Messgeräteadressen abgefragt. Welche Messgeräteadressen aktiv sind, wird mittels dem Befehl BH festgelegt. Es stehen folgende Kombinationen zur Auswahl:

#### Parameterbeschreibung:

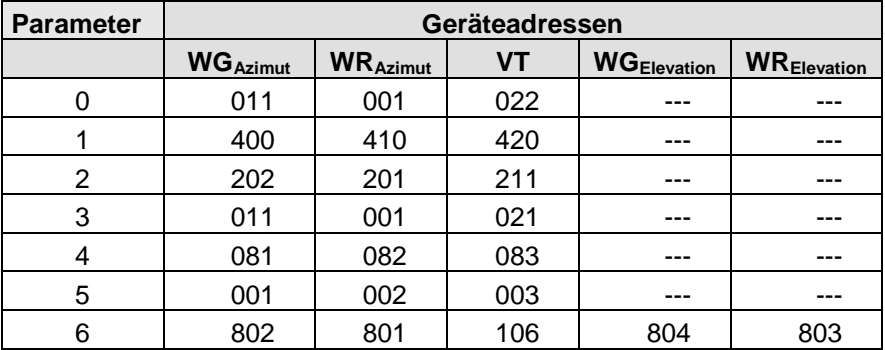

**Tabelle 9: Messgeräteadressen im Bayern Hessen Befehlsinterpreter**

Siehe auch **[Befehl CI,](#page-70-0) [Bayern Hessen Modus](#page-54-1)**.

#### <span id="page-67-2"></span>*Befehl BL*

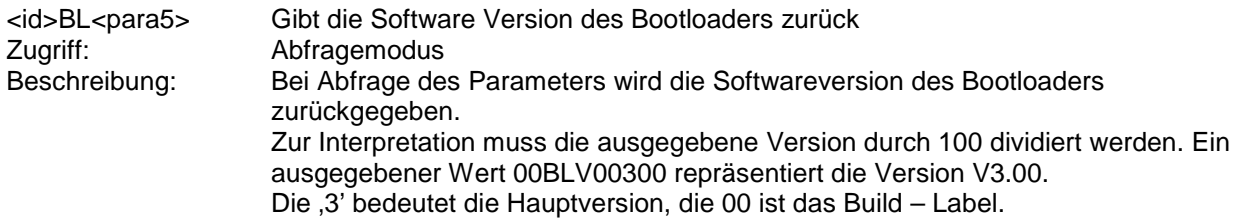

#### <span id="page-67-3"></span>*Befehl BP*

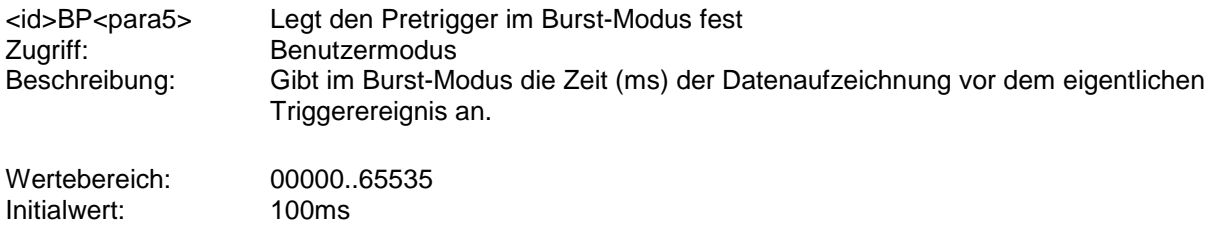

### <span id="page-68-0"></span>*Befehl BR*

Zugriff: Benutzermodus<br>Beschreibung: Die ULTRASON

<id>BR<para5> Wählen der Baudrate (Baud Rate)

Die ULTRASONIC Kommunikation kann bei verschiedenen Baudraten erfolgen. Der Einstellbereich reicht von 1200Baud bis 921Kbaud. Mit den Befehlen BR und BX kann die Baudrate gewählt werden. Mit dem Befehl BR wird die Baudrate im Bereich von 1200Baud bis 115200Baud festgelegt. Der Befehl BX legt die Baudrate von 230400Baud bis 921600Baud fest. Für BR sind folgende Baudraten definiert:

#### Parameterbeschreibung:

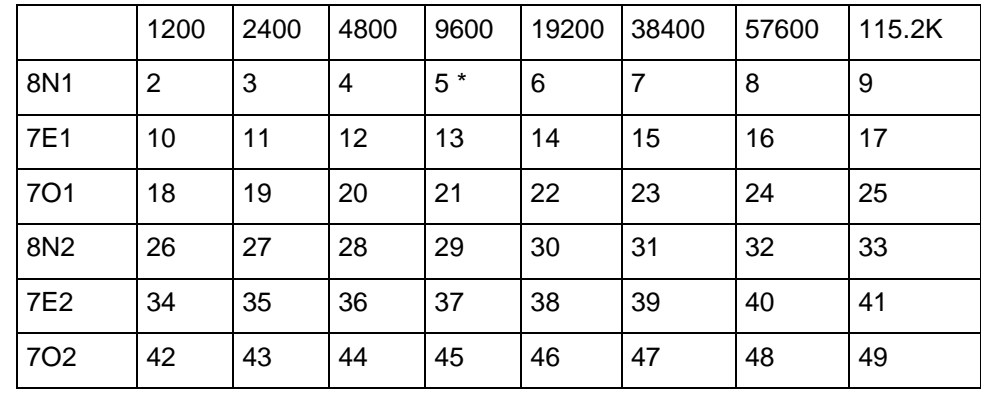

#### **Tabelle 10: Liste der Baudrate mit Telegramm BR**

Bei der Abfrage der Baudrate mit dem Befehl BR gibt das ULTRASONIC die letzte programmierte Baudrate zurück, die entweder mit dem Befehl BR oder BX eingestellt wurde.

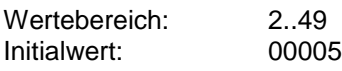

#### <span id="page-68-1"></span>*Befehl BS*

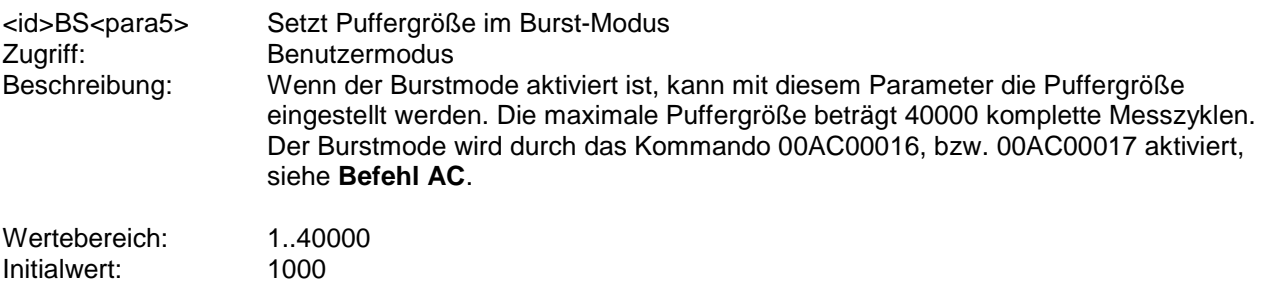

### <span id="page-68-2"></span>*Befehl BT*

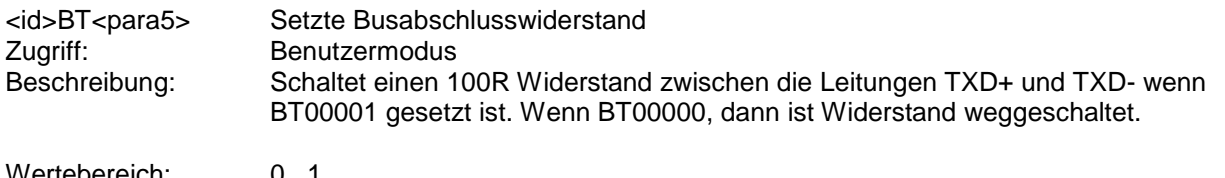

### <span id="page-69-0"></span>*Befehl BX*

Zugriff: Benutzermodus<br>Beschreibung: Die ULTRASON

<id>BX<para5> Wählen der Baudrate (Baud Rate extension) Die ULTRASONIC Kommunikation kann bei verschiedenen Baudraten erfolgen. Der Einstellbereich reicht von 1200Baud bis 921Kbaud. Mit den Befehlen BR und BX kann die Baudrate gewählt werden. Mit dem Befehl BR wird die Baudrate im Bereich von 1200Baud bis 115200Baud festgelegt. Der Befehl BX legt die Baudrate von 230400Baud bis 921600Baud fest. Für BX sind folgende Baudraten definiert:

#### Parameterbeschreibung:

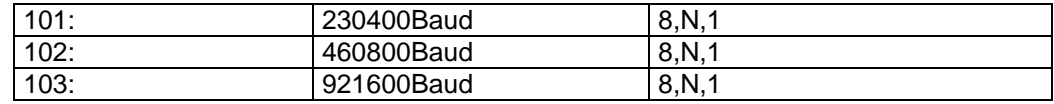

#### **Tabelle 11: Liste der Baudrate mit Telegramm BX**

Bei der Programmierung der erweiterten Baudrate ist ein Sicherheitsmechanismus integriert, der das Einstellen einer Baudrate mit dem Befehl BX nicht durchführt, wenn eine Kommunikation mit dieser Baudrate nicht aufgebaut werden kann. Bei den meisten PCs ist die maximale Baudrate auf 115200Baud festgelegt. Eine höhere Baudrate kann nicht eingestellt werden. Besitzt das ULTRASONIC eine Baudrate >115200kBaud, kann eventuell mit dem Gerät nicht kommuniziert werden. Um mit diesen Baudraten arbeiten zu können, benötigt ein Standard PC eine spezielle Erweiterungskarte.

Um den ULTRASONIC auf eine erweiterte Baudrate einzustellen, muss wie folgt vorgegangen werden:

Ausgangssituation: Die Kommunikation zum ULTASONIC ist vorhanden (z.B. 9600Baud). Änderung der Baudrate: Der Anwender wählt eine neue Baudrate aus, z.B. 230400Baud. Das ULTRASONIC ändert seine Baudrate, speichert den Parameter aber noch nicht ab. Der Anwender stellt seinen PC auf die neue Baudrate um. Er wiederholt die Eingabe zum Ändern der Baudrate (gleiches Kommando wie oben) Dies ist für den ULTRASONIC das Zeichen, dass eine Kommunikation mit der neuen Baudrate funktioniert, und er speichert den Parameter intern ab. Kann der Anwender die neue Baudrate nicht einstellen, muss das ULTRASONIC neu gestartet werden. Er stellt dann automatisch die letzte gültige Baudrate ein (hier 9600Baud). Beispiel:<br>00KY00001<cr> 00KY00001<cr> Öffnet Zugriffsschlüssel Umstellen das ULTRASONIC Baudrate auf 921600Baud, Baurate am PC auf 921600Baud einstellen. 00BX00103<cr> Befehl für Baudrate wiederholen. Der ULTRASONIC speichert die Baudrate ab. Bei jedem Neustart wird diese Baudrate geladen. Bei der Abfrage der Baudrate mit dem Befehl BX gibt das ULTRASONIC die letzte programmierte Baudrate zurück, die entweder mit dem Befehl BR oder BX eingestellt wurde. Wertebereich: 101..103 Initialwert: Als Initialwert für die Baudrate ist der Befehl BR verantwortlich.

# <span id="page-70-1"></span>*Befehl BY*

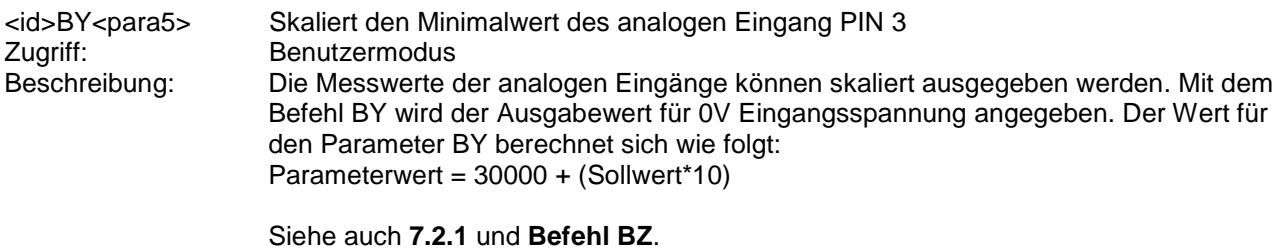

<span id="page-70-2"></span>*Befehl BZ*

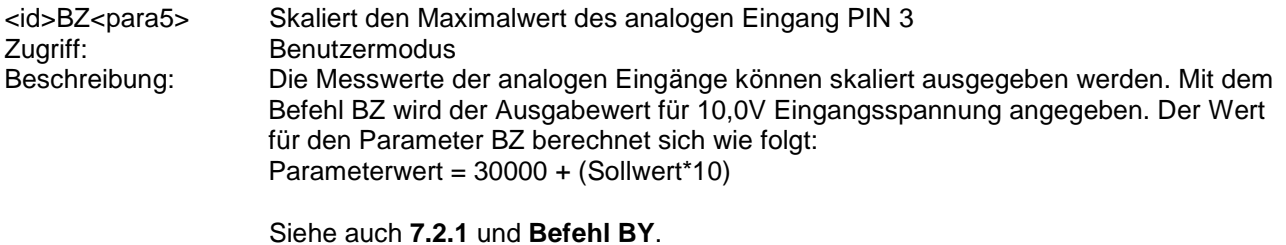

<span id="page-70-3"></span>*Befehl CA*

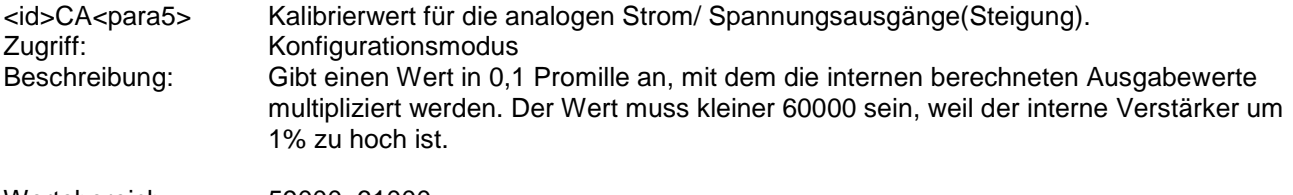

Wertebereich: 59000..61000<br>Initialwert: Geräteabhäng Geräteabhängig

### <span id="page-70-4"></span>*Befehl CB*

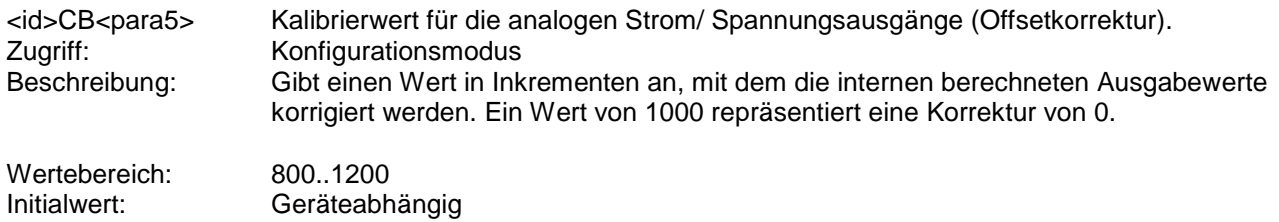

### <span id="page-70-0"></span>*Befehl CI*

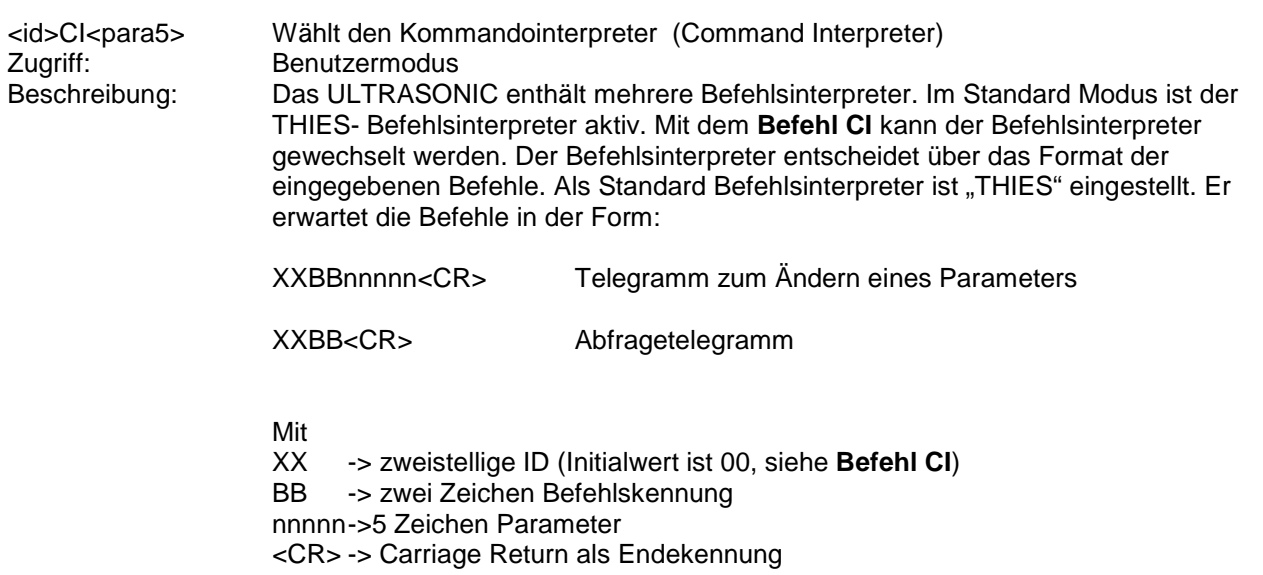

Beim Ändern eines Parameters ist darauf zu achten, dass der entsprechende Zugriffsschlüssel gewählt ist, siehe **[Befehl KY](#page-77-2)**.

Parameterbeschreibung:

- 0: Standard Thies Befehlsinterpreter<br>1: Bavern Hessen Befehlsinterpreter
- Bayern Hessen Befehlsinterpreter

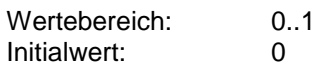

#### <span id="page-71-0"></span>*Befehl CO*

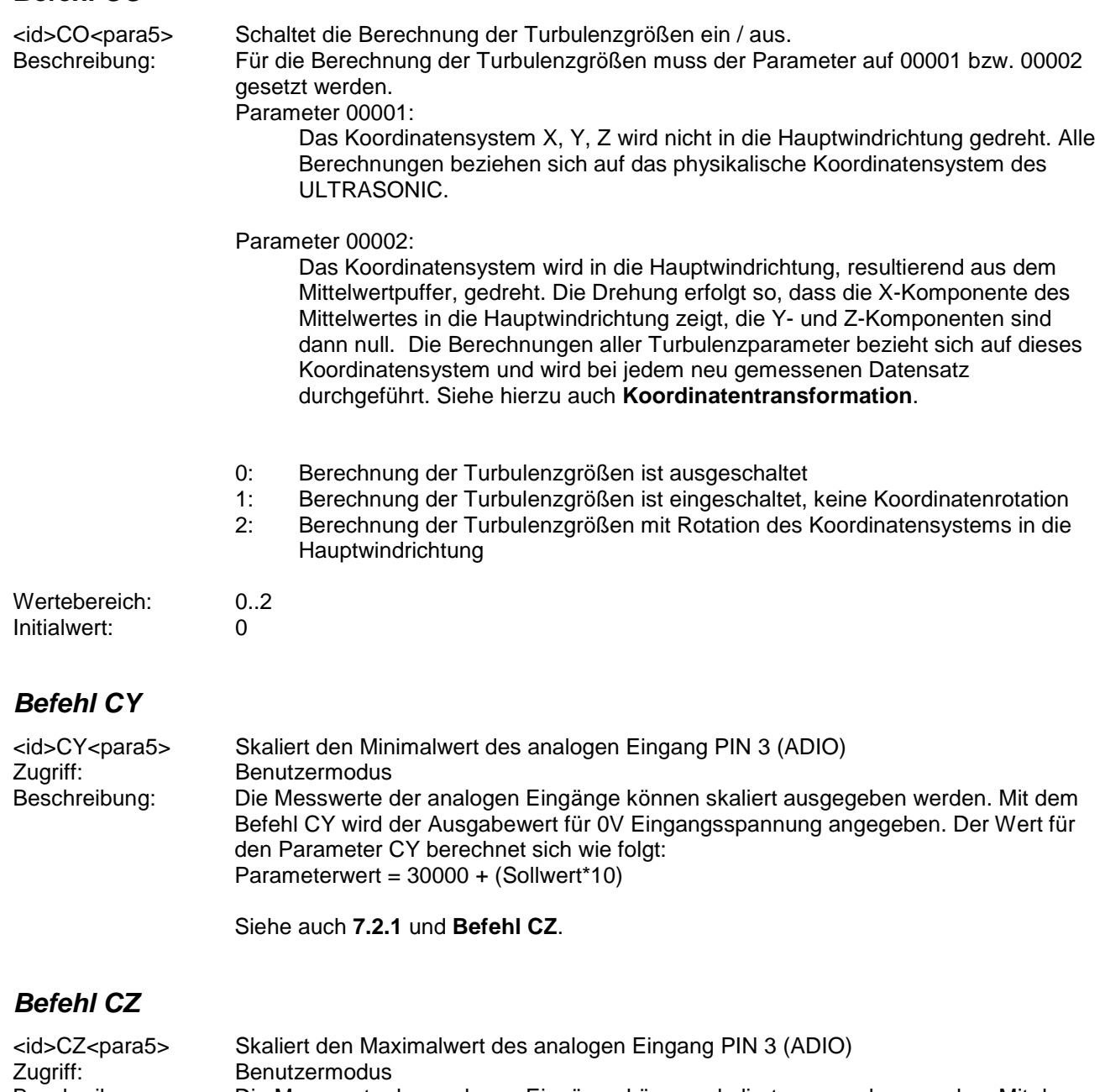

<span id="page-71-2"></span><span id="page-71-1"></span>Beschreibung: Die Messwerte der analogen Eingänge können skaliert ausgegeben werden. Mit dem Befehl CZ wird der Ausgabewert für 10,0V Eingangsspannung angegeben. Der Wert für den Parameter CZ berechnet sich wie folgt: Parameterwert = 30000 + (Sollwert\*10)

Siehe auch **[7.2.1](#page-25-0)** und **[Befehl CY](#page-71-1)**.
## *Befehl DA*

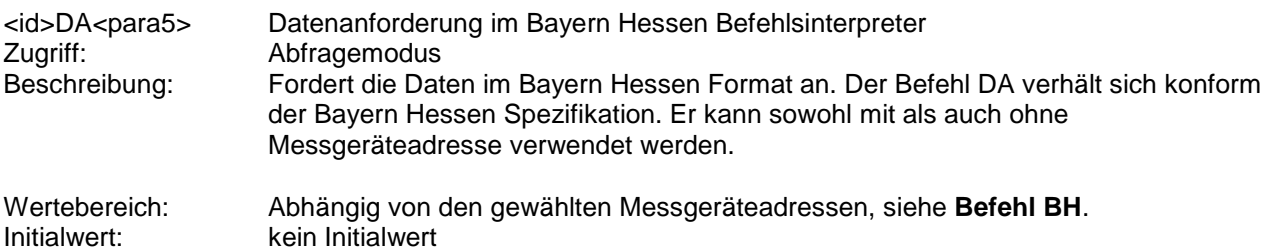

#### *Befehl DE*

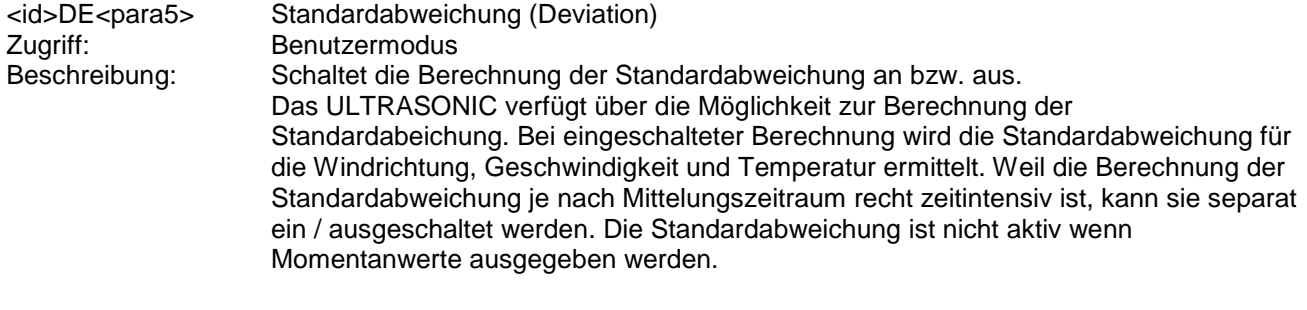

#### Parameterbeschreibung:

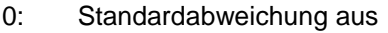

1: Standardabweichung ein

Einige Werte der Standardabweichung werden in Telegramm 5 ausgegeben. Alle weiteren Werte stehen im benutzerdefinierten Telgramm zur Verfügung, siehe **[Feste](#page-38-0)  [Telegrammformate](#page-38-0)** und **[Anwenderspezifisches Telegramm](#page-38-1)**.

Ist die Berechnung der Standardabweichung gesetzt, wird die Anzahl der Datensätze im Mittelwertpuffer auf 2000 begrenzt.

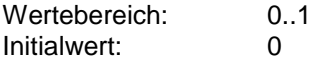

#### *Befehl DF*

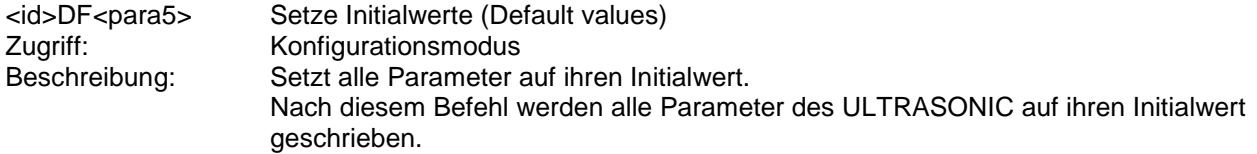

Parameterbeschreibung:

- 1: setzt alle Parameter im RAM auf den Initialisierungswert Die Werte im EEPROM bleiben erhalten
- 2: setzt alle Parameter im EEPROM auf den Initialisierungswert

## *Achtung:*

*Die Werte im EEPROM werden überschrieben!!! Diesen Befehl nicht verwenden. Er kann dazu führen, dass das ULTRASONIC nicht mehr funktioniert.*

Wertebereich: 1..2<br>Initialwert: Kein Kein Initialwert

#### <span id="page-73-0"></span>*Befehl DM* <id>DM<para5> Duplex Modus Zugriff: Benutzermodus<br>Beschreibung: Der Duplex Mod Der Duplex Modus entscheidet über Art der physikalischen Verbindung. Im Vollduplex Modus werden jeweils Sende- und Empfangssignale über getrennte Leitungspaare übertragen. Es ist somit ein wahlfreies Senden und Empfangen möglich. Im Halbduplex Betrieb findet die Übertragung der Sende- bzw. Empfangssignale über das gleiche Leitungspaar statt. Je nach Einstellung ergeben sich Einschränkungen auf die Funktion der Stecker PINs des ULTRASONICs, siehe, **[Befehl AA](#page-61-0)**, **[Befehl AB](#page-61-1)**, **[Befehl AC](#page-62-0)**, **[Befehl TT](#page-85-0)**, **[Serielle](#page-37-0)  [Datenausgabe](#page-37-0)**, **[Duplex Modus](#page-20-0)**. Ab Softwareversion V3.10 kann auch im Halbduplexbetrieb die selbstständige Telegrammausgabe eingeschaltet werden. Hierbei wird die Telegrammausgabe erst nach einer Minute aktiv, so dass in der Zwischenzeit weitere Kommandos an das Gerät gesendet werden können. Bei einem Neustart des Gerätes mit Hablduplexbetrieb und selbstständiger Teegrammausgabe wird die Telegrammausgabe erst nach einer Minute nach dem Gerätestart aktiv. Bei aktiver selbstständiger Telegrammausgabe im Halbduplexbetrieb ist es unter Umständen nicht möglich mit dem Gerät zu kommunizieren. Um Befehle an das Gerät zu senden muss diese dann neu gestartet werden. Weil innerhalb der ersten Minute keine Daten ausgegeben werden, ist es möglich dem Gerät Befehle zu senden. Das Umschalten vom Halbduplex in den Vollduplex Modus kann nur unter folgenden Voraussetzungen erfolgen: PIN 1 und PIN 4 dürfen nicht als Analogein- / Analogausgänge geschaltet sein, siehe **[Befehl AA](#page-61-0)** und **[Befehl AB](#page-61-1)**. Parameterbeschreibung: 0: Halbduplex Betrieb 1: Vollduplex Betrieb (RS485 Sendetreiber werden abgeschaltet wenn keine Daten gesendet werden) 2: Vollduplex Betrieb (RS485 Sendetreiber werden nicht abgeschaltet) Wertebereich: 0..2 Initialwert: 1 *Befehl EI*

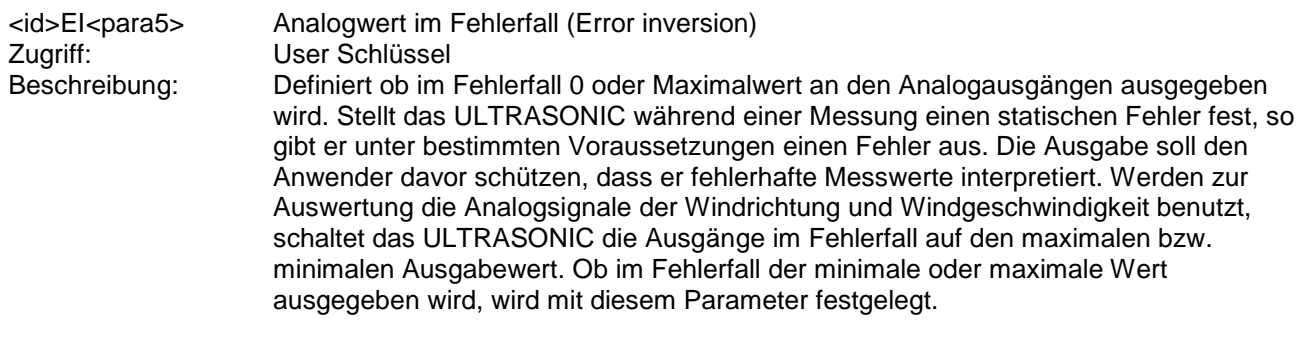

Parameterbeschreibung:

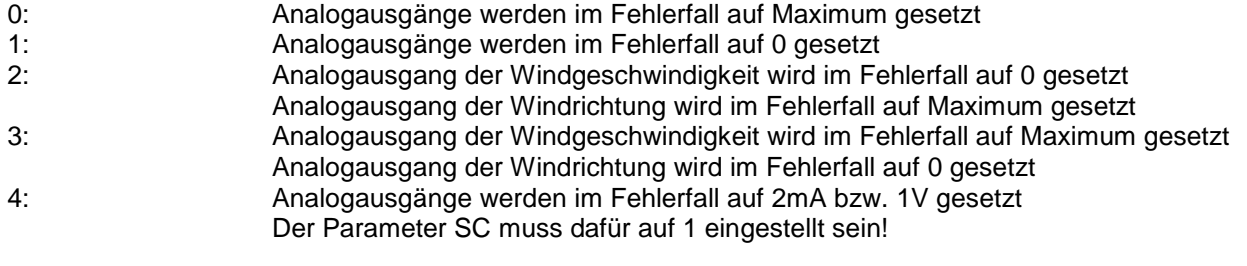

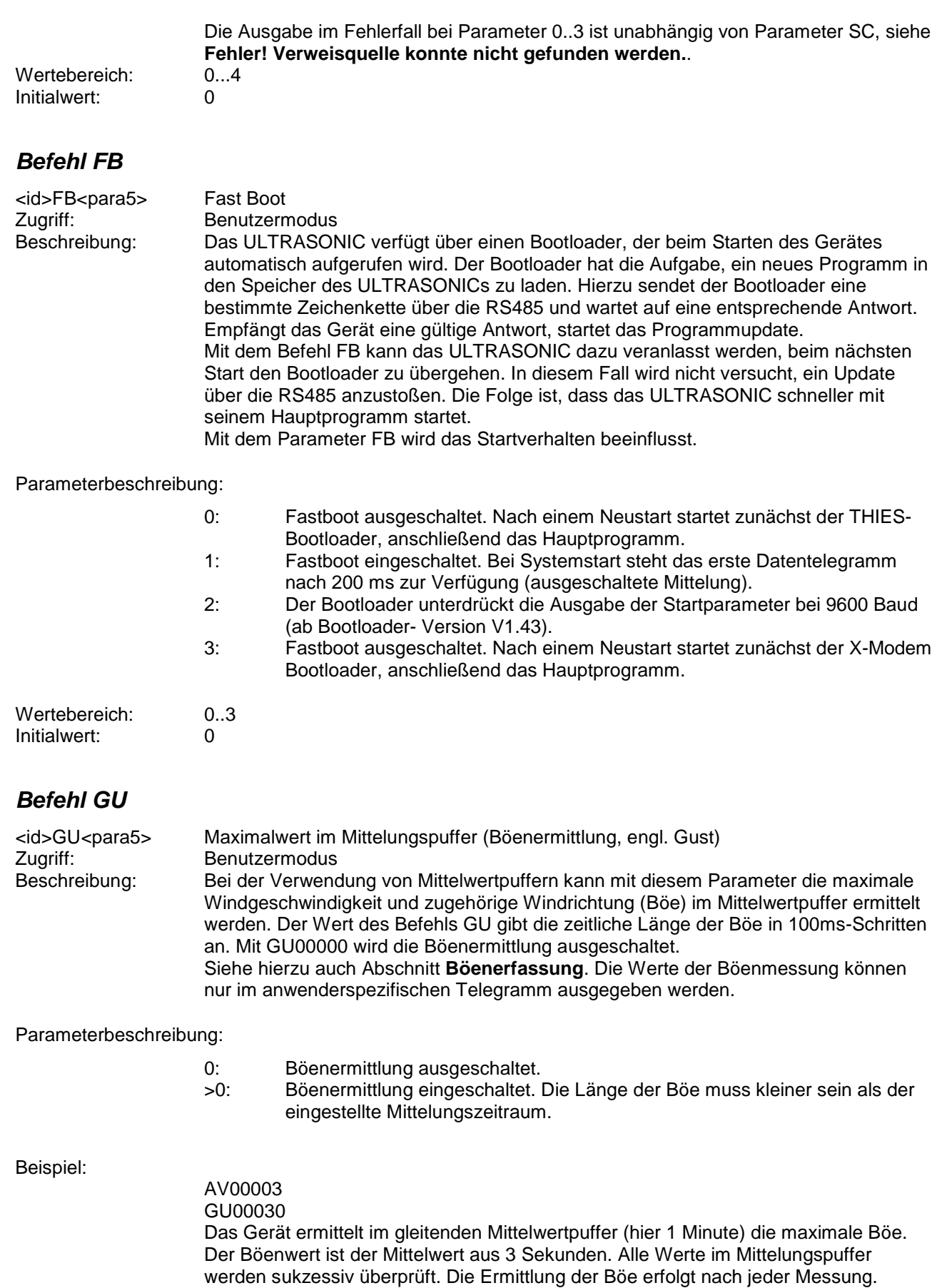

Wertebereich: 0..30<br>Initialwert: 0 Initialwert:

## <span id="page-75-0"></span>*Befehl HC*

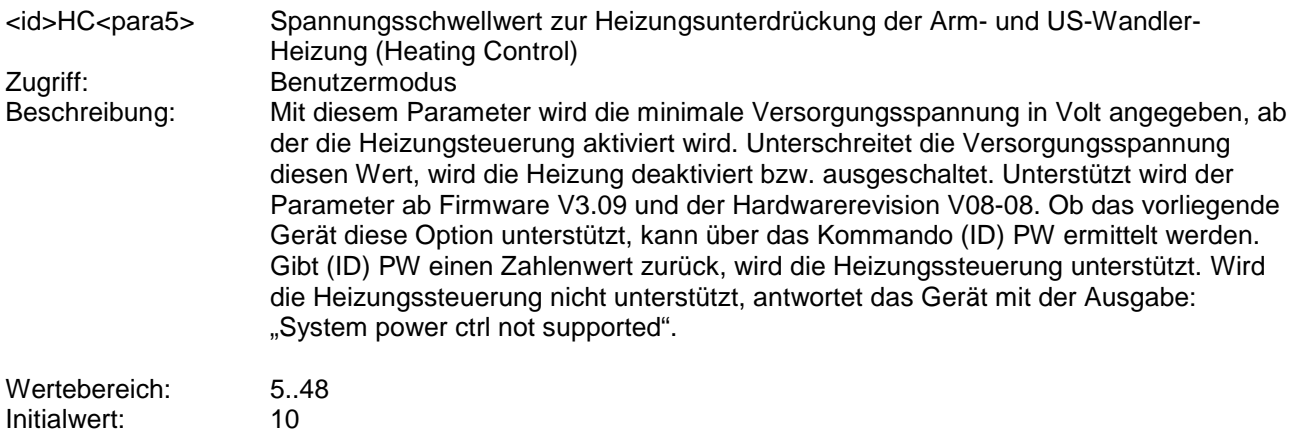

## *Befehl HL*

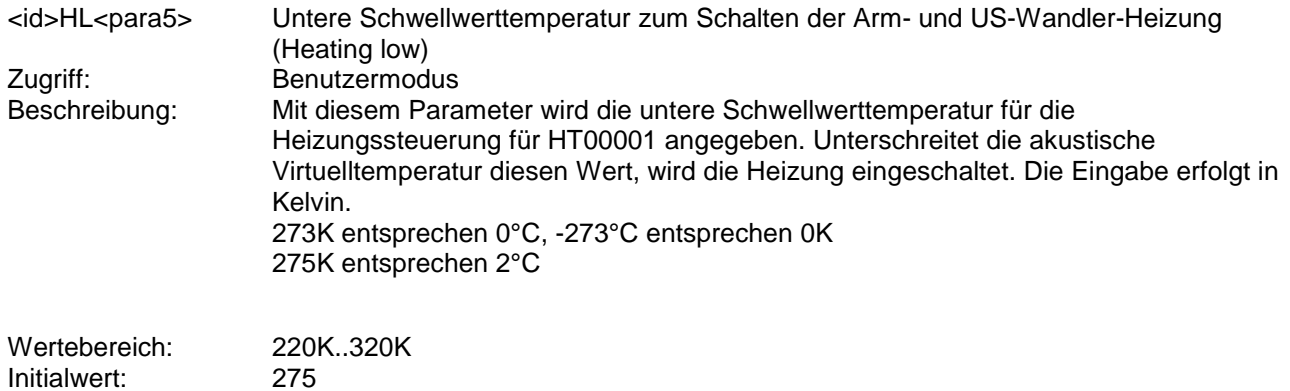

## *Befehl HH*

Initialwert:

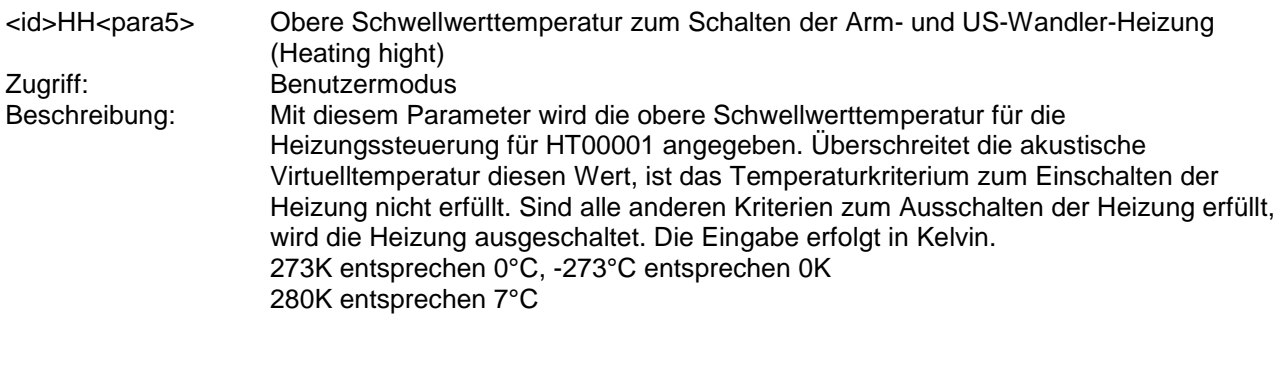

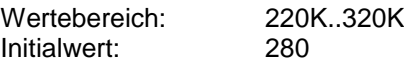

## <span id="page-76-0"></span>*Befehl HT*

Zugriff: Benutzermodus<br>Beschreibung: Um eine Vereisu

<id>HT<para5> Heizungssteuerung (Heating) der Arm- und US-Wandler-Heizung

Um eine Vereisung zu vermeiden, verfügt das ULTRASONIC über eine effektive Heizung, die die Sensorarme und die Ultraschallwandler selbst bei Bedarf erwärmt. Über den Befehl HT kann die Funktion der Heizung beeinflusst werden. Grundsätzlich gilt, dass die Heizung getaktet eingeschaltet wird. Als Basis dient eine Impulsbreite von 100ms. Beim Start ist das Verhältnis von eingeschalteter Heizung zur ausgeschalteten Heizung 1:100. Nach jeweils weiteren 100ms verschiebt sich das Verhältnis um 5ms zu Gunsten der eingeschalteten Heizung. Nach 2 Sekunden ist die Armheizung komplett an. Bei Geräten mit PTC-Heizung wird diese auch getaktet eingeschaltet.

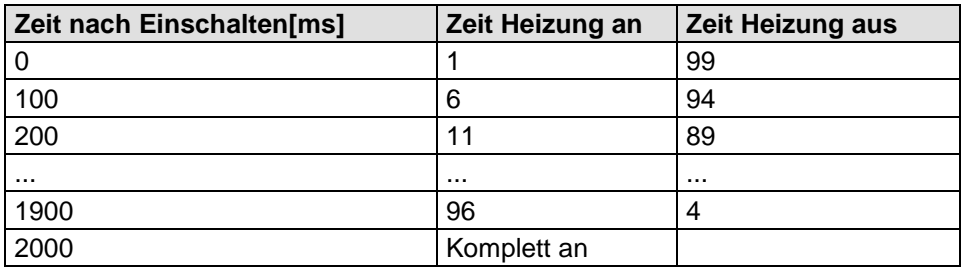

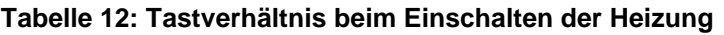

Parameterbeschreibung:

- 0: Heizung immer aus.<br>1: Heizung softwareges
- 1: Heizung softwaregesteuert über Virtuelltemperatur.<br>2: Heizung immer ein.
- 
- 2: Heizung immer ein.<br>3: Heizung softwarege 3: Heizung softwaregesteuert über Virtuelltemperatur und Gehäusetemperatur, Armheizung und US-Wandlerheizung werden getrennt gesteuert durch Virtuelltemperatur-Grenzen, Gehäusetemperatur oder Messwertstörung. 4: Heizung softwaregesteuert über Virtuelltemperatur und Gehäusetemperatur, Armheizung und US-Wandlerheizung werden getrennt gesteuert durch Virtuelltemperatur-Grenzen und Gehäusetemperatur, 1 Stunde Nachlauf der US-Wandlerheizung. 5: Für Geräte mit Gehäuseheizung: Heizung softwaregesteuert über Virtuelltemperatur und Gehäusetemperatur, Armheizung und US-Wandlerheizung getrennt gesteuert durch
	- Virtuelltemperatur-Grenzen und Gehäusetemperatur, 1 Stunde Nachlauf der US-Wandlerheizung.
- 6: Die Heizung wird sofort dauerhaft, aber nicht getaktet, eingeschaltet.

## *Hinweis:*

*Detaillierte Beschreibung siehe Heizungssteuerung Kapitel 7.6.*

Das Temperaturkriterium zur Steuerung der Heizung wird immer aus dem letzten gültigen Messwert abgeleitet und nicht aus dem aktuellen Mittelwert. Im Dauerbetrieb ist die Heizung durch eine Temperaturüberwachung geschützt. Übersteigt die Temperatur der Messarme ca. +40°C, schaltet die Heizung automatisch ab. Beim Unterschreiten eines Schwellwertes schaltet sie wieder ein. Siehe auch **[Befehl HC](#page-75-0)**.

Wertebereich: 0...6<br>
Initialwert: Gerä

**Geräteabhängig** 

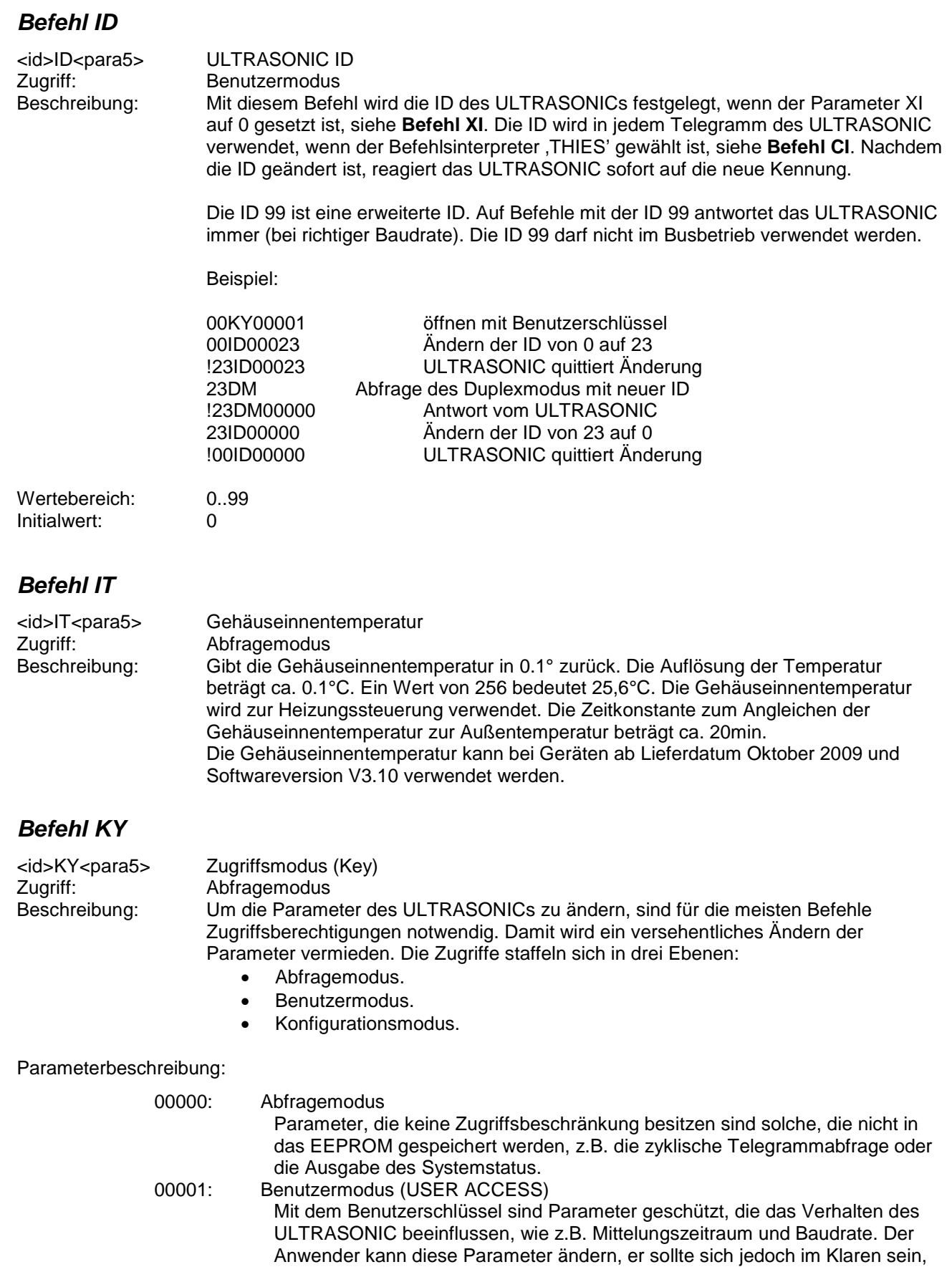

dass eine Änderung das Verhalten des ULTRASONICs ändert. Es wird empfohlen, vor jeder Änderung die aktuelle Konfiguration mit dem Befehl SS

ausgeben zu lassen und abzuspeichern.

<span id="page-78-1"></span><span id="page-78-0"></span>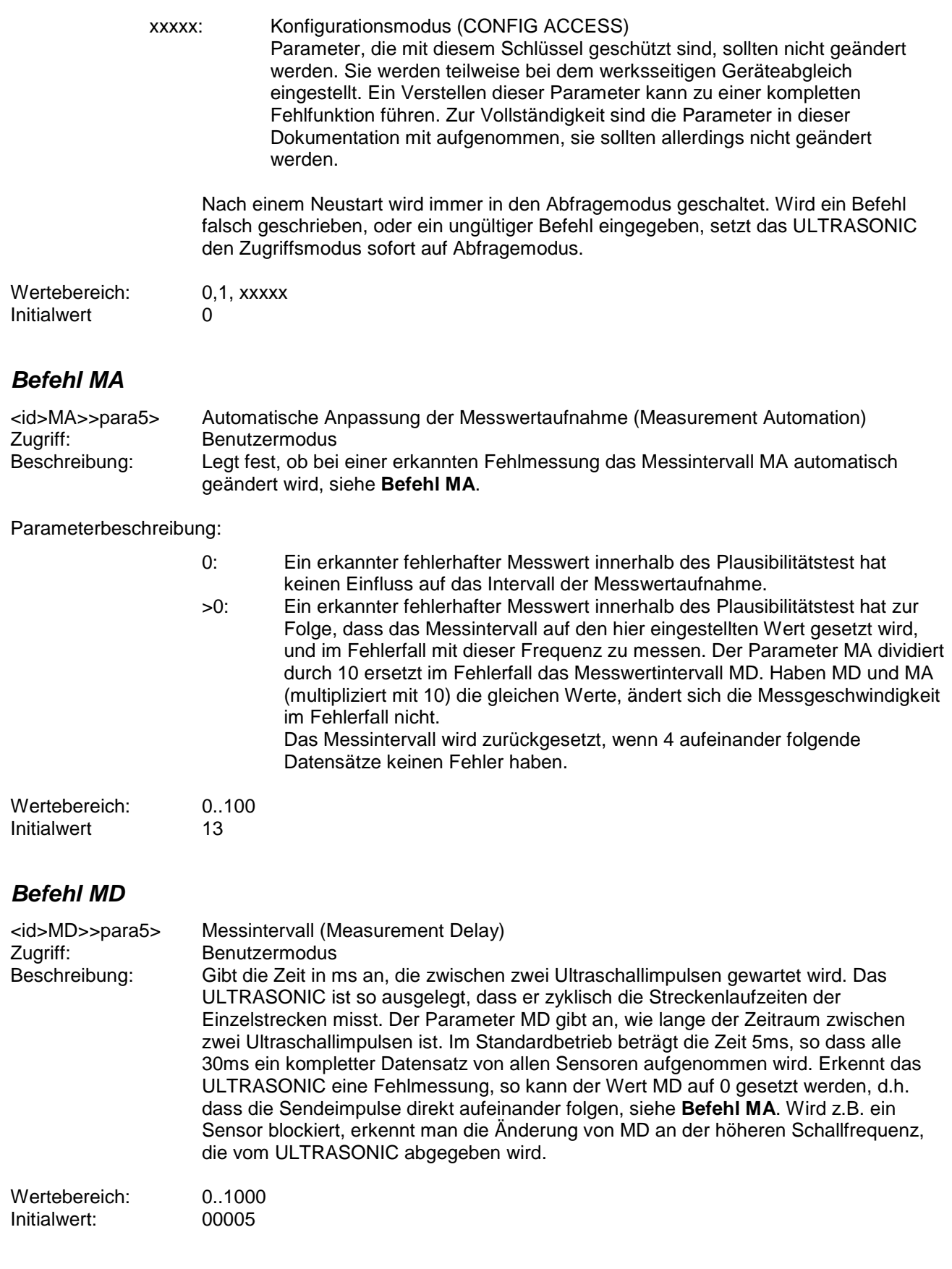

## *Befehl NC*

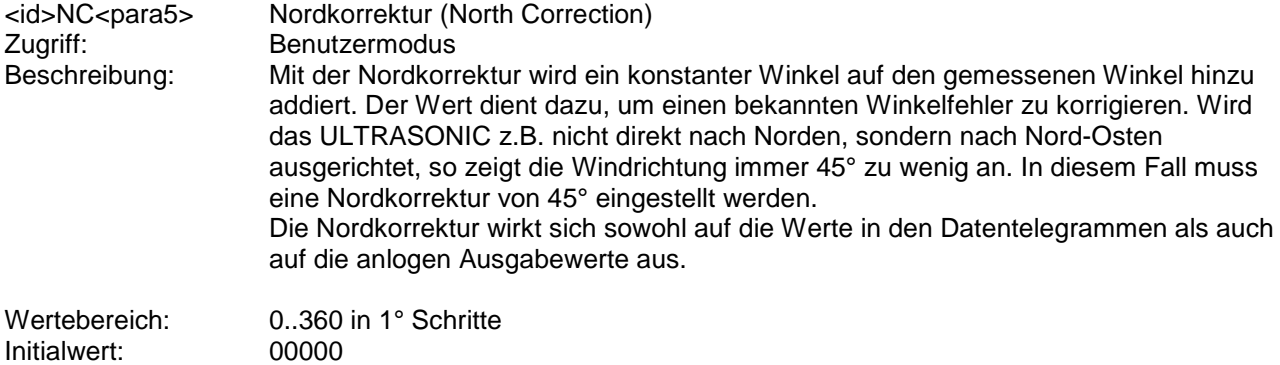

## *Achtung:*

*Bei Anwendung der Nordkorrektur (NC ≠ 0) wird die Richtung (Vorzeichen) der Windkomponenten Vx und Vy invertiert*  alle Telegramme *Analogausgänge!*

## *Befehl OH*

<span id="page-79-0"></span>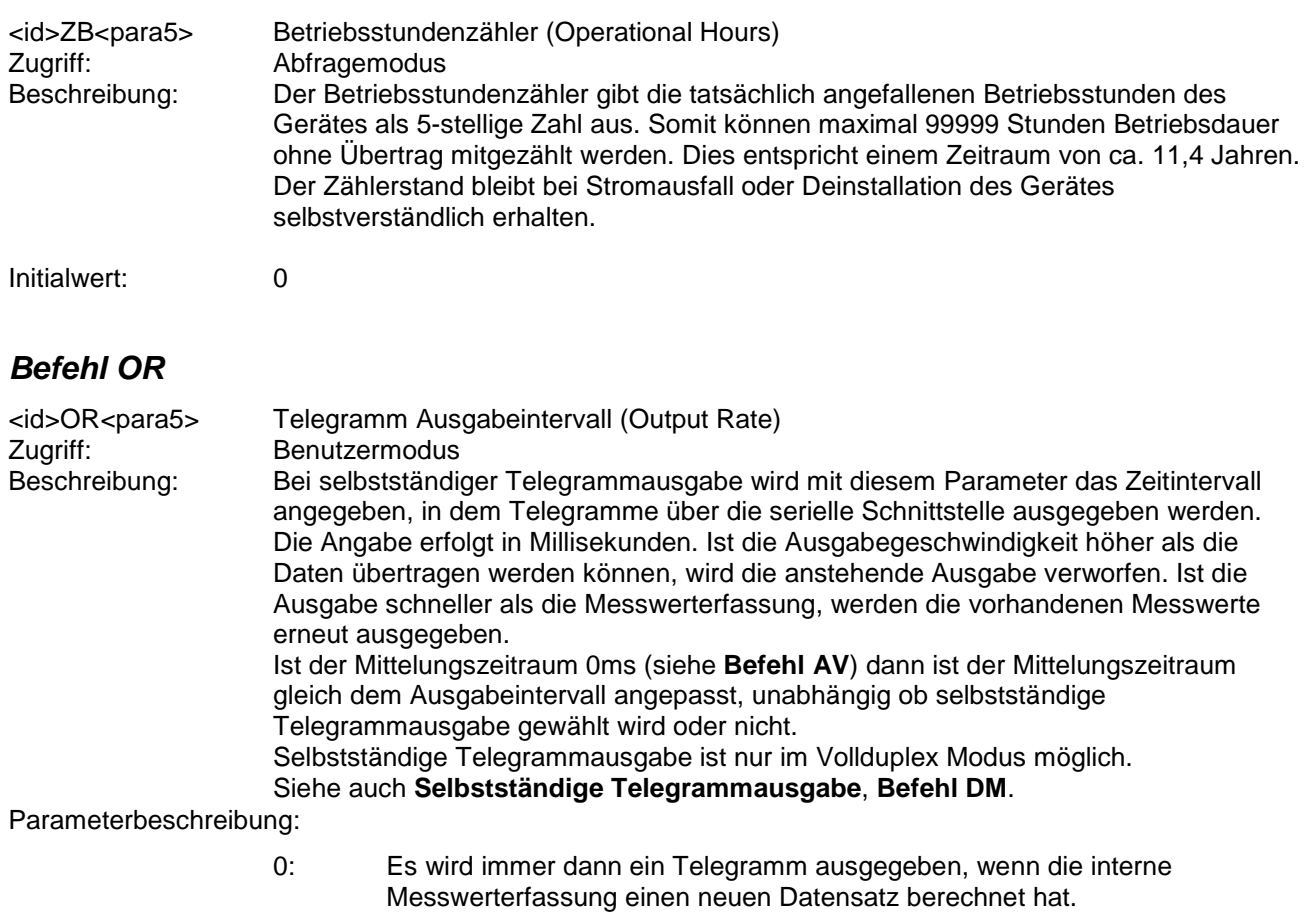

1..60000 Gibt das Ausgabeintervall in Millisekunden an.

Wertebereich: 0..60000 [ms]<br>Initialwert: 00100 Initialwert:

## *Befehl OS*

**Zugriff:** Benutzermodus<br>
Beschreibung: Mit diesem Befe

<id>OS<para5> Skalierung der Windgeschwindigkeitsausgabe (Output Scale) Mit diesem Befehl wird festgelegt, in welcher Einheit die Windgeschwindigkeit im seriellen Telegramm ausgegeben wird. Es stehen hierzu verschiedene Maßeinheiten zur Verfügung.

#### Parameterbeschreibung:

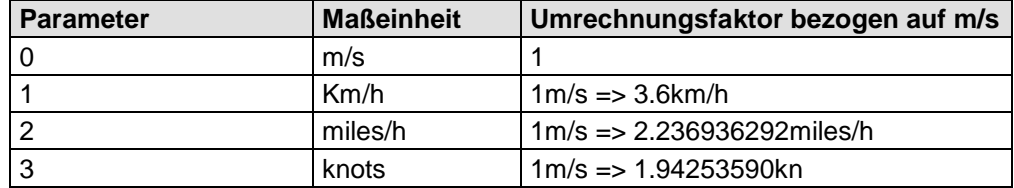

**Tabelle 13: Umrechnungsfaktoren zwischen verschiedenen Windgeschwindigkeiten**

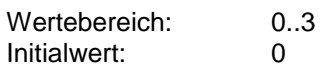

#### *Befehl PC*

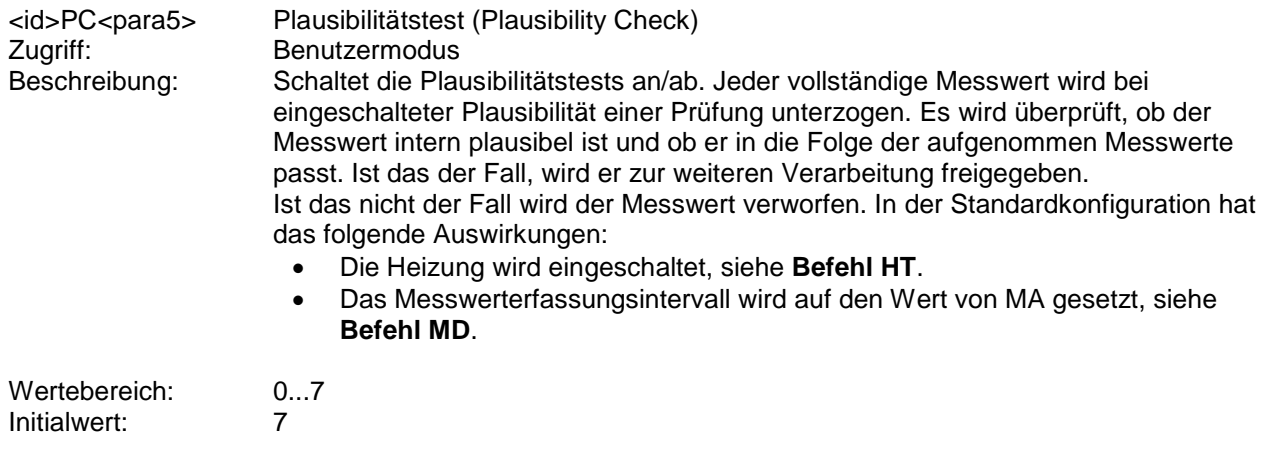

## *Befehl PR*

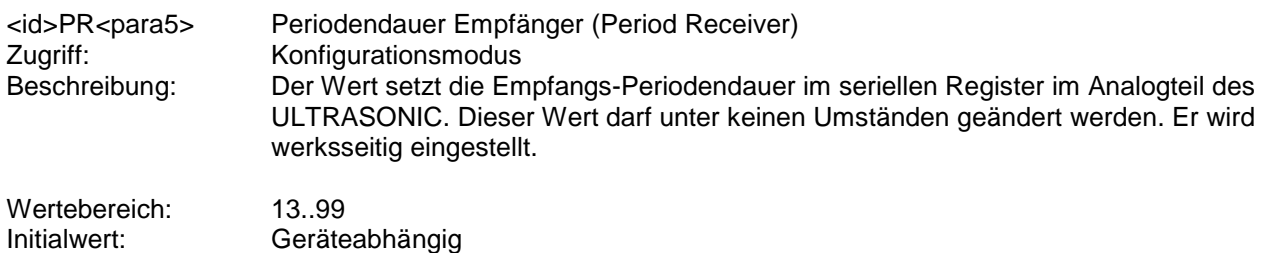

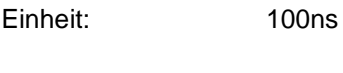

## *Befehl PT*

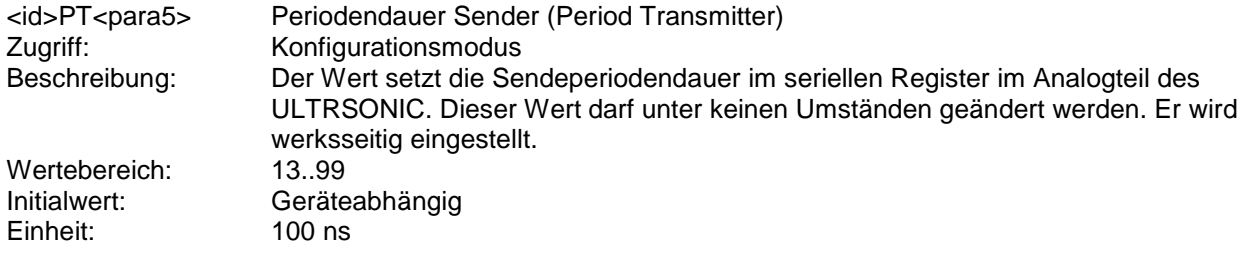

## *Befehl PW*

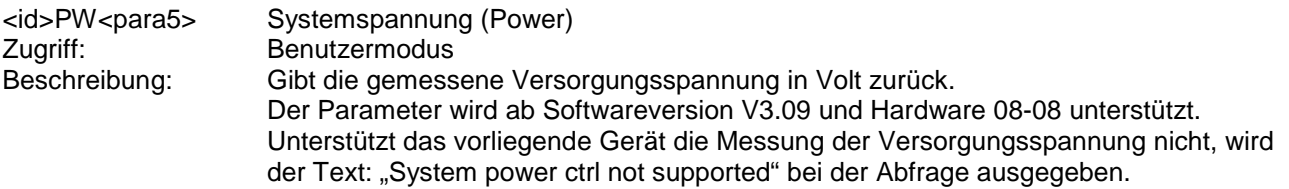

## *Befehl RC*

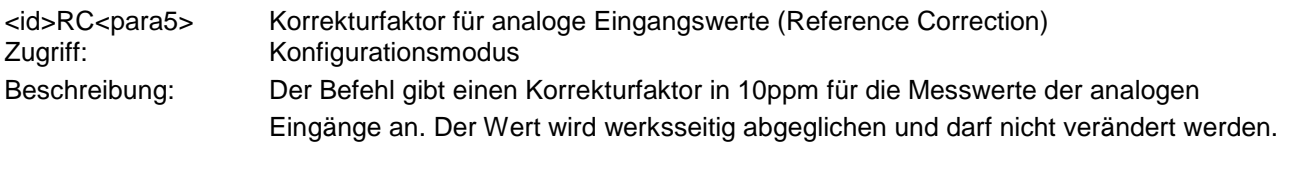

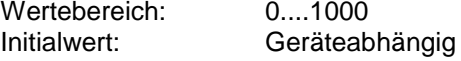

#### *Befehl RD*

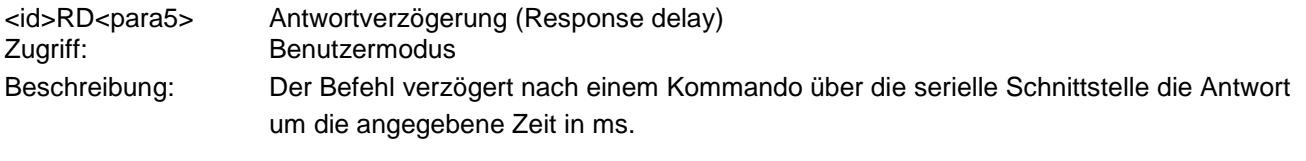

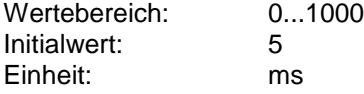

## *Befehl RF*

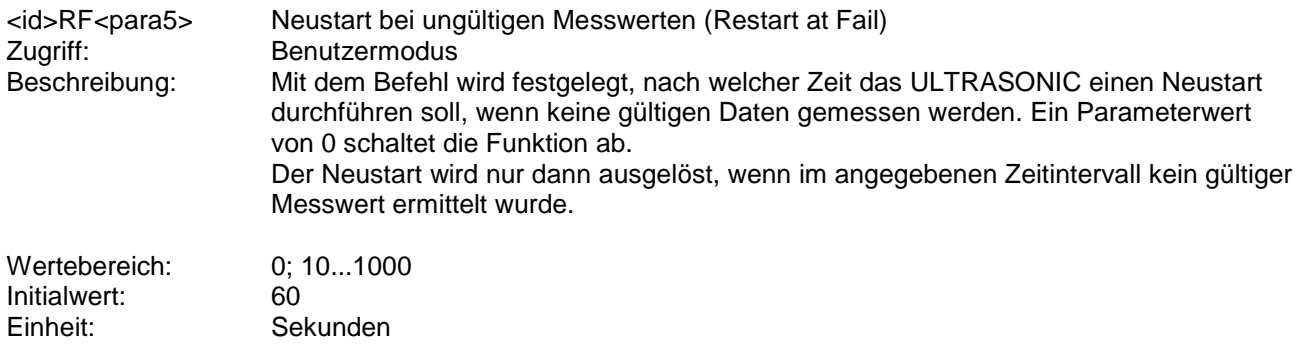

## <span id="page-81-0"></span>*Befehl RP*

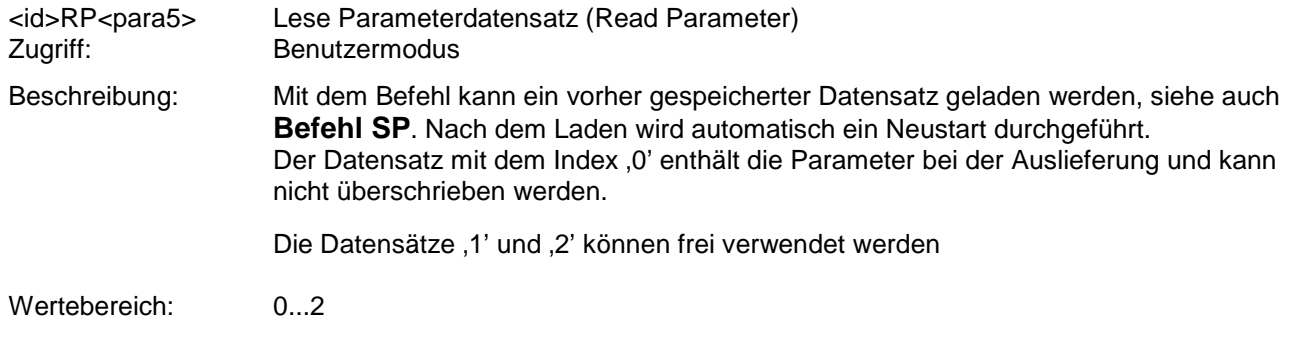

## *Befehl RS*

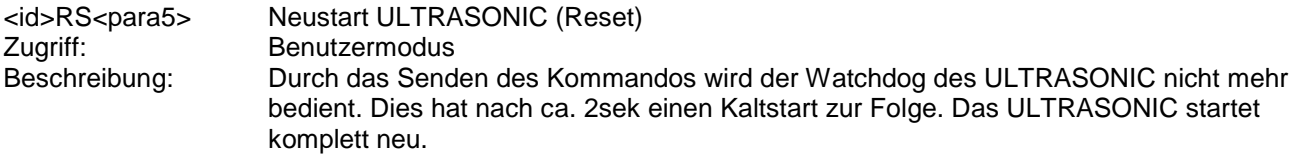

Parameterbeschreibung:

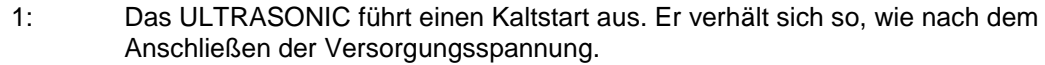

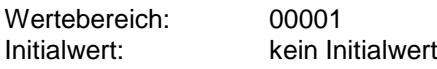

## *Befehl SH*

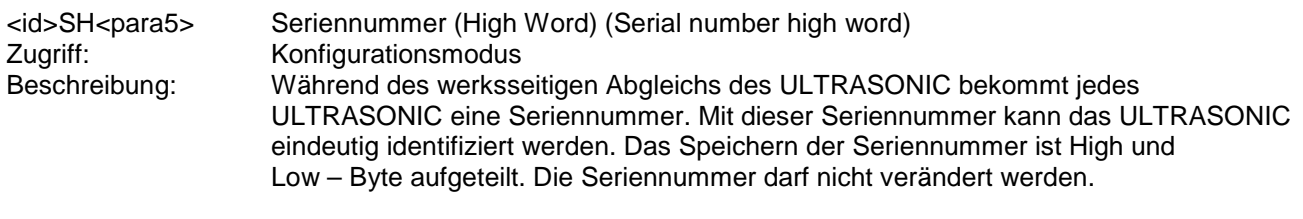

Wertebereich: 0..65535

## *Befehl SL*

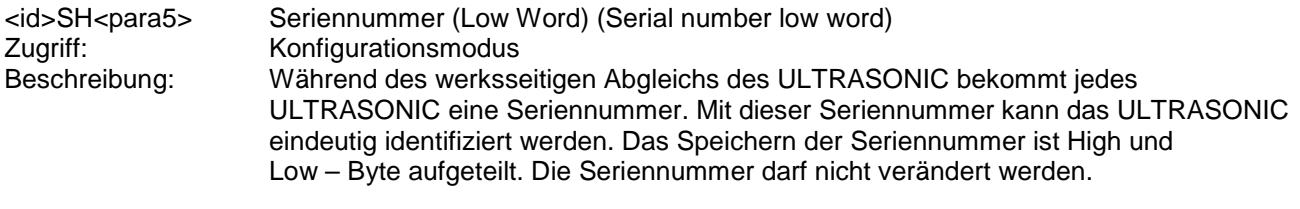

Wertebereich: 0..65535

## *Befehl SC*

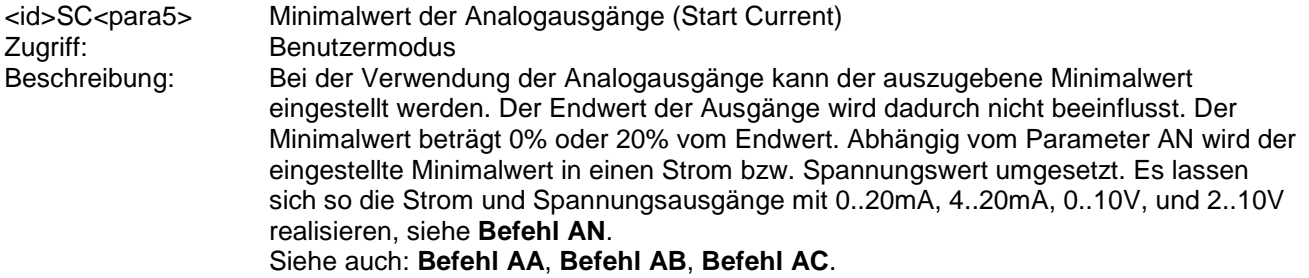

Parameterbeschreibung:

- 0: Minimalwert 0% vom Maximalwert<br>1. Minimalwert 20% vom Maximalwer
- 1: Minimalwert 20% vom Maximalwert

Zusammen mit dem Parameter AN lassen sich die analogen Ausgänge wie folgt konfigurieren:

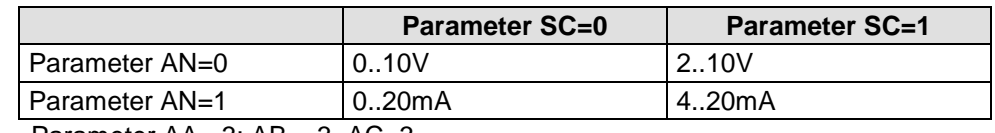

Parameter  $AA = 3$ ;  $AB = 3$ ,  $AC = 3$ 

#### **Tabelle 14: Konfiguration der Analogausgänge PIN 1, PIN 4 und PIN 3 (ADIO) mit Parameter AN und SC**

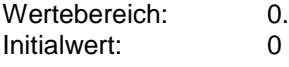

 $0.1$ <br> $0$ 

## <span id="page-83-0"></span>*Befehl SP*

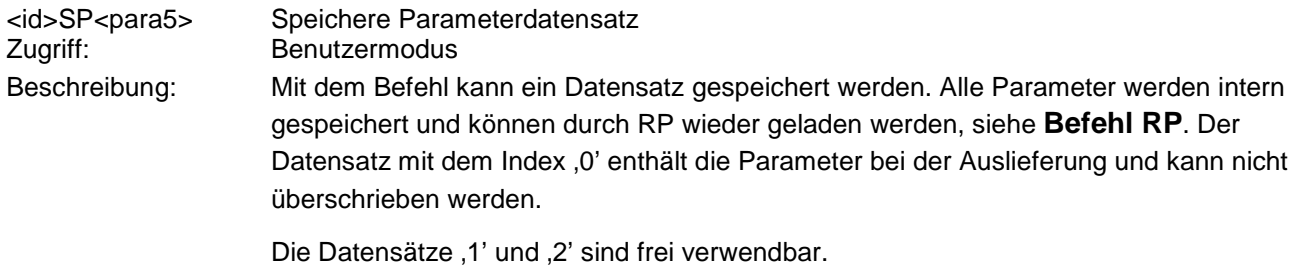

Wertebereich: 0...2

## *Befehl SS*

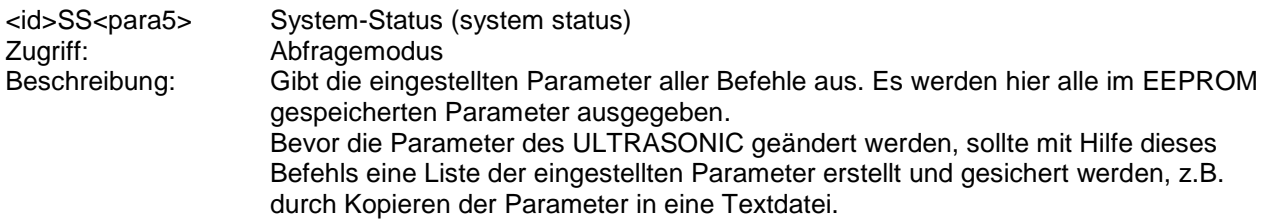

Parameterbeschreibung:

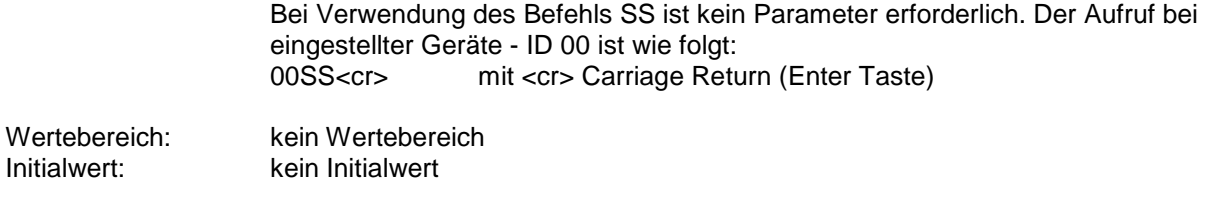

## *Befehl SV*

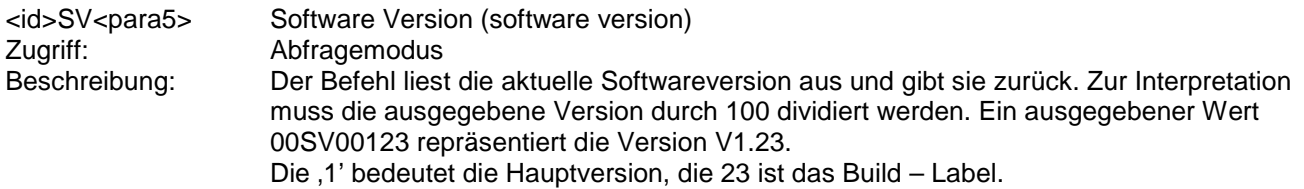

## *Befehl TB*

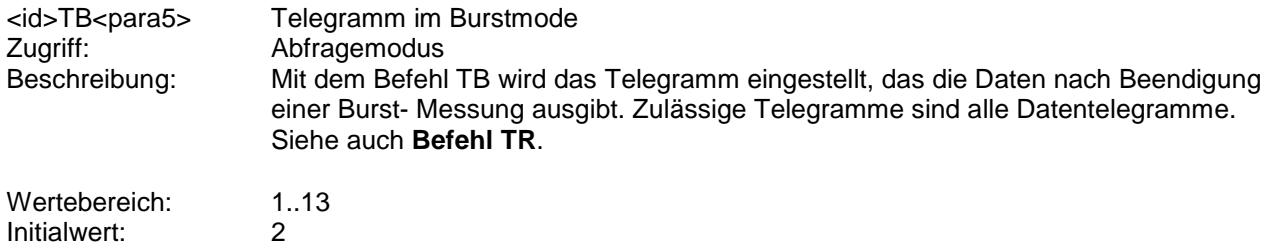

## *Befehl TC*

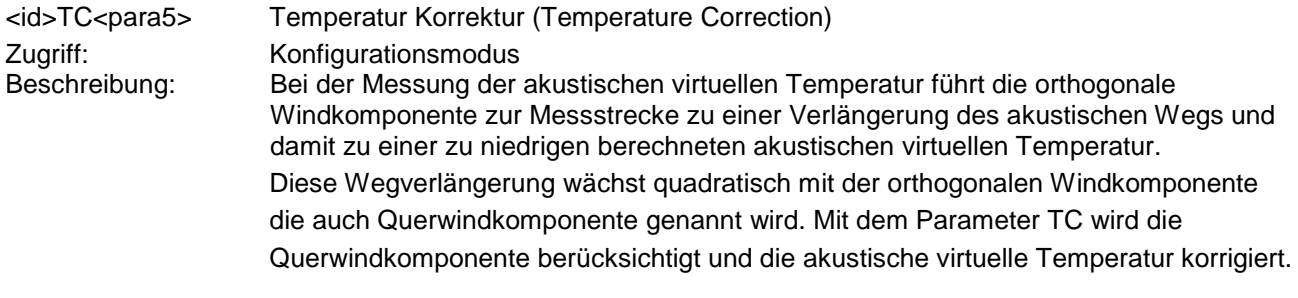

0: Schaltet die Korrektur ab 1: Schaltet die Korrektur an

#### Parameterbeschreibung:

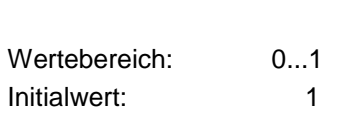

## *Befehl TF*

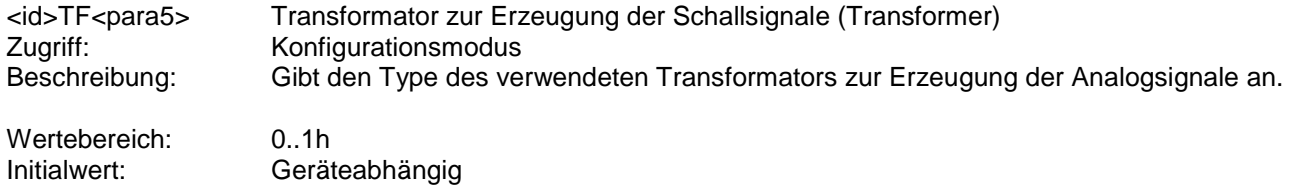

## <span id="page-84-0"></span>*Befehl TR*

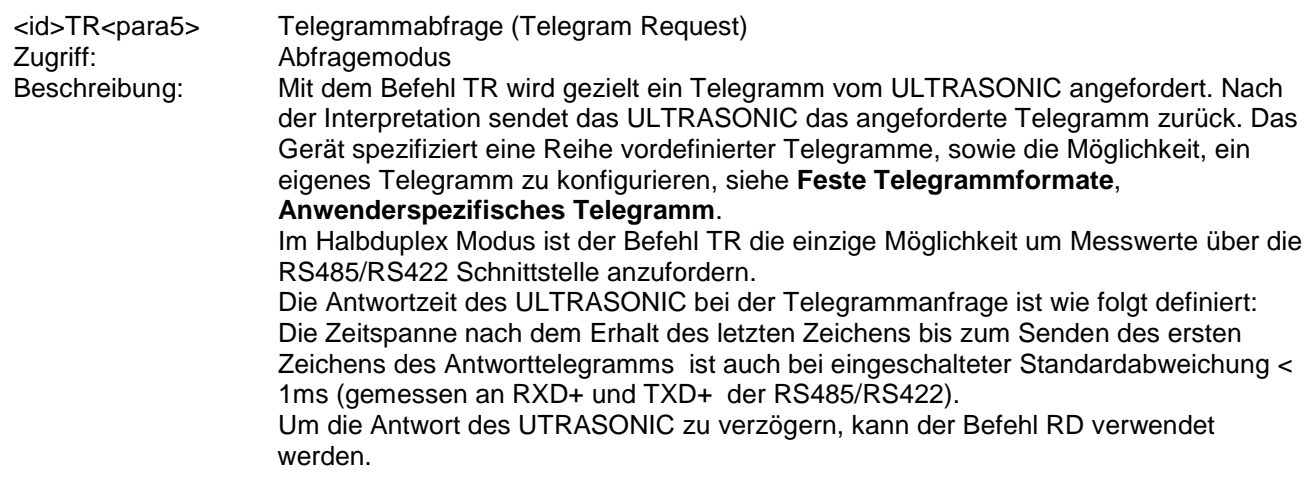

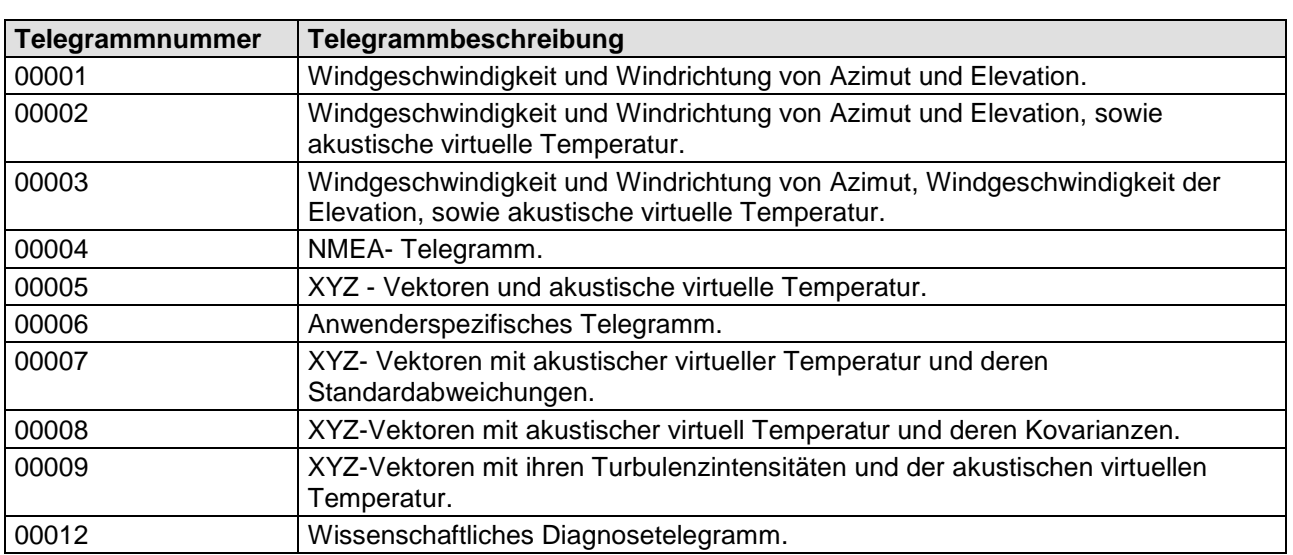

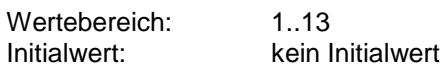

## <span id="page-85-0"></span>*Befehl TT*

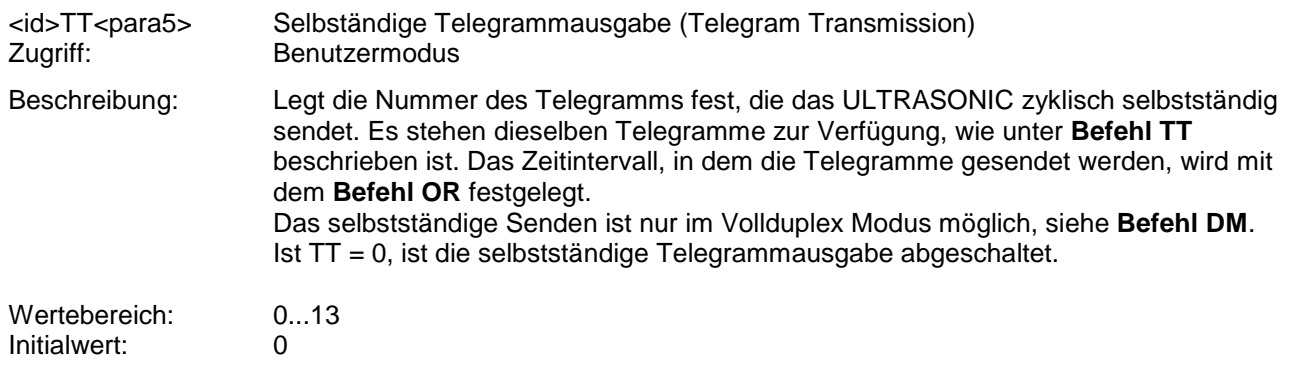

## *Befehl UA*

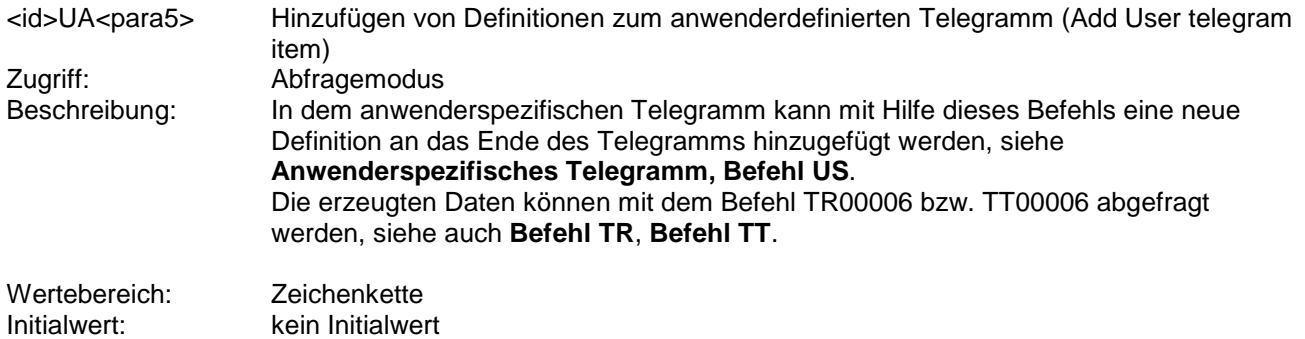

## *Befehl UD*

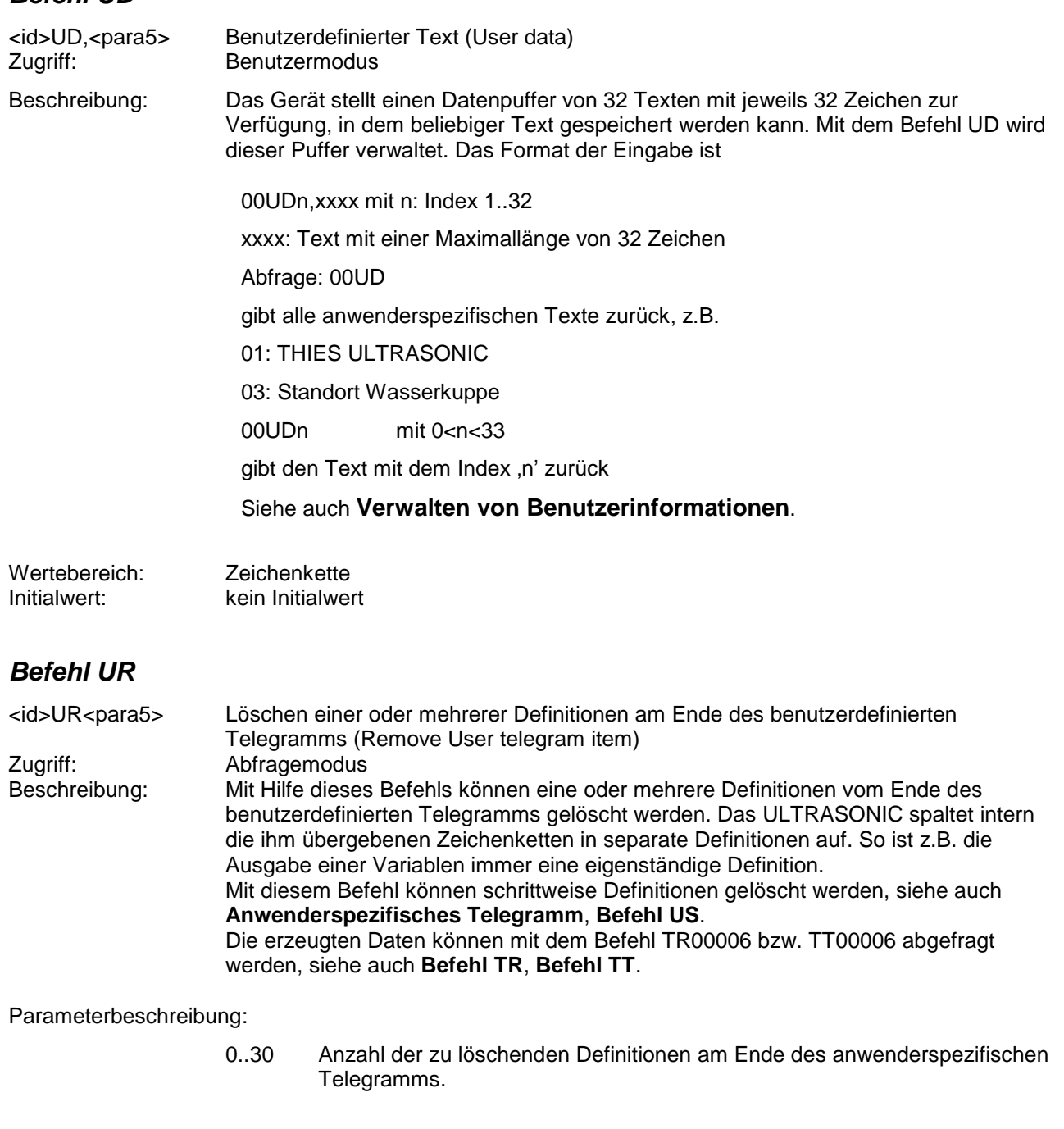

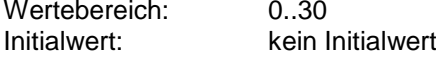

## <span id="page-86-0"></span>*Befehl US*

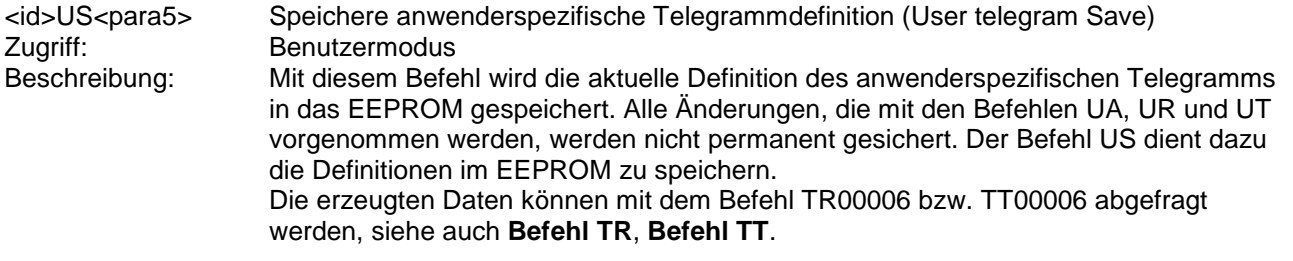

Parameterbeschreibung:

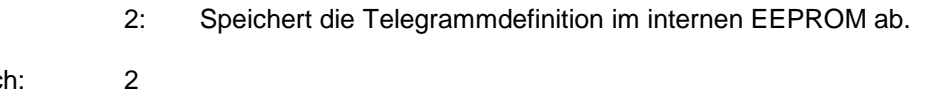

Wertebereich: Initialwert: kein Initialwert

## *Befehl UT*

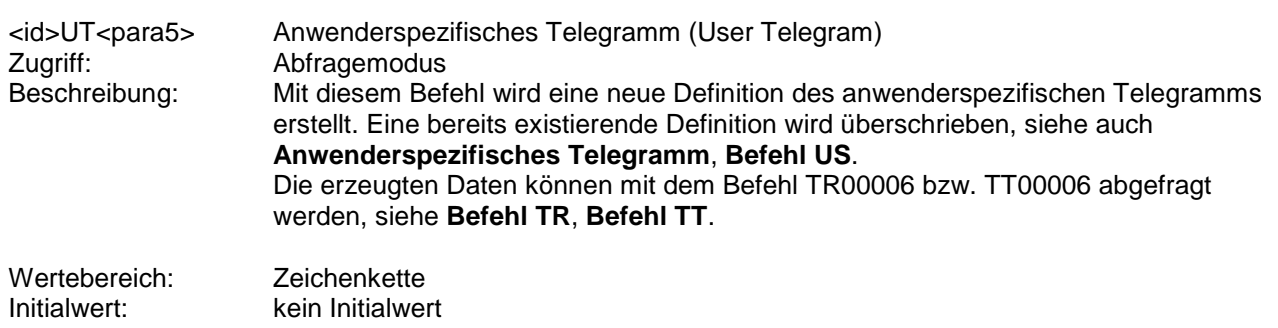

## *Befehl VC*

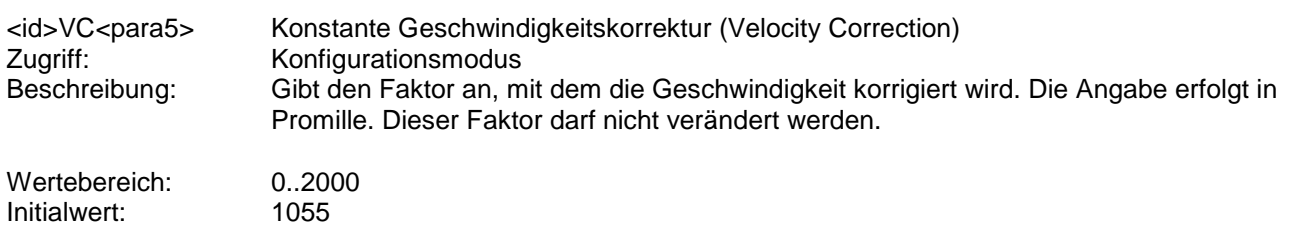

## *Befehl VT*

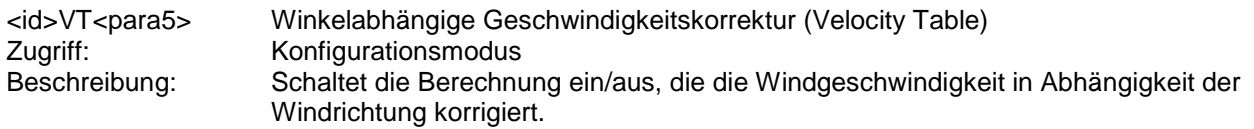

Parameterbeschreibung:

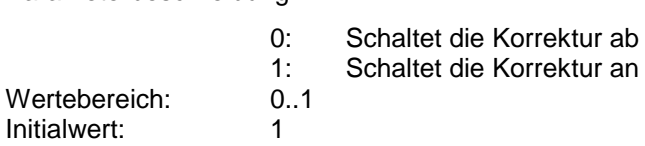

## <span id="page-87-0"></span>*Befehl XI*

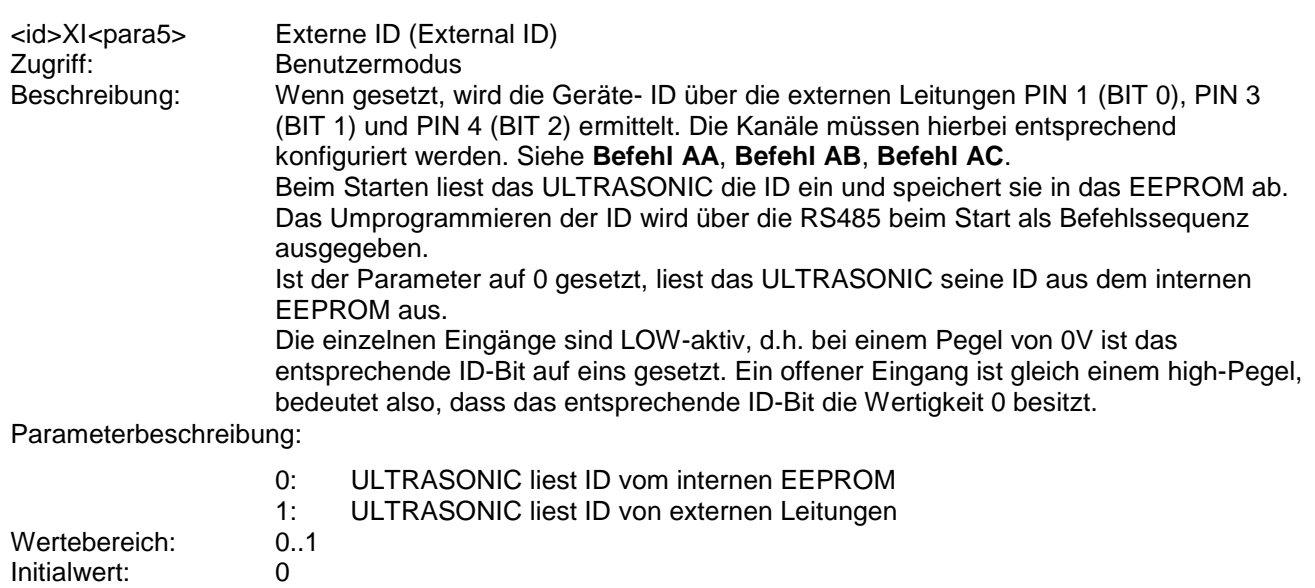

## **11.1Telegramm 00001**

## **Windgeschwindigkeit und Richtung horizontal, Geschwindigkeit und Richtung vertikal mit Vorzeichen**

Befehl: TR00001 Befehl: TT00001

Telegrammaufbau: (STX)WGA;WRA;WGE;WRE;THIES-Status;CS(CR)(ETX)

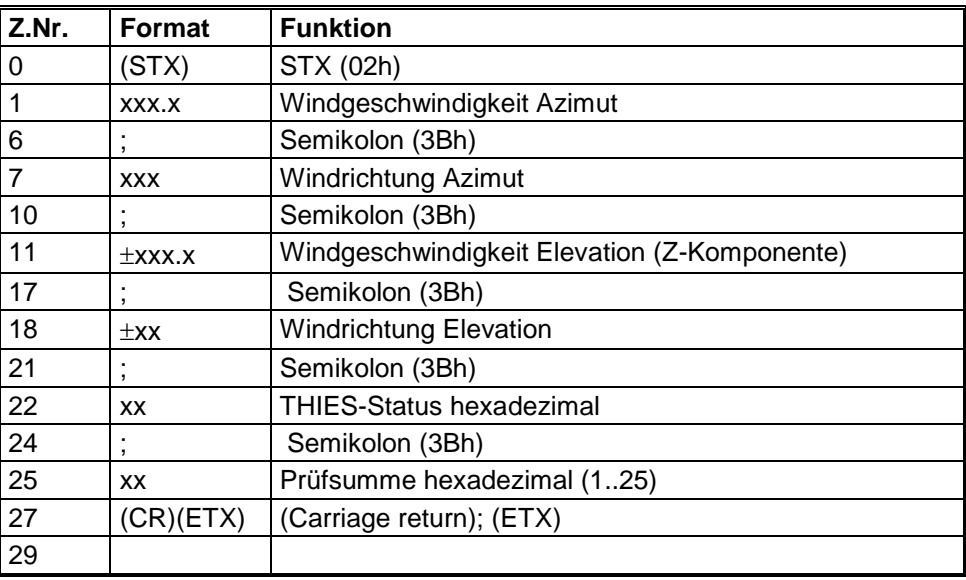

Telegrammausgabe im Fehlerfall:

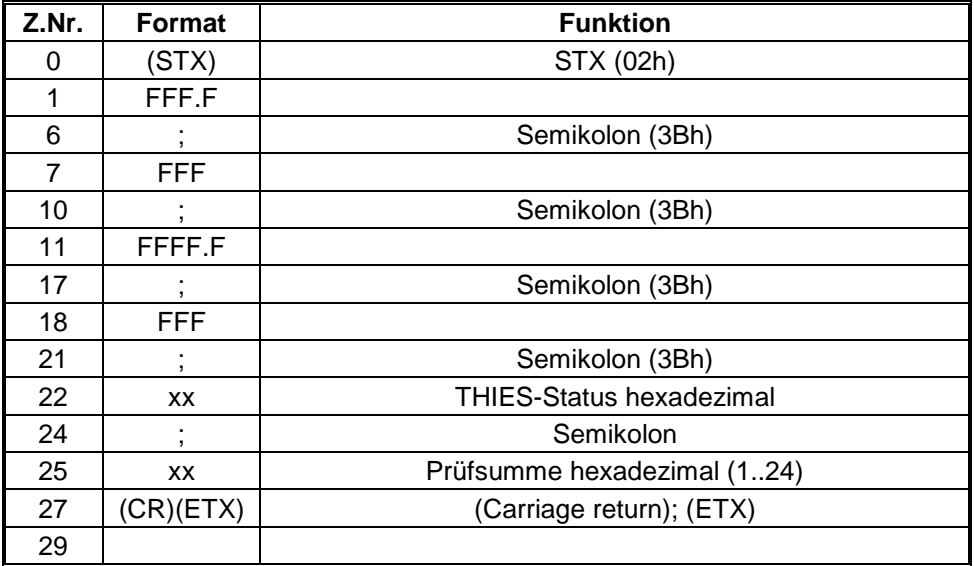

## **11.2Telegramm 00002**

#### **Windgeschwindigkeit und Richtung horizontal, Geschwindigkeit und Richtung vertikal mit Vorzeichen sowie akustische virtuelle Temperatur**

Befehl: TR00002 Befehl: TT00002

#### Telegrammaufbau:

(STX)WGA;WRA;WGE;WRE;VT;THIES-Status;CS(CR)(ETX)

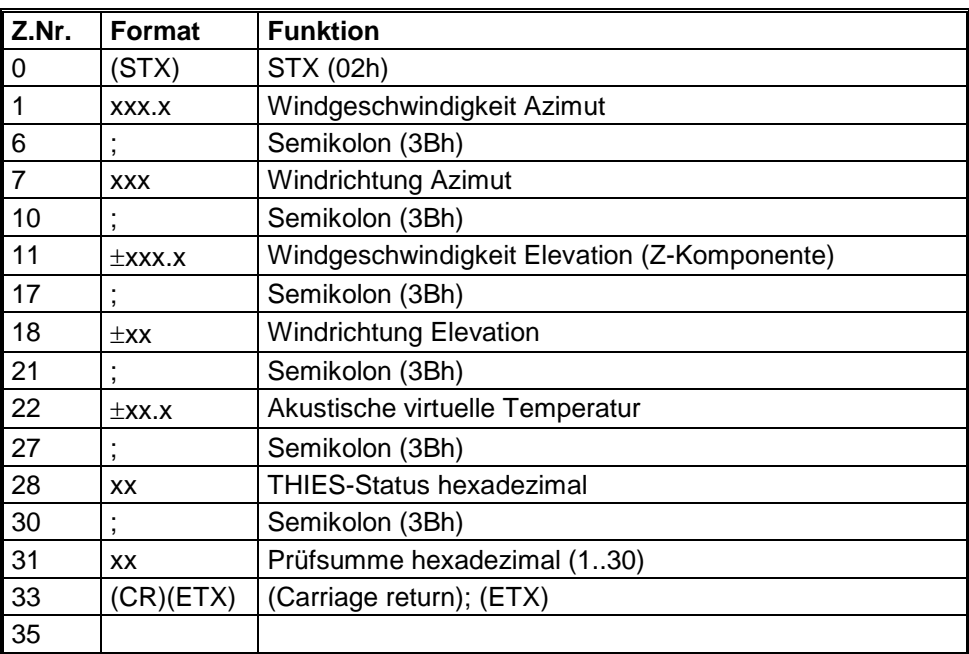

Telegrammausgabe im Fehlerfall:

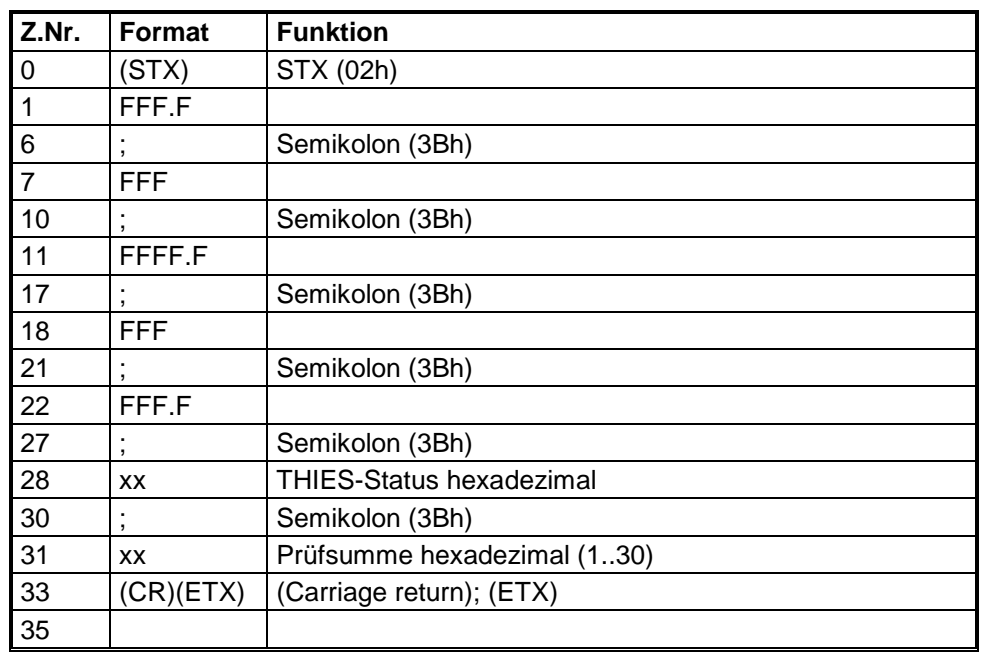

## **11.3Telegramm 00003**

#### **Windgeschwindigkeit und Richtung horizontal, Geschwindigkeit vertikal mit Vorzeichen sowie akustische virtuelle Temperatur**

Befehl: TR00003 Befehl: TT00003

#### Telegrammaufbau:

(STX)WGA;WRA;WGE; VT;THIES-Status;CS(CR)(ETX)

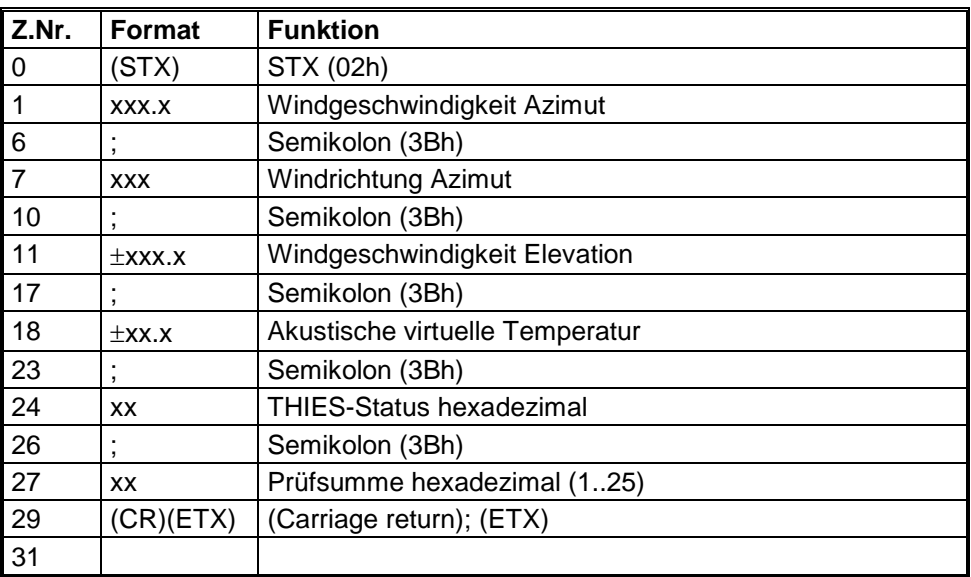

### Telegrammausgabe im Fehlerfall

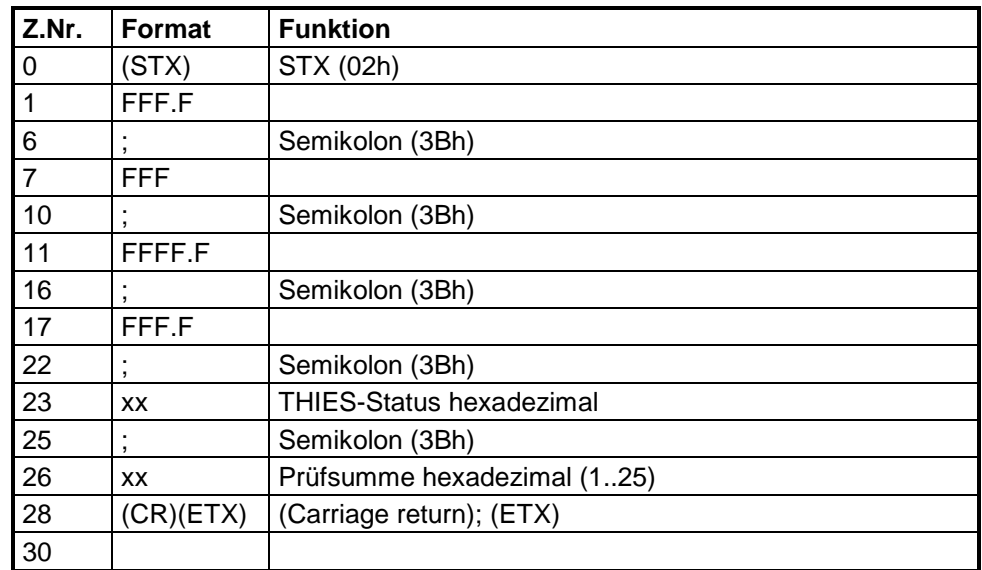

## **11.4Telegramm 00004**

## **NMEA V 2.0**

Befehl: TR00004 Befehl: TT00004

Telegrammaufbau: \$WIMWV,xxx.x,R,xxx.x,N,A\*xx(CR)(LF)

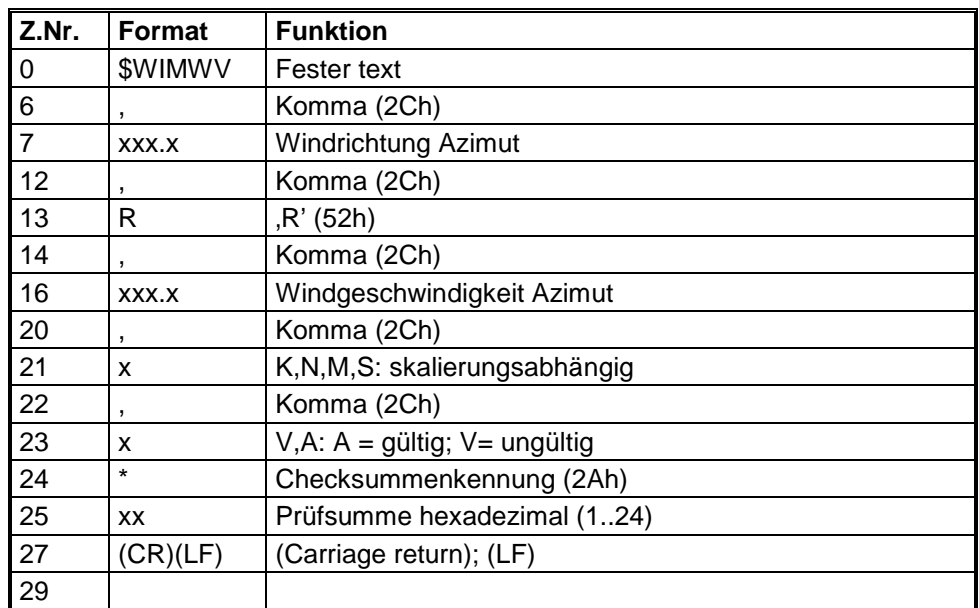

Telegrammausgabe im Fehlerfall

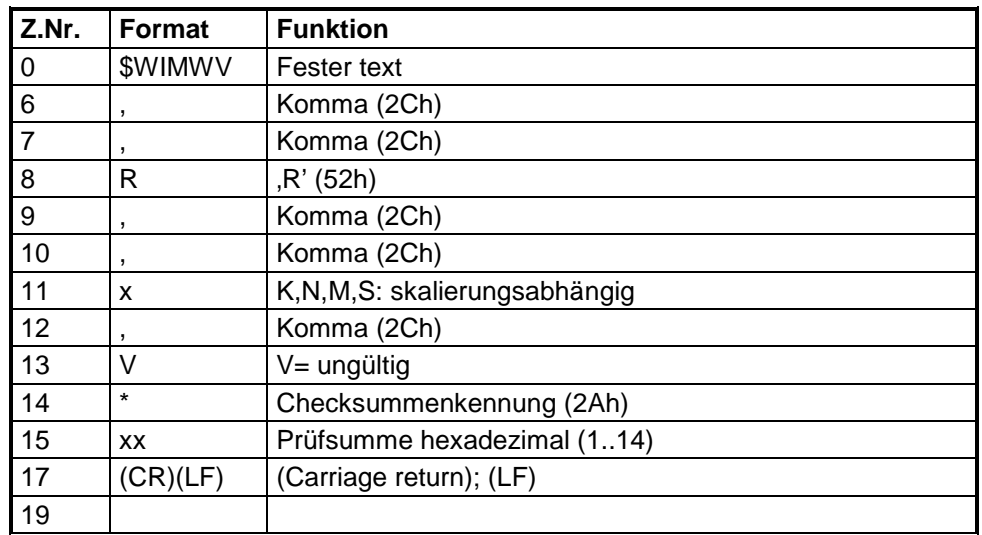

## **11.5Telegramm 00005**

### **XYZ- Vektoren mit akustischer virtueller Temperatur**

Befehl: TR00005 Befehl: TT00005

## Telegrammaufbau:

(STX)VX;VY;VZ;VT;THIES-Status;CS(CR)(ETX)

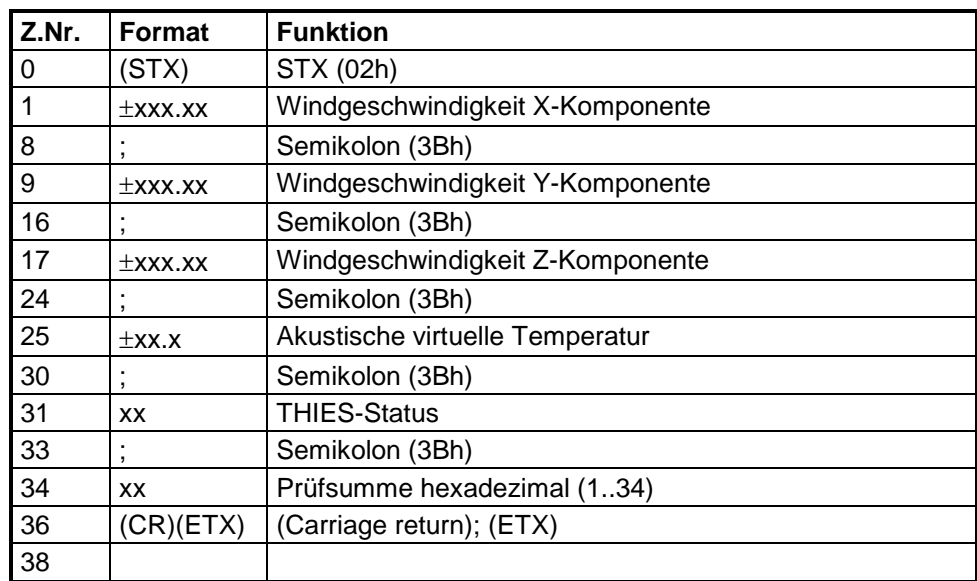

Telegrammausgabe im Fehlerfall:

Das Telegrammformat entspricht dem des Datentelegramms mit entsprechendem Statuswert.

## **11.6Telegramm 00006**

#### **Anwenderspezifisches Telegramm**

Befehl: TR00006 Befehl: TT00006

## *Hinweis:*

*Beschreibung siehe Anwenderspezifisches Telegramm Kapitel 7.4.5.*

## **11.7Telegramm 00007**

#### **XYZ- Vektoren mit akustischer virtueller Temperatur und deren Standardabweichungen**

Befehl: TR00007 Befehl: TT00007

## *Hinweis:*

*Zur Berechnung der Standardabweichung muss der Parameter DE auf 00001 gesetzt sein.*

#### Telegrammaufbau:

VX;VY;VZ;VT;StdvX;StdvY;StdvZ;StdvT;THIES-Status;CS(CR)

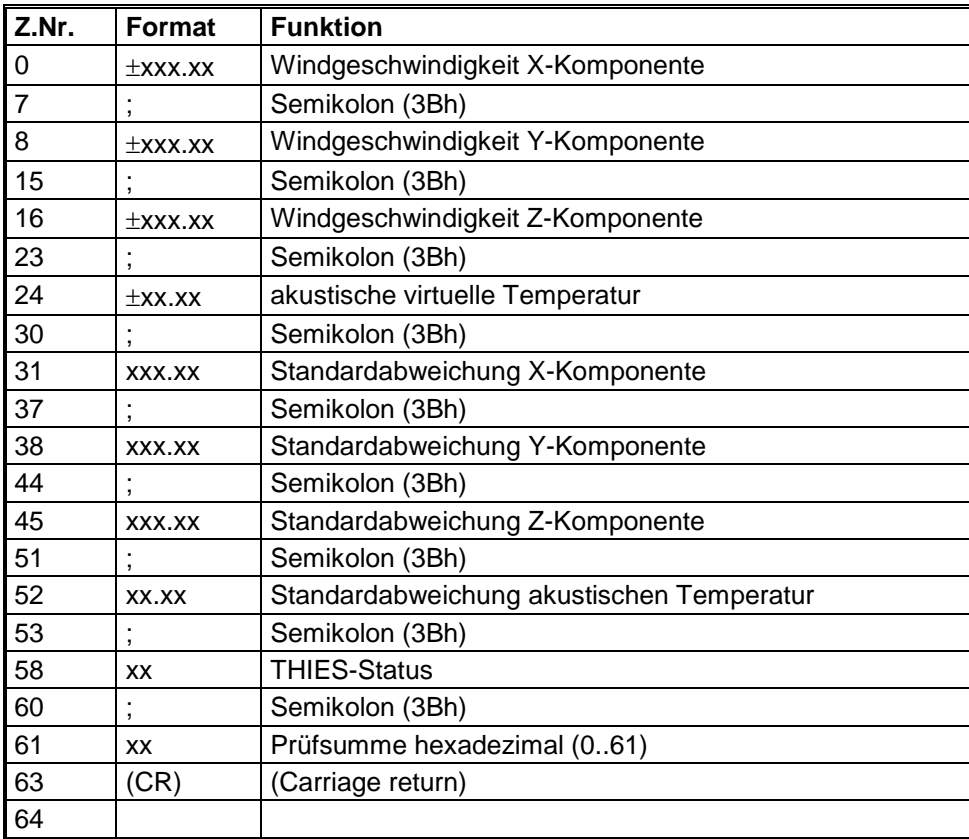

Telegrammausgabe im Fehlerfall:

Das Telegrammformat entspricht dem des Datentelegramms mit entsprechendem Statuswert.

## **11.8Telegramm 00008**

#### **XYZ- Vektoren mit akustischer virtueller Temperatur und deren Kovarianzen**

Befehl: TR00008 Befehl: TT00008

## *Hinweis:*

*Zur Berechnung der Kovarianzen muss der Parameter CO auf 00001 gesetzt sein.*

Telegrammaufbau:

VX;VY;VZ;VT;CovaXY; CovaXZ; CovaXT; CovaYZ; CovaYT; CovaZT;THIES-Status;CS(CR)

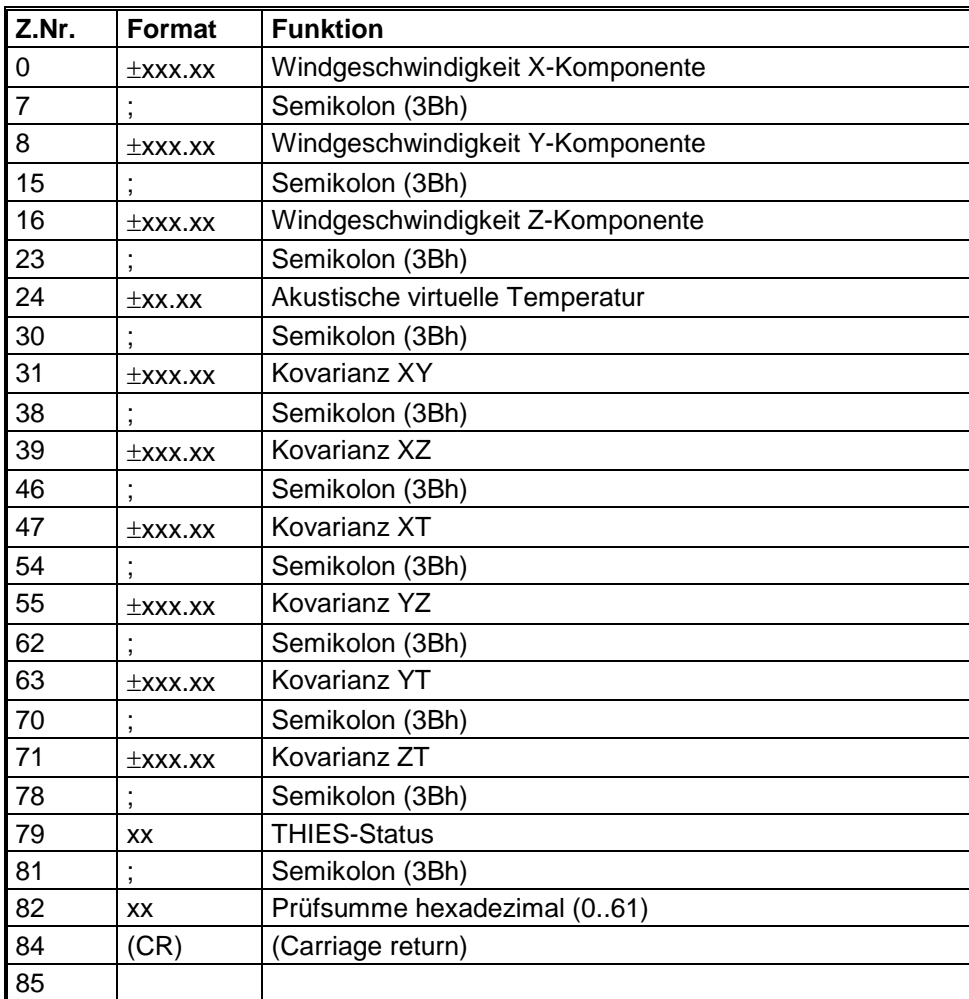

Telegrammausgabe im Fehlerfall:

Das Telegrammformat entspricht dem des Datentelegramms mit entsprechendem Statuswert.

## **11.9Telegramm 00009**

## **XYZ- Vektoren und deren Turbulenzintensitäten sowie akustische virtuelle Temperatur**

Befehl: TR00009 Befehl: TT00009

## *Hinweis:*

*Zur Berechnung der Turbulenzintensitäten muss der Parameter CO auf 00001 gesetzt sein.*

#### Telegrammaufbau:

VX;VY;VZ;VT;TiX;TiY;TiZ;THIES-Status;CS(CR)

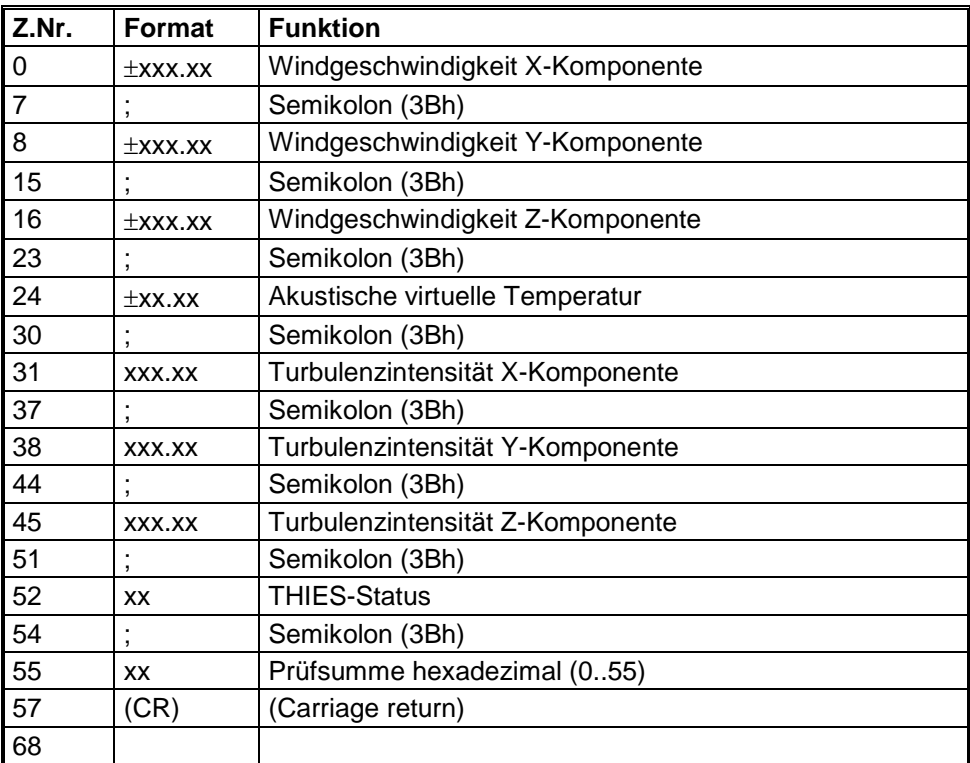

## **11.10 Telegramm 00012**

#### **Wissenschaftliches Diagnosetelegramm**

Befehl: TR00012 Befehl: TT00012

## Telegrammaufbau:

WGA;WRA;WGE;WRE;VT;VXYZ;VX;VY;VZ;VTU;VTV;VTW;CUTB;CUBT;CVTB;CVBT;CWTB;CWBT;

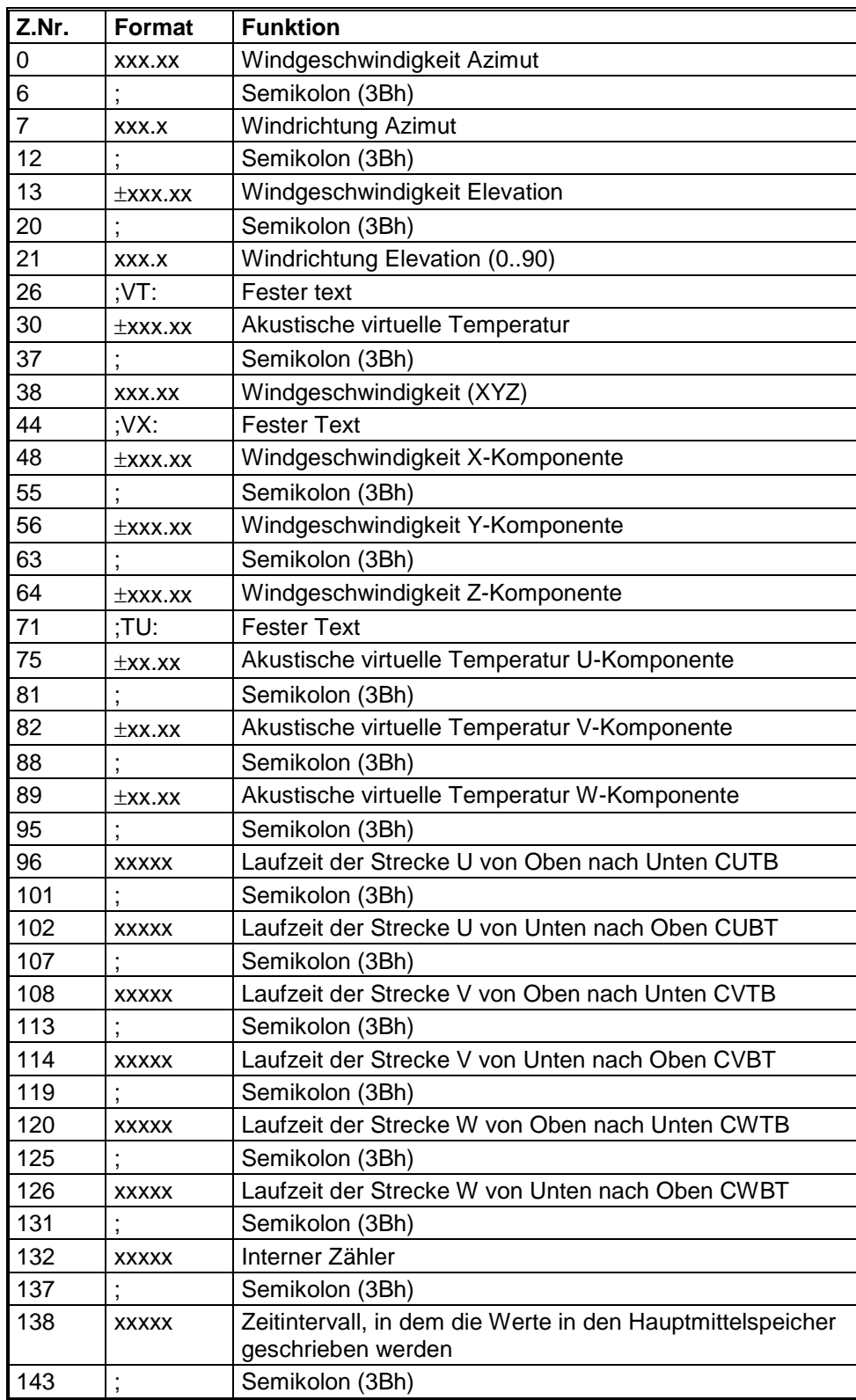

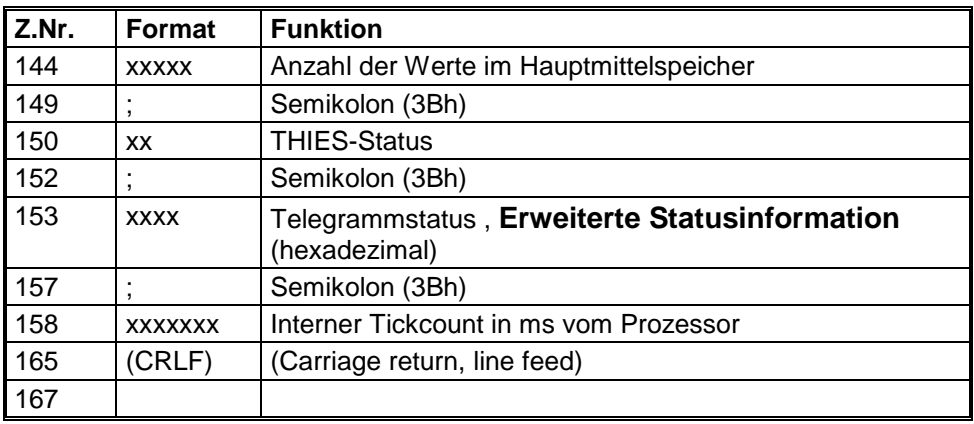

## **12 Technische Daten**

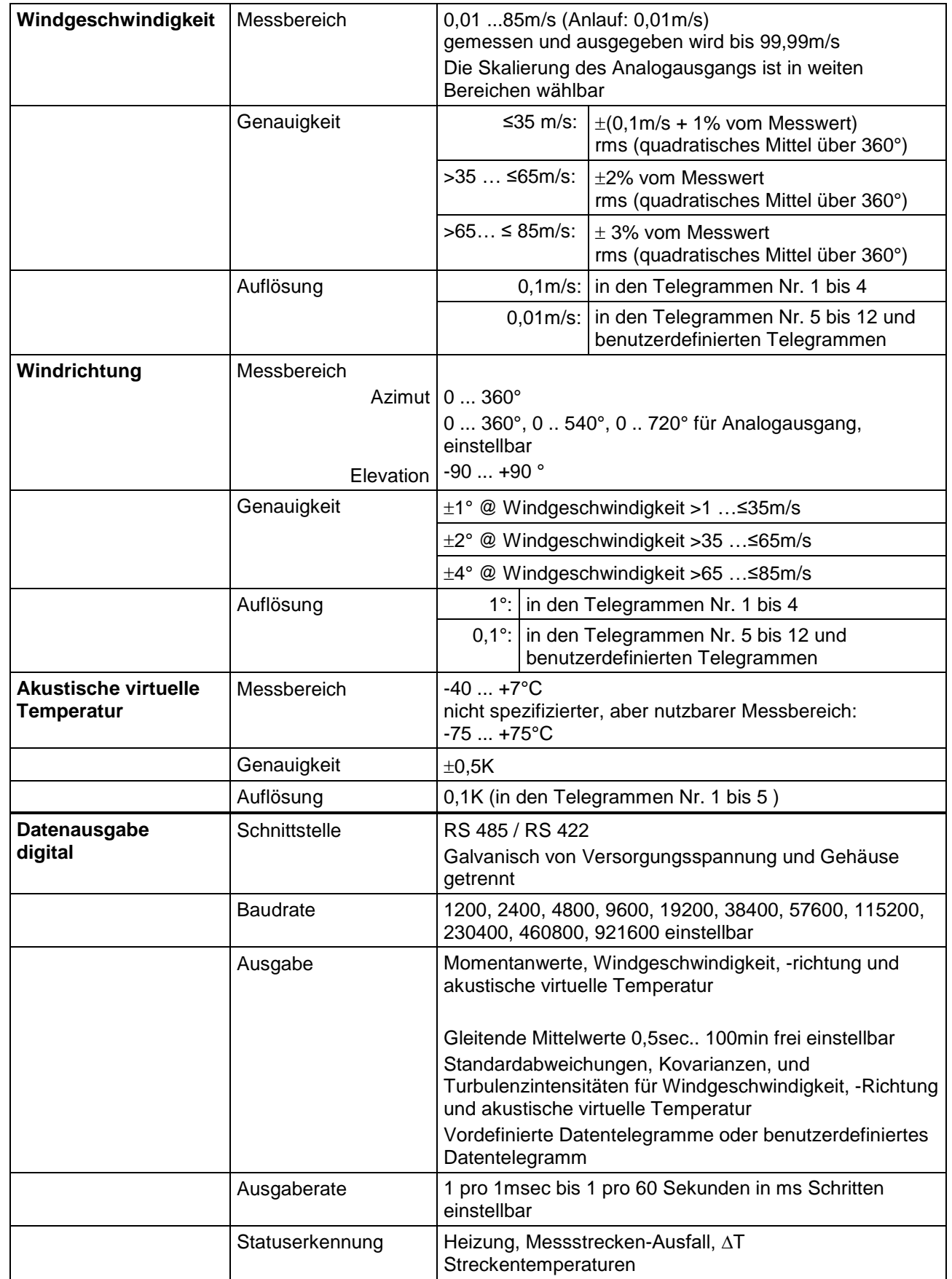

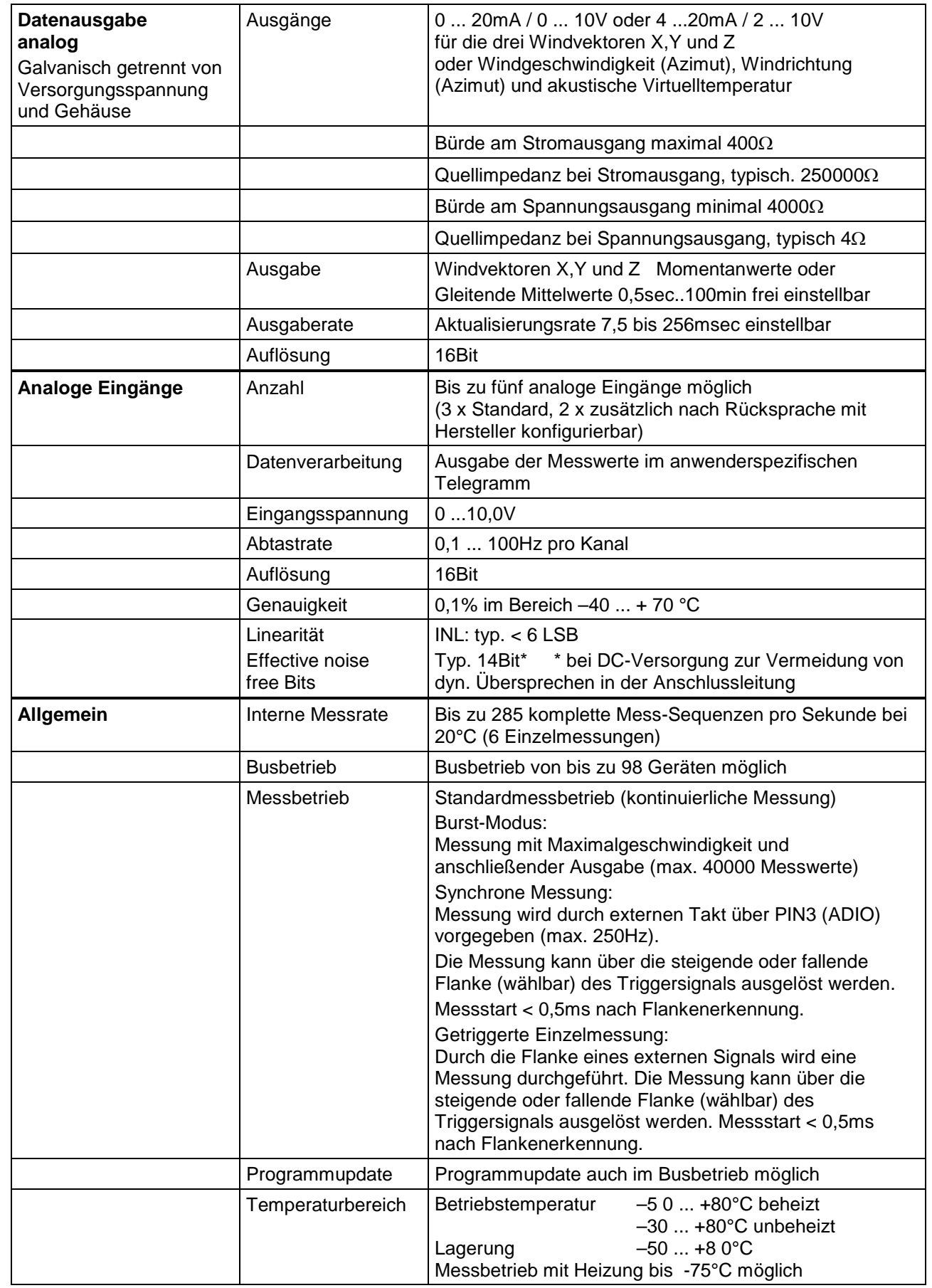

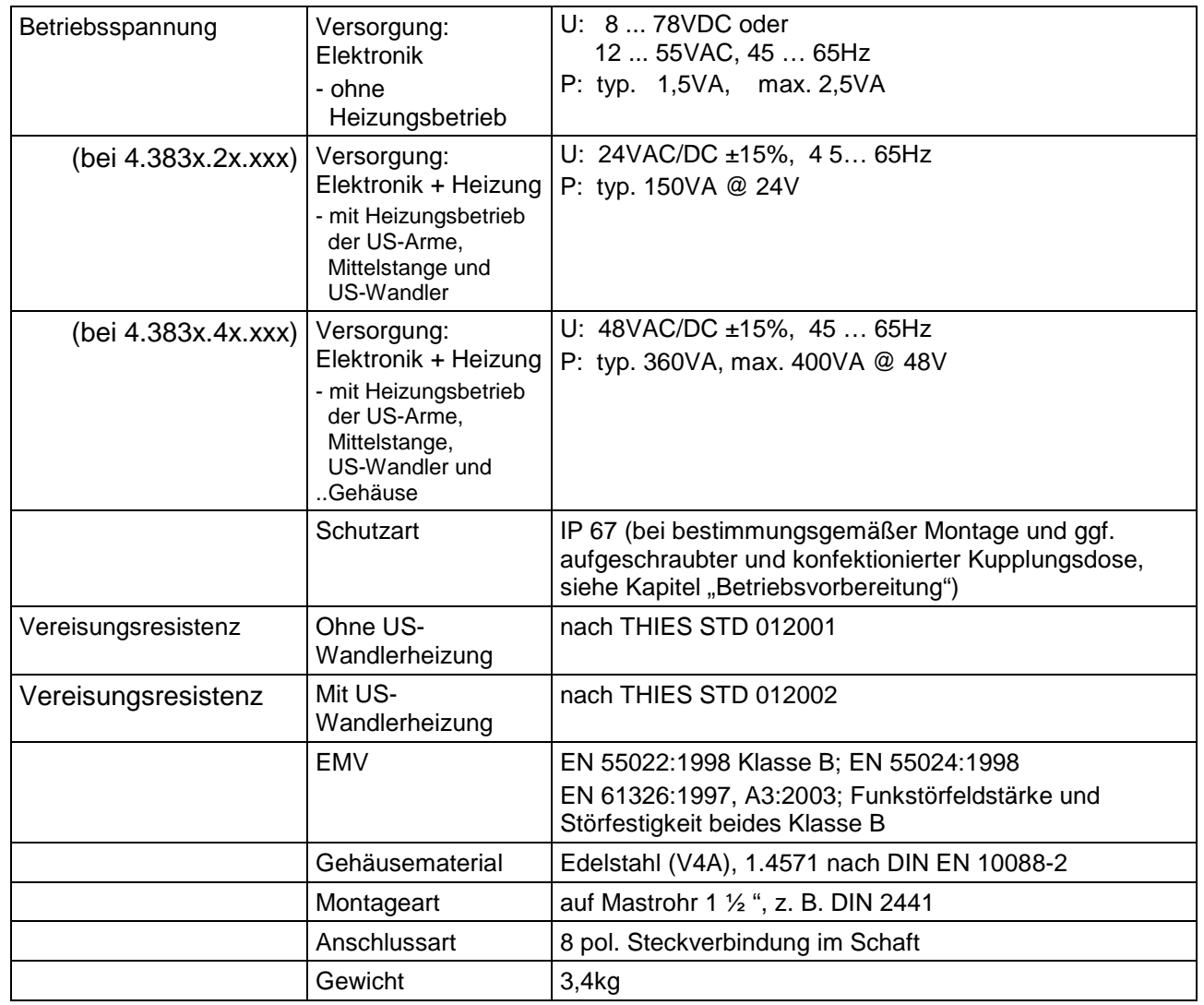

## **13 Maßbild**

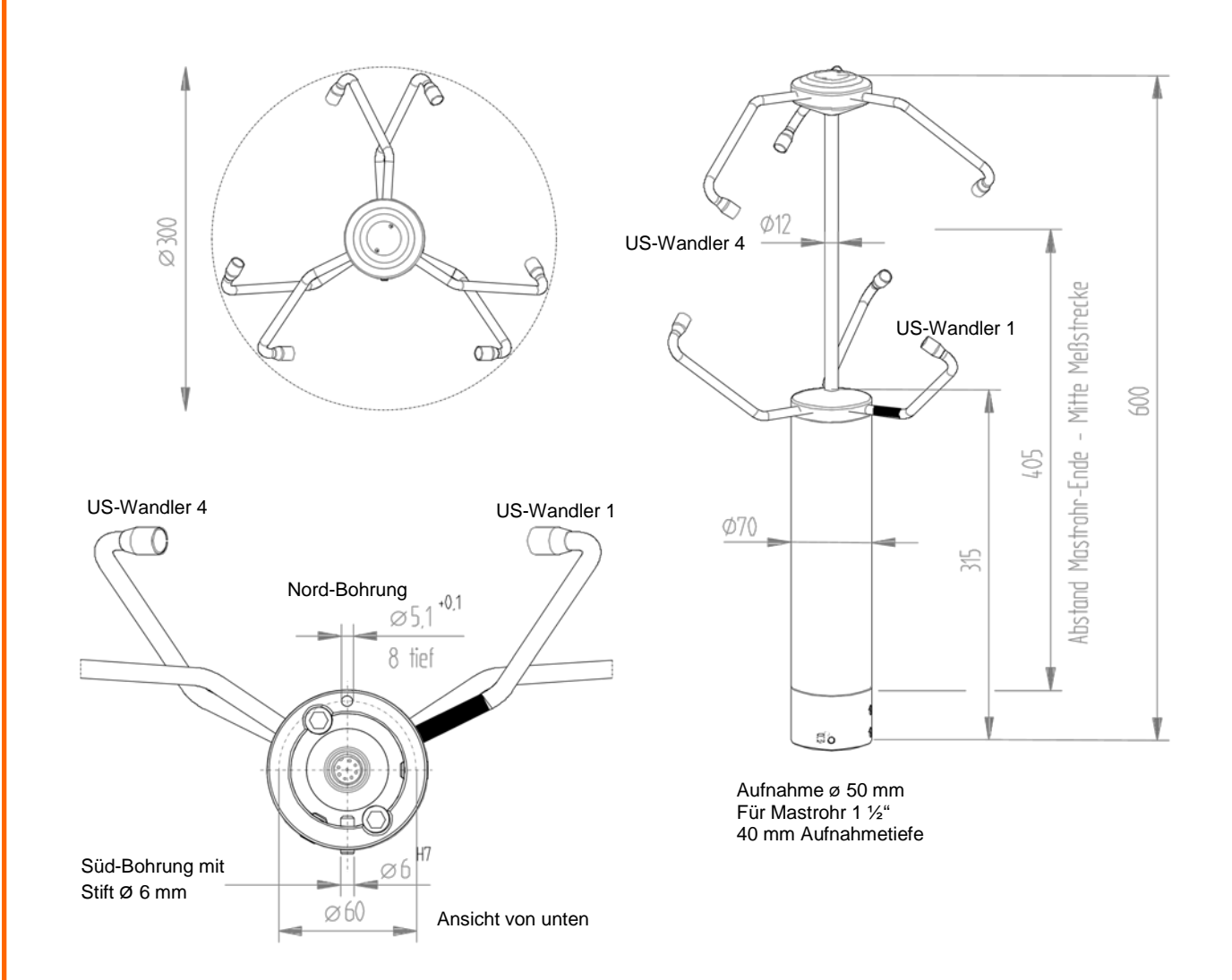

## **14 Zubehör (als Option lieferbar)**

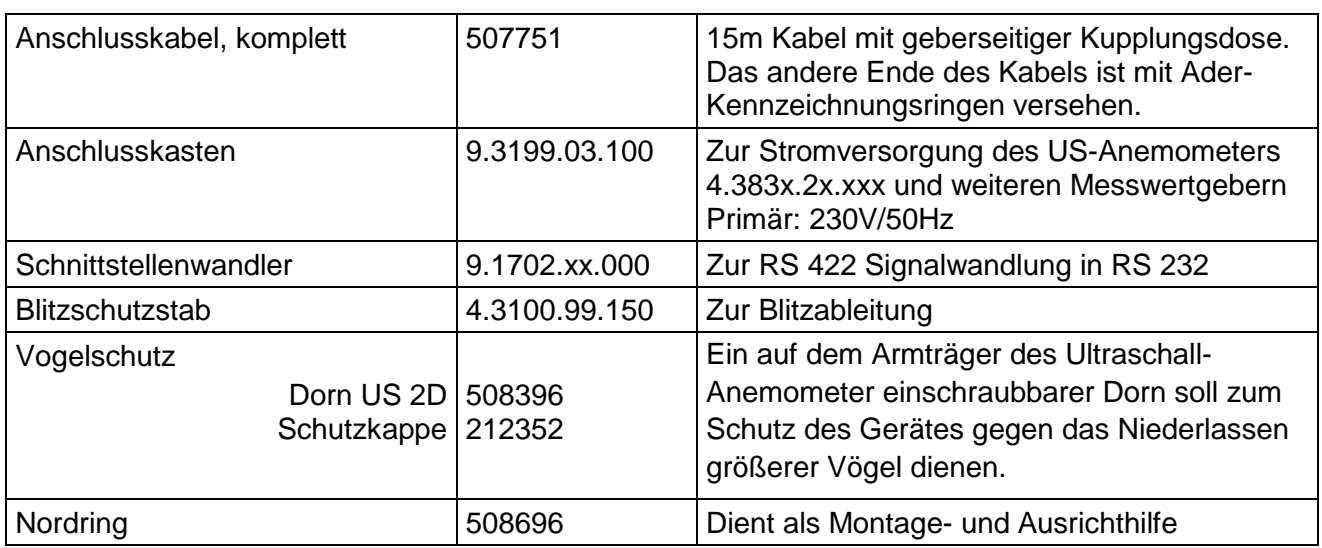

## **15 EC-Declaration of Conformity**

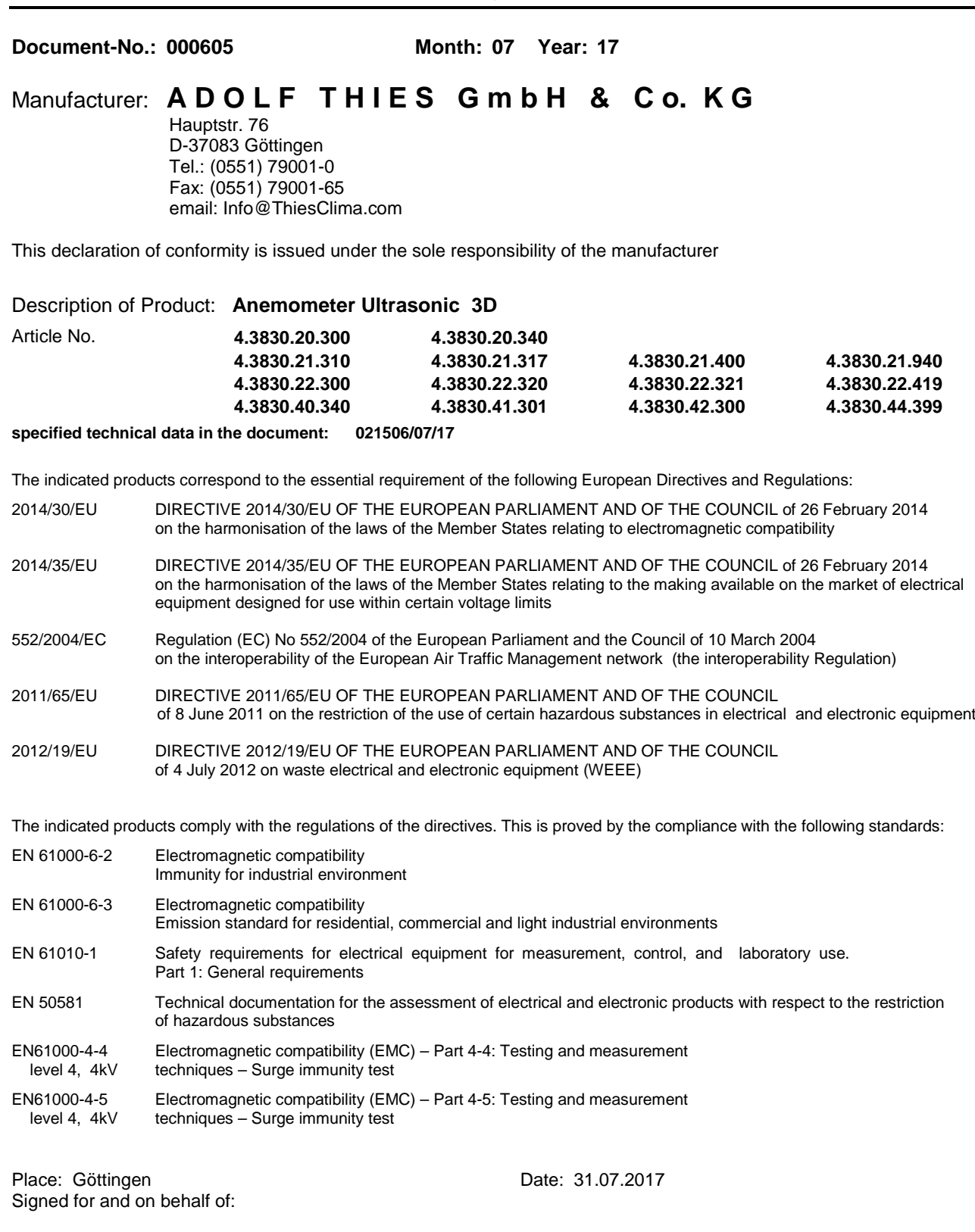

Legally binding signature:

.....

Thomas Stadie, General Manager

issuer:

Joachim Beinhorn, Development Manager

This declaration certificates the compliance with the mentioned directives, however does not include any warranty of characteristics. Please pay attention to the security advises of the provided instructions for use.

**© Copyright: Adolf Thies GmbH & Co KG**

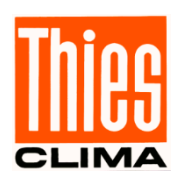

# **ADOLF THIES GMBH & CO. KG**<br>Hauptstraße 76 D-37083 Göttingen

Postfach  $3536 + 3541$ 

D-37083 Göttingen<br>D-37025 Göttingen Tel. +49(0)551 79001-0 Fax +49(0)551 79001-65<br>www.thiesclima.com info@thiesclima.com info@thiesclima.com

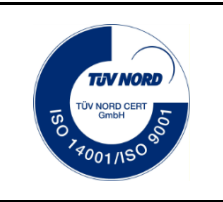

- Änderungen vorbehalten-